#### МІНІСТЕРСТВО ОСВІТИ І НАУКИ УКРАЇНИ СУМСЬКИЙ ДЕРЖАВНИЙ УНІВЕРСИТЕТ ФАКУЛЬТЕТ ТЕХНІЧНИХ СИСТЕМ ТА ЕНЕРГОЕФЕКТИВНИХ ТЕХНОЛОГІЙ КАФЕДРА ТЕХНІЧНОЇ ТЕПЛОФІЗИКИ

# **КВАЛІФІКАЦІЙНА РОБОТА**

здобувача за першим (бакалаврським) рівнем вищої освіти спеціальність 142 «Енергетичне машинобудування» освітньо-професійна програма «Компресори, пневмоагрегати та вакуумна техніка» на тему «*Підвищення ефективності робочого сопла ежекторно-очисної установки*»

# ПОЯСНЮВАЛЬНА ЗАПИСКА

Завідувач кафедри  $\Box$  С. М. Ванєєв

Керівник роботи Дивид В. М. Бага

Здобувач В. М. Литовченко

 $\Gamma$ рупа ХК-61-8

Суми 2020

# Зміст

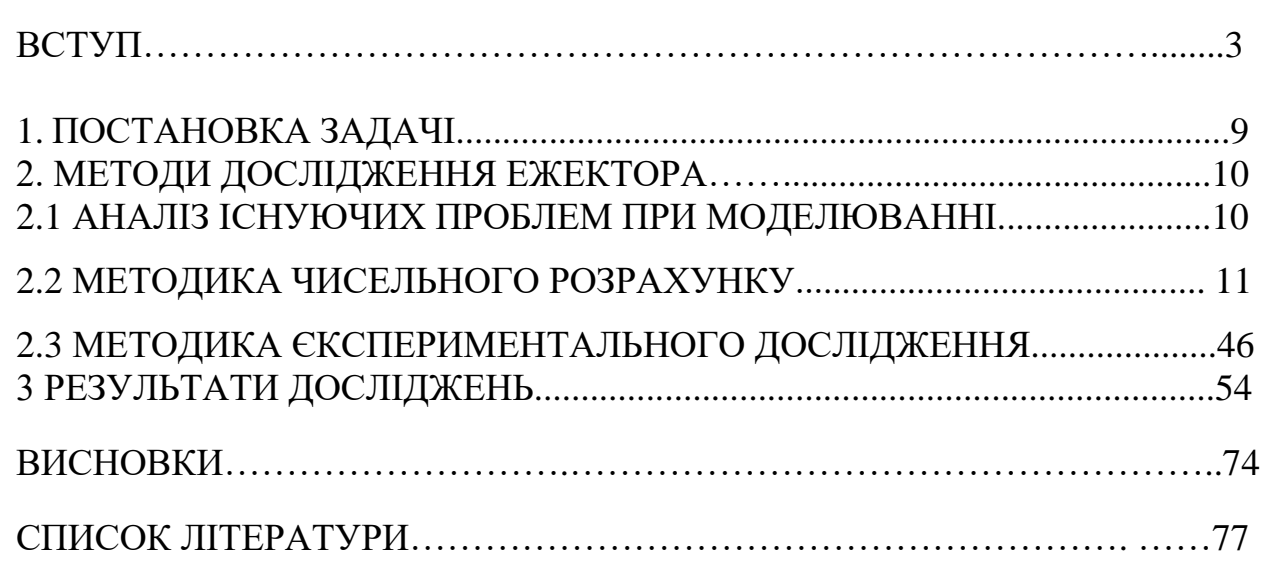

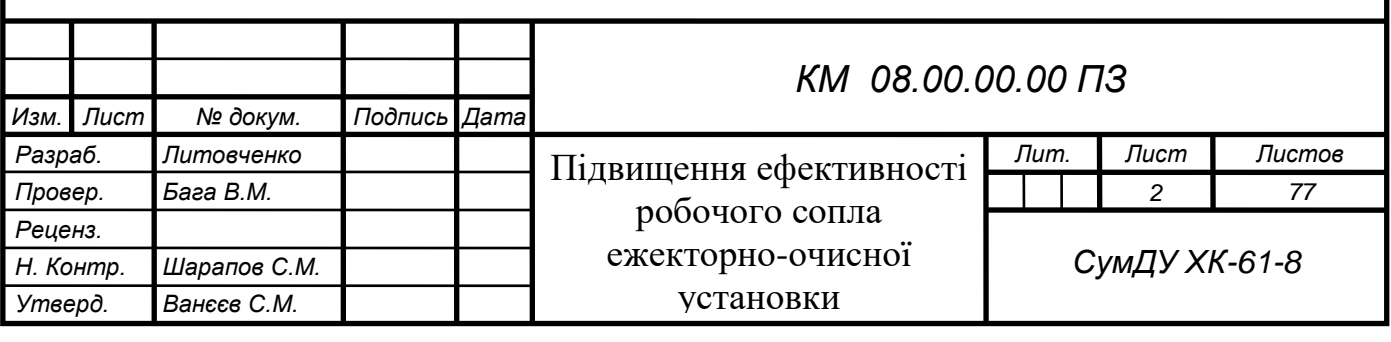

#### **ВСТУП**

<span id="page-2-0"></span>Підвищення вимог до енергозбереження посилює вимоги до якості процесів перетворення енергії в енергетичних установках. Останнім часом на перший план вийшли екологічні норми, умови економічності, компактність і надійність створюваних пристроїв. Характерні особливості обмежених закручених течій можуть бути корисні при розробці таких пристроїв. Підвищення якості робочого процесу можливо за рахунок високої інтенсивності турбулентності, наявності рециркуляційних зон, радіального перерозподілу повної ентальпії і інших властивостей закрученого потоку.

Ежектор (франц. Éjecteur, від éjecter - викидати) - пристрій, в якому відбувається передача кінетичної енергії від одного середовища, що рухається з більшою швидкістю, до іншої. Передача енергії відбувається в процесі змішування середовищ. Ежектор використовується в струменевих насосах і вакуумних насосах. Широко застосовується в хімічній і нафтопереробній промисловості як змішувач. Розрізняють єжектори низького та високого тиску.

Ежекторне обладнання знайшло своє широке застосування в ежекційних системах охолодження двигунів, в паротурбінних установках, в кондиціонерах і навіть в простих пульверизаторах.

Ежектори використовуються для вентиляції приміщень, для відкачування гарячих газів, для виведення з численних установок відпрацьованих газів, для всмоктування атмосферного повітря через радіатор, для розпилення масел і мазуту в форсунках. Ежекторні пристрої застосовуються для вентилювання приміщень рухомих об'єктів, якими є вагони поїздів, салони автомобілів, каюти кораблів.

В данній роботі виконано дослідження ежекторно-очисної установки, в якій в якості ежектора використовується піскоструйне сопло.

Уперше метод піскоструминної обробки запатентований американцем Бенджамином Чу Тилгманом в 1870 р. Відтоді змінилося багато що: був вдосконалений піскоструминний апарат, винайдена піскоструминна камера,

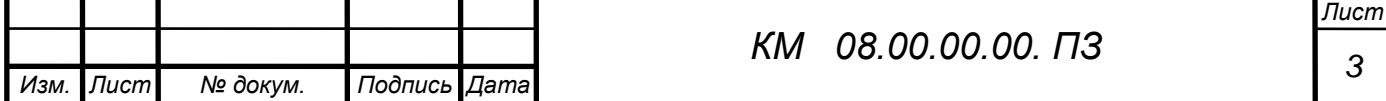

модернізовано інше піскоструминне устаткування. Незмінним залишився лише принцип роботи, який полягає в обробці поверхні того або іншого матеріалу піском або іншим абразивним матеріалом.

Пікоструменева чистка використовується для очищення поверхонь різних матеріалів. Причому, тенденція застосування піскоструминних апаратів і піскоструминних камер за останні роки збільшуються. Цьому сприяє поява нових видів абразивів, вдосконалення самих піскоструминних установок, пошерення застосування хімічних покриттів перед нанесенням яких оброблювану поверхню потрібно якісно очистити.

Сьогодні піскоструминна обробка використовується для очищення поверхонь металу, не ушкоджуючи структури поверхні. Поява нових матеріалів спричиняє за собою і розширення можливостей піскоструминних робіт.

Необхідність в застосуванні піскоструминної обробки металу обумовлена різними причинами: наявністю на поверхні іржі, вторинної окалини, пригару, залишків формувальної суміші, різних плям, старого покриття і так далі. Як свідчить практика, антикорозійний захист обходиться дешевше чим заміна уражених іржею елементів конструкції. З цієї причини нині все більше застосування знаходить використання замість дешевих лакофарбних покриттів антикорозійних покриттів які хоч і дорожче, але набагато довговічніше. Перед тим, як приступити до фарбування або нанесення на метал інших покриттів, його необхідно очистити. Ця вимога передбачено ГОСТом 9.402-80 "Покриття лакофарбні. Підготовка металевих поверхонь перед фарбуванням". Найкращим рішенням в даному випадку вважається піскоструминна обробка металу. Перечислимо переваги:

1. Глибока піскоструминна обробка металу дозволяє досягти таких результатів, що навіть при шестикратному збільшенні не будуть помітні окалина і ржвачина.

2. Можливість регулювання глубини очистки. Можливо виконати очищення, при якому метал виглядає чистим при поверхневому огляді.

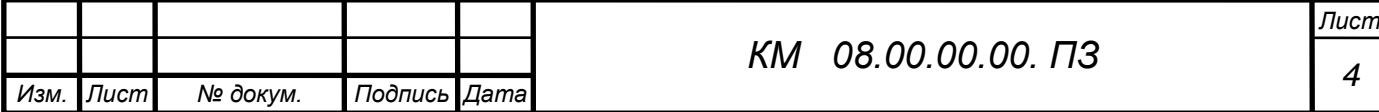

3. Поверхневе очищення металу. Після неї залишається видні неозброєним оком плями і смуги окалини, але вони займають не більше п'яти відсотків усієї поверхні, що є прийнятним в багатьох випадках.

4. При легкій мірі очищення з металевої поверхні віддаляється іржа і окалина, що відшаровується.

Піскоструминна обробка металу дозволяє не лише очистити його від фарби, іржі і інших забруднень, але також зробити знежирення поверхні, що особливо важливо перед фарбуванням, гальванотехнічними операціями і газотермічним напиленням.

Процес піскоструминної обробки є зіткненням потоку абразивного матеріалу, що має високу кінетичну енергію, з оброблюваною поверхнею.

Піскоструминна обробка поверхонь застосовується у разі потреби В деяких випадках в процесі піскоструйки спостерігається руйнування частини поверхні, це не страшно, цей факт говорить про те, що на цій ділянці поверхні корозія була занадто глибокою і ця ділянка все одно підлягає ремонту.

Піскоструминній обробці можна піддавати будь-які поверхні: метал, бетон, цегляна кладка, природний камінь, скло, дерево і так далі. Сфера застосування методу піскоструминного очищення досить велика. За допомогою піскоструйки можливе промислове прибирання, очищення фасадів і будівель, автотранспорту, різних ємкостей, промислових і побутових металоконструкцій і споруд, різних механізмів і деталей.

При піскоструйці використовується кварцевий пісок дрібної фракції (0,5-0,1). Залежно від тиску і якості абразиву піскоструминна обробка надає поверхні різну міру шорсткості :

1. Піскоструминна обробка з ефектом, що нагадує очищення металевою щіткою.

2. Звичайне очищення поверхні без ефекту дзеркального блиску.

3. Очищення сталевої поверхні майже до блиску.

4. Очищення металевої поверхні до повного блиску.

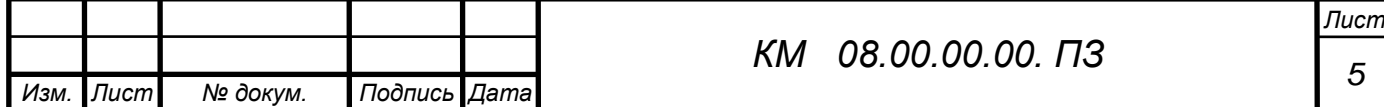

Усі сучасні лакофарбні матеріали вимагають обов'язкової піскоструминної обробки поверхні для надання їй шорсткості і зняття забруднень. Піскоструминний спосіб є найбільш ефективним з усіх існуючих способів очищення і підготовки поверхні. В порівнянні із звичайною обробкою шліфувальною машиною швидкість обробки за допомогою піскоструминного устаткування в десятки разів вище.

Вимоги до підготовки сталевої поверхні включають два важливі параметри: профіль поверхні і міра очищення. В результаті досліджень, що проводяться виробниками лакофарбних матеріалів, виявлено, що для гарантованої адгезії і абсолютного захисту субстрату перед нанесенням покриття вимагається забезпечити відповідний профіль. Насічка забезпечує щільне однорідне зчеплення між поверхнею і покриттям. При піскоструминному очищенні непотрібні матеріали віддаляються, поверхня, що очищається, зміцнюється, незграбні частки абразиву надають шорсткість поверхні і створюють профіль або насічку. Процес піскоструминної обробки металевих поверхонь виконує подвійну функцію: він очищає поверхню і надає їй шорсткість. Очищена і шорстка поверхня є бездоганною основою для зчеплення із захисним покриттям. Таким чином, попередня обробка поверхні за допомогою піскоструминного устаткування є економічним методом, що забезпечує необхідну основу грунтовки для нанесення покриття. Довговічність і ефективність покриття по сталевих поверхнях значною мірою залежать від підготовки поверхні для нанесення захисного покриття. Піскоструминна обробка поверхні подовжує термін служби покриттів, що наносяться, до 6 разів, що дозволяє значно заощадити на капітальному і поточному ремонті металоконструкцій.

При піскоструменевому чищенні алюмінію, титану, магнію і інших металів видаляють корозію і, залежно від вибраного абразиву і тиску, наносять профіль. Нові, м'якші види абразиву (включаючи пластик і пшеничний крохмаль), а також спеціальне абразивострумінне устаткування з низьким тиском використовуються для сухого способу видалення покриттів з сучасних композиційних матеріалів. Це дозволяє компаніям очищати літаки,

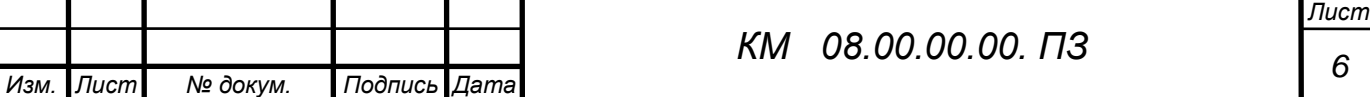

*6*

вертольоти, автомобілі, вантажівки і човни без використання абразивоструйной обробки, яка може порушити структуру поверхні. Крім того, перехід на сухий спосіб очищення верхніх шарів унеможливлює дію па робочих токсичних хімічних речовин, використовуваних при очищенні, і виключає витрати, пов'язані з утилізацією небезпечних відходів. Перелік можливостей чищення піскоструєм здається нескінченним. Щодня сотні компаній прибігають до допомоги абразивострумінного очищення для того, щоб вирішити проблеми довготривалого очищення і підготовки поверхні. Оскільки в промисловості регулярно винаходяться нові матеріали і виникає потреба в обробці нових поверхонь, виробникам абразивоструминной техніки і матеріалів доводиться безперервно удосконалювати свої технології і устаткування.

Піскоструй застосовується в галузях промисловості України, що використовують підвищену температуру для загартування металів. Високі температури можуть знебарвлювати вироби. Обробка піскоструєм дозволяє видаляти вицвілі ділянки і окалину з виробів, що піддалися дії високих температур. Крім того, піскоструменеве очищення може поліпшити зовнішній вигляд продукції завдяки видаленню різних плям, відкладень, корозії і слідів інструменту. При цьому деякі абразивні матеріали дозволяють робити зовнішній вигляд поверхні одноріднішим. При високій температурі утворюється і агар і відкладення відпрацьованої олії на багатьох автомобільних деталях. Електродвигуни часто засмічуються перегрітими ізоляційними матеріалами і розплавленими шарами статора. У більшості випадків збереження початкових розмірів цих деталей є критичним. Обробка за допомогою пластикових абразивних матеріалів, скляних кульок або натурального абразиву видаляє забруднюючі речовини і забезпечує бажаний результат.

Для оптимальної роботи піскоструменевого апарату необхідно виконати ряд досліджень спрямованих на правельний вибір комплектуючих його частин, а саме:

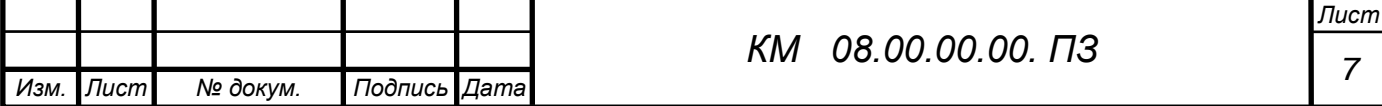

- 1. Компресор
- 2. Пневмомережа

3. Піскоструйний апарат

4. Сопла.

5. Установка дистанційного управління.

6. Вологовідокремлювач.

7. Матеріал для піскоструйки.

8. Захисний шолом.

9. Сушильна камера для відпрацьованого абразиву.

При виборі піскоструйного обладнаяя необхідно враховувати можливість перевезення обладнання.

Незважаючи на накопичені експериментальні дані, залишаються питання, які потребують додаткового дослідження.

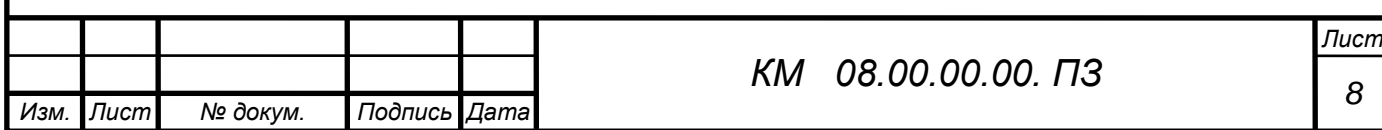

### <span id="page-8-0"></span>1 ПОСТАНОВКА ЗАДАЧІ

В дипломному проекті проводилося дослідження робочого сопла ежекторно-очисної установки, де в якості ежектора використовувалось піскоструменеве сопло, від ефективності якого залежить ефективність всієї піскоструминевої установки.

В робочому соплі змішуються два потока: абразивного матеріалу та стисненого повітря. Течія через сопло в даній роботі досліджувалася чисельно та експериментально.

Для чисельного дослідження була створена розрахункова модель проточної частини досліджуваних об'єктів. Твердотільні моделі створювались в CAD-системі КОМПАС-3D V12.

Експорт побудованих варіантів проточних частин різноманітних форм робочих сопел з КОМПАС-3D V19 зберігаються в форматі (Parasolid) в Solid Works 2019, потім в форматі (\*.stl) в Flow Vision.

Для експериментального дослідження використовувався уніфікований експериментальний стенд по дослідженню піскоструменевої установки.

**Мета** бакалаврської роботи полягає в дослідженні особливостей перебігу закрученого потоку повітря в прямоточному соплі з метою організації процесу змішування абразивного матеріалу з повітрям. Для досягнення поставленої мети необхідно вирішити ряд **завдань**:

Чисельно і експеріментально дослідити робочий процес прямоточного ежектора з оцінкою його кількісних та якісних характеристик;

- Провести оцінку розподілу концентрації компонентів в вихідному перерізі ежектора.

Базові геометричні параметри проточної частини сопла (ежектора):

- Внутрішній діаметр сопла  $d = 7$  мм;

- наружний діаметер сопла  $D = 18$  мм.

ловжина сопла  $l = 22$  мм.

За результатами виконаних досліджень проводитиметься пошук більш раціональної геометрії.

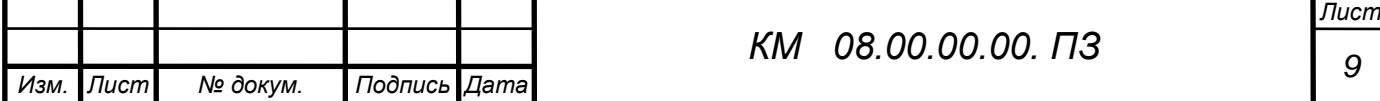

### 2. МЕТОДИ ДОСЛІДЖЕННЯ ЕЖЕКТОРА

Проводилися чисельні та експериментальні дослідження течії пісчаноповітряного потоку в робочому соплі ежекторно-очисної установки. Чисельні дослідження виконувались з використанням программного комплексу Flow Vision. Єкспериментальні дослідження проводилися в лабораторії кафедри ТТФ на уніфікованому експериментальному стенді по дослідженню характеристик робочого сопла для очисної установки (піскоструменевої).

#### 2.1 АНАЛІЗ ІСНУЮЧИХ ПРОБЛЕМ ПРИ МОДЕЛЮВАННІ

Оскільки суворе аналітичне опис робочого процесу в соплі в даний час не представляється можливим, методи розрахунку і проектування базуються на експериментальних даних, узагальнених в тій чи іншій мірі [1-12]. Широке дослідження ряду вітчизняних і зарубіжних організацій істотно розширили уявлення про характер і особливості робочого процесу.

Розвиток прикладної математики і обчислювальних комплексів надають нові можливості по моделюванню фізичних процесів. Крім того, використання гідродинамічних програмних комплексів при моделюванні складних явищ і процесів дозволяє, за допомогою візуалізацій, познайомитися з багатьма процесами які не можуть бути відтворені ніякими іншими способами. Однак при цьому зберігається визначальна роль натурного експерименту, оскільки, в кінцевому рахунку, тільки вони можуть служити показником коректності чисельного моделювання.

З урахуванням сказаного була поставлена задача більш детального експериментального і теоретичного дослідження процесів, що протікають в соплі з метою поліпшення їх ефективності.

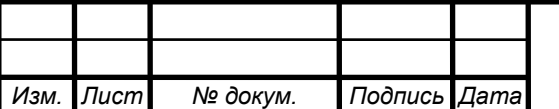

### 2.2 МЕТОДИКА [ЧИСЕЛЬНОГО РОЗРАХУНКУ](#page-8-0)

Програмний комплекс FlowVision - комплексне багатоцільове рішення для моделювання тривимірних течій рідини і газу, створений командою розробників компанії ТЕСИС в тісній співпраці з науково-дослідними організаціями та промисловими підприємствами в Росії і за кордоном.

FlowVision заснований на чисельному рішенні тривимірних стаціонарних і нестаціонарних рівнянь динаміки рідини і газу, які включають в себе закони збереження маси, імпульсу (рівняння Нав'є-Стокса), рівняння стану. Для розрахунку складних рухів рідини і газу, супроводжуваних додатковими фізичними явищами, такими, як, турбулентність, горіння, контактні кордону розділу, пористість середовища, теплоперенос і так далі, в математичну модель включаються додаткові рівняння, що описують ці явища.

FlowVision використовує звичайно-об'ємний підхід для апроксимації рівнянь математичної моделі. Рівняння Нав'є-Стокса розв'язуються методом розщеплення по фізичним процесам (проекційний метод MAC).

FlowVision заснований на наступних технологіях обчислювальної гідродинаміки і комп'ютерної графіки.

- прямокутна розрахункова сітка з локальним подрібненням розрахункових осередків;

- апроксимація криволінійних кордонів розрахункової області методом підсіткового дозволу геометрії;

- імпорт геометрії з систем САПР і звичайно-елементних систем через поверхневу сітку;

- ядро програми написано на мові  $C +$ ;

- має клієнт-серверну архітектуру;

- призначений для користувача інтерфейс - для операційних систем MS Windows i Linux;

- система аналізу результатів розрахунків використовує високоякісну графіку на основі OpenGL.

Для рішення поставлених задач використовувались відповідні можливості программного комплексу.

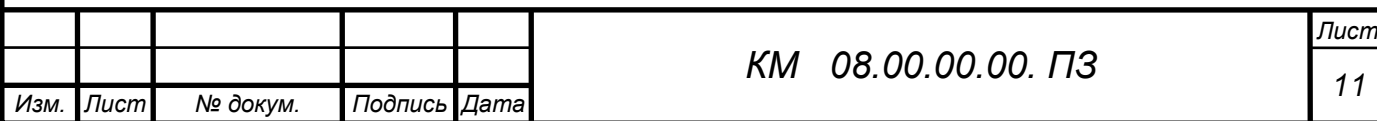

#### **Модель двухфазного течії**

Модель двухфазного течії рідини призначена для дослідження двофазних течій з вільною поверхнею. Ця модель використовується для визначення коефіцієнтів опору кораблів і підводних апаратів, заповнення форм розплавом металів і т.д. Модель використовує функцію VOF, приймаючу значення 0 (газ) і 1 (рідина). Вільна поверхня представляється набором фасеток, що відтинають розрахункову область. Розраховуються всі осередки, в яких присутня рідина.

#### **Дисперсна фаза**

Частка - або крапля рідкого палива, або твердий кулька, що містить зумовлені масові частки води, летючих, коксу та золи.

Характеристики частинок задаються звичайним чином у вікні властивостей елемента Частинки.

Рідка крапля нагрівається і випаровується. До досягнення температури кипіння випаровування відбувається в конвективному режимі. Після досягнення температури кипіння - в режимі кипіння.

#### **Частинки**

Модель призначена для моделювання двофазних течій з частинками. Несуча фаза може бути рідиною або газом. Частинки можуть бути твердими кульками, краплями, або бульбашками.

Модель Частинки працює спільно з усіма моделями течії. Завжди передбачається взаємний вплив фаз, тобто несуча фаза визначає траєкторії частинок, частинки в свою чергу впливають на перебіг через джерела маси, імпульсу (т. е. силу опору, що діє на несучу фазу) і енергії. Щоб запустити розрахунок часток, необхідно поставити маркер близько "рівняння" Частинки в вікні Вибір моделі (малюнок 2.1)

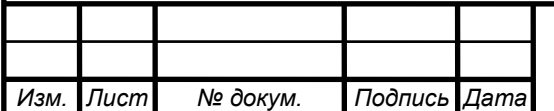

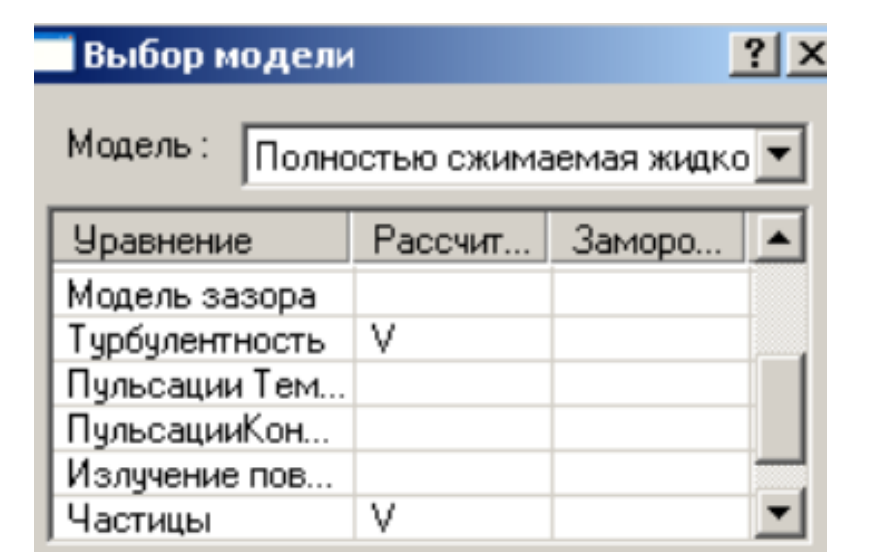

Малюнок 2.1 Вибір моделі розрахунку

Для чисельного моделювання використовувався програмний комплекс Flow Vision, який ефективно вирішує ряд практичних завдань, серед яких моделювання течії в проточних частинах турбін, компресорів, насосів, азів і рідин по каналах трубопроводах і т.д.

FlowVision заснований на чисельному рішенні тривимірних стаціонарних і нестаціонарних рівнянь динаміки рідини і газу, які включають в себе закони збереження маси, імпульсу (рівняння Нав'є-Стокса), рівняння стану. Для розрахунку складних рухів рідини і газу, супроводжуваних додатковими фізичними явищами турбулентності, контактних меж розділу, теплопереносу, в математичну модель включаються додаткові рівняння, що описують ці явища [86, 87].

FlowVision використовує звичайно-об'ємний підхід для апроксимації рівнянь математичної моделі. Рівняння Нав'є-Стокса розв'язуються методом розщеплення по фізичним процесам (проекційний метод MAC).

Даний комплекс відрізняється простотою побудови розрахункової сітки, так щоб згенерувати сітку, досить задати лише кілька параметрів, після чого вона автоматично генерується для розрахункової області, що має геометрію будь-якої складності. Препроцесор, вирішувач і постпроцесор об'єднані і працюють одночасно.

Препроцесор служить для імпортування геометрії розрахункової

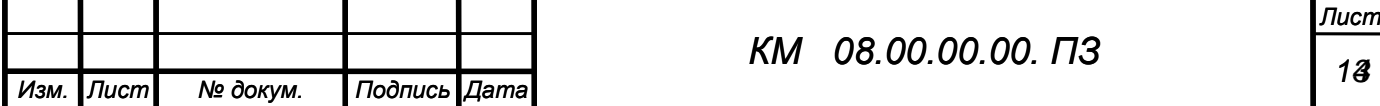

області з систем геометричного моделювання, завдання моделі середовища, розстановки початкових і граничних умов, генерації розрахункової сітки і завдання критеріїв збіжності, після чого управління передається вирішувач, який починає процес розрахунку. При досягненні необхідного значення критерію збіжності процес рахунку може бути зупинений.

Базовими в програмі FlowVision є рівняння Нав'є-Стокса (разом з рівнянням нерозривності). Для замикання цих рівнянь в залежності від конкретного завдання можуть використовуватися додаткові співвідношення, що описують зміну щільності, турбулентний перенос і т. П. Набори таких співвідношень в сукупності з рівняннями Нав'є-Стокса називаються моделями.

При моделюванні робочого сопла ежекторно-очисної установки використовувалися наступні моделі:

- k-ε модель турбулентного течії в'язкої рідини з невеликими змінами щільності при великих числах Рейнольдса;

- модель повністю стискуваної рідини (в термінології FlowVision): стаціонарне і нестаціонарне протягом при будь-яких числах Маха (до-, транс-, над- і гіперзвукові течії).

Для розв'язання виникаючої системи лінійних алгебраїчних рівнянь використовувався як неявний (більш надійний) варіант ітераційного процесу. Метод базується на підході Ейлера до опису руху рідини, суть якого полягає в тому, що різні скалярні і векторні величини розглядаються як функції змінних Ейлера.

Роботу в препроцесорів ділять на кілька етапів:

 Постпроцесор використовувався для виведення і подання отриманих в результаті розрахунків даних. Дані виводилися на проміжних етапах розрахунку, і це дозволяло відстежувати динаміку модельованого процесу. При цьому крок за часом задавався постійним, а кінець розрахунку визначався збіжністю всіх розв'язуваних рівнянь. Головним критерієм встановлення стаціонарного режиму течії в ущільненні, є рівність масових витрат газу у вхідному і вихідному перерізі. Використовувалася можливість

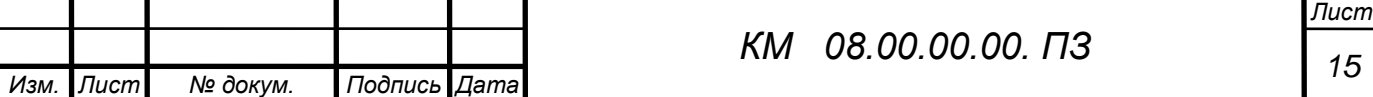

комплексу з розрахунку течії в агрегаті з обертовими частинами. Якщо обертові частини (ротори) можуть бути оточені циліндричних поверхнями без перетину кордонів розрахункової області, застосовується технологія "змінних сіток": ротори розрахуються в обертових системах координат, нерухомі частини (статори, корпус) - в нерухомій системі координат. У разі моделювання вузла лабіринтового ущільнення ротори не можуть бути оточені циліндричними поверхнями, тому була застосована технологія "рухомих тіл". яких моделювання течії в проточних частинах турбін, компресорів, насосів, азів і рідин по каналах трубопроводах і т.д. FlowVision заснований на чисельному рішенні тривимірних стаціонарних і нестаціонарних рівнянь динаміки рідини і газу, які включають в себе закони збереження маси, імпульсу (рівняння Нав'є-Стокса), рівняння стану. Для розрахунку складних рухів рідини і газу, супроводжуваних додатковими фізичними явищами турбулентності, контактних меж розділу, теплопереносу, в математичну модель включаються додаткові рівняння, що описують ці явища [86, 87]. FlowVision використовує звичайно-об'ємний підхід для апроксимації рівнянь математичної моделі. Рівняння Нав'є-Стокса розв'язуються методом розщеплення по фізичним процесам (проекційний метод MAC). Даний комплекс відрізняється простотою побудови розрахункової сітки, так щоб згенерувати сітку, досить задати лише кілька параметрів, після чого вона автоматично генерується для розрахункової області, що має геометрію будь-якої складності. Препроцесор, вирішувачу і постпроцесор об'єднані і працюють одночасно.

Препроцесор служить для імпортування геометрії розрахункової області з систем геометричного моделювання, завдання моделі середовища, розстановки початкових і граничних умов, генерації розрахункової сітки і завдання критеріїв збіжності, після чого управління передається вирішувачу, який починає процес розрахунку. При досягненні необхідного значення критерію збіжності процес рахунку може бути зупинений. Базовими в програмі FlowVision є рівняння Нав'є-Стокса (разом з рівнянням нерозривності). Для замикання цих рівнянь в залежності від конкретного

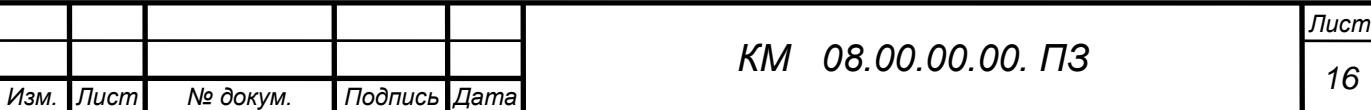

завдання можуть використовуватися додаткові співвідношення, що описують зміну щільності, турбулентний перенос і т. П. Набори таких співвідношень в сукупності з рівняннями Нав'є-Стокса називаються моделями. При моделюванні вузла лабіринтового ущільнення використовувалися наступні моделі:

- k-ε модель турбулентного течії в'язкої рідини з невеликими змінами щільності при великих числах Рейнольдса;

- модель повністю стискуваної рідини (в термінології FlowVision): стаціонарне і нестаціонарне протягом при будь-яких числах Маха (до-, транс- , над- і гіперзвукові течії).

Для розв'язання виникаючої системи лінійних алгебраїчних рівнянь використовувався як неявний (більш надійний) варіант ітераційного процесу. Метод базується на підході Ейлера до опису руху рідини, суть якого полягає в тому, що різні скалярні і векторні величини розглядаються як функції змінних Ейлера.

Використовувалася можливість комплексу з розрахунку течії з частинами. В якості об'єкта чисельного дослідження на першому етапі використана модельна установка, що забезпечує умови роботи, максимально наближені до реальних. Дослідження проводилися на натурних умовах. Течію вважали турбулентною і осесиметричною. Використана k-e - модель турбулентності. В якості вихідних даних задавалися граничні умови р і Т у вхідному перетині cопла.

В результаті розрахунків визначалися значення величин протікання через сопло, розподіл тиску по його довжині, швидкостей і щільності. Отримано візуалізації течії у вигляді полів (заливок) швидкості, тиску, щільності, векторів, спалахів (анімації руху потоку) і ізоліній.

Прийняті допущення:

Моделювання течії проводилося в стаціонарній постановці, повітря розглядався як досконалий газ. Поверхні стінок проточної частини приймалися гідравлічно гладкими. Стінки проточної частини - адіабатичні.

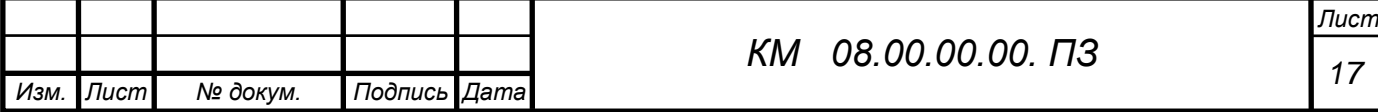

Завдання граничних умов:

Розрахункова область є нероздільною.

На даному етапі визначалися типи граничних умов і їх привласнення на конкретних поверхнях.

При розрахунку сопла виділені наступні типи граничних умов:

- "Вхід" - вхідний перетин сопла;

- "Вихід" - вихідна перетин сопла;

- "Стінка" - "тіло" сопла.

Супергрупи створювалися на граничних умовах «Вхід» і «Вихід», після чого експортувалася в постпроцесор, як складний фасеточний об'єкт на якому були побудовані шари візуалізації (заливка, вектора, ізолінії, спалахи). Також будувалися такі характеристики, як: тиск, температура, щільність і швидкість. Основний необхідністю створення супергруп на вході і виході є забезпечення можливості порівняння масової витрати, що впадає в ущільнення і який із нього. Знаки «+» і «-» відповідають втеканія і витікання потоку маси через робочу область. На виході з ущільнення в характеристиках завжди буде стояти мінус перед значенням масової витрати. Всі параметри відлічувалися щодо заданим опорним величинам, відповідним атмосферних умов.

Вхідними крайовими умовами є значення тиску і температури. Для отримання задовільною збіжності розрахунків на натурних умовах, необхідно в якості опорних величин задавати тиск на вході в ущільнення, відповідно у вхідному перетині задається  $p = 0$ , а тиск на виході зі знаком "-". Температура на вході приймалася незмінною при будь-яких значеннях ущільнюваного перепаду р1/р2, в силу несуттєвого її впливу.

Побудова і адаптація розрахункової сітки

В Flow Vision чисельне інтегрування рівнянь по просторовим координатам проводиться з використанням прямокутної адаптивної локально подрібненої сітки. Такий підхід забезпечує, з одного боку, використання простої рівномірної неадаптивной сітки при вирішенні завдань з відносно нескладною геометрією. З іншого боку, з'являється можливість при

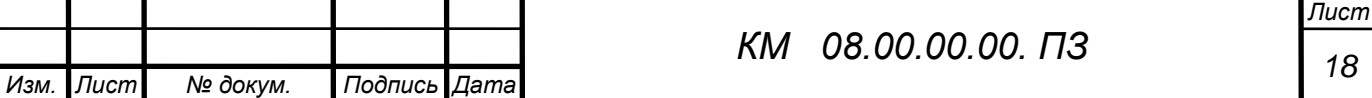

вирішенні завдань зі складною геометрією проводити адаптацію (підстроювання) сітки до особливостей геометрії поблизу кордонів.

На першому етапі вводяться ряд параметрів, що характеризують розмір майбутньої сітки (осередків). Наступний етап - уточнення розрахункової сітки - пов'язаний з процесом адаптації початкових розрахункових осередків. Суть адаптації полягає в подрібненні осередків в тих областях, де передбачається, що початкова сітка є грубою і адекватно не відображає зміни, що відбуваються фізичних параметрів.

Інтерфейс FlowVision включає можливості автоматичного і ручного контролю формування сітки, в тому числі додавання (видалення) осередків сітки в певних областях.

Стосовно до досліджуваного сопла необхідно адаптувати розрахункову сітку до його геометрії (щілинному зазору з гострою кромкою). Дане завдання здійснене побудовою досить точної розрахункової сітки нульового рівня таким чином, щоб в радіальному зазорі s = 7 мм містилося близько 30 осередків максимально наближених до квадратної форми (малюнок 2.2). Збіжність результатів оцінювалася за інтегральними характеристиками у вхідному і вихідному перетинах ущільнення.

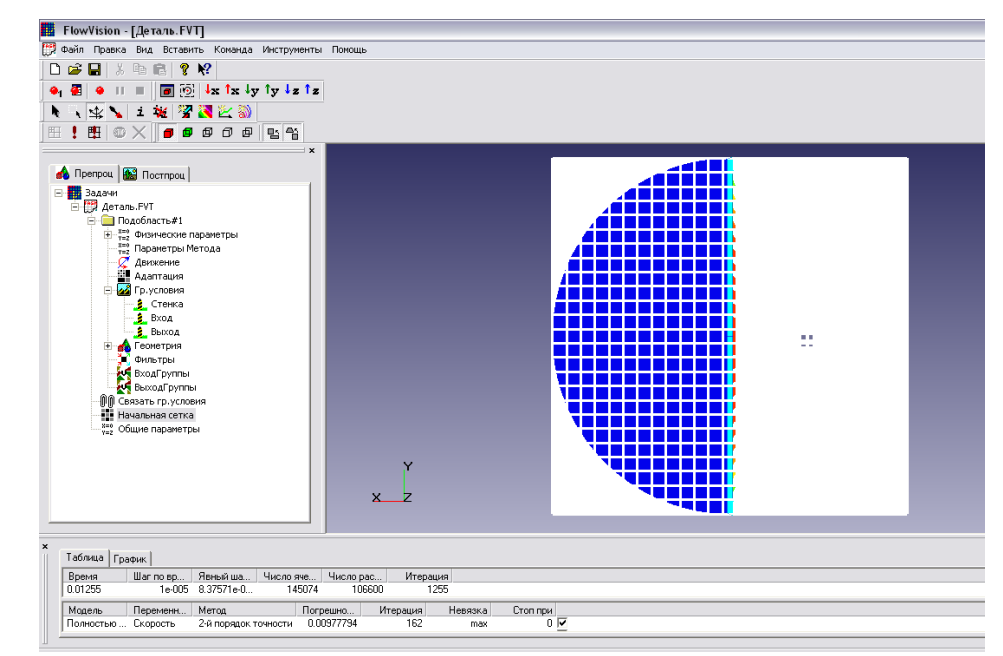

Малюнок 2.2 Розрахункова сітка робочого сопла

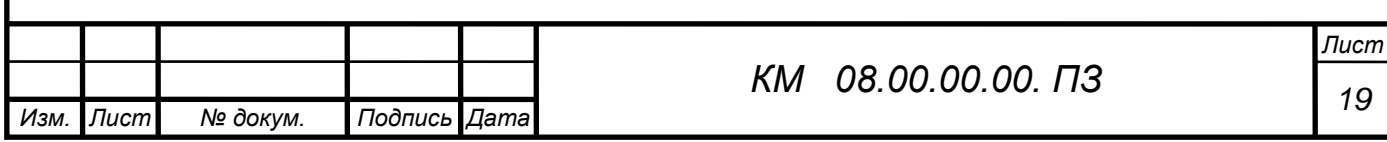

Була проведена серія розрахунків сопла розрахунковими сітками, що мають різну кількість осередків, з метою виявлення найкращого її варіанту. В результаті було вибрано раціональну кількість розрахункових осередків рівну N = 110000. Програмний комплекс оперує сідьмома моделями турбулентності. За найпоширенішим для подібних завдань моделям турбулентності (SST, стандартна  $k - \varepsilon$ , SA, низько - Рейнольдсовая модель АКN) проведена серія порівняльних розрахунків, що не виявила суттєвих розбіжностей між ними. Була обрана стандартна *k* модель, оскільки вона добре узгоджується з більшістю відомих досліджуваних моделей течії газів.

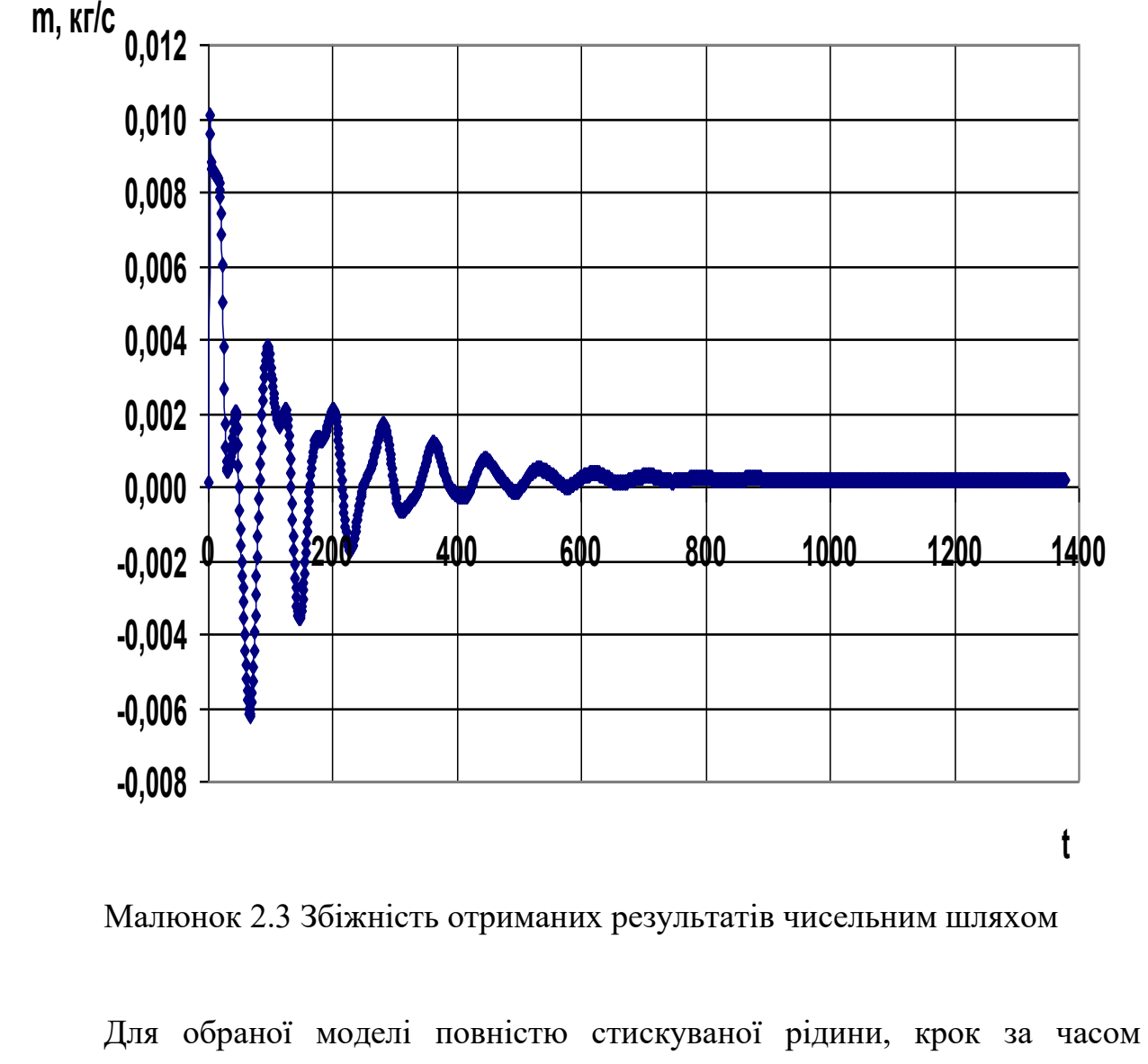

залежить від збіжності рівнянь по тиску, тому він спочатку задається рівним однієї десятої прогонової часу, потім зменшується в разі відсутності

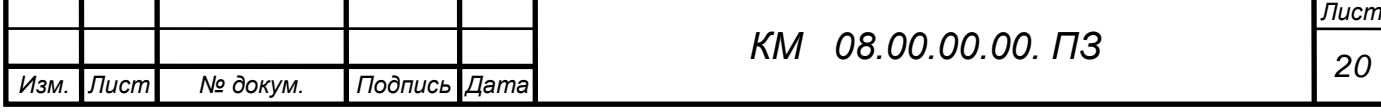

збіжності. Як приклад (малюнок 2.3) показана збіжність результатів чисельного моделювання по масовій витраті m.

Значну увагу було приділено питанням методики візуального представлення результатів чисельного дослідження течії в лабіринтовому ущільненні у вигляді полів тиску, швидкості і щільності, виконані в кольоровій гамі (т. Зв. "Заливки"), полів векторів швидкості, ізоліній - ліній рівних значень параметрів [88 - 90].

Нижче більш детально описана робота по наладці програмного комплексу до вирішення поставлених задач.

# **Розглянемо алгоритм моделювання в пакеті Flow Vision**

FlowVision використовують прямокутну адаптивну сітку з локальним подрібненням. Для апроксимації криволінійної геометрії з підвищеною точністю FlowVision використовує технологію подсеточного дозволу геометрії. Ця технологія дозволяє імпортувати геометрію з систем САПР і обмінюватися інформацією з системами кінцево-елементного аналізу. Використання цієї технології дозволило вирішити проблему автоматичної генерації сітки – щоб згенерувати сітку, досить задати лише кілька параметрів, після чого сітка автоматично генерується для розрахункової області, що має геометрію будь-якого ступеня складності.

FlowVision побудований на базі єдиної інтегрованої середовища, в якій препроцесор, вирішувач і постпроцесор об'єднані і працюють одночасно.

У функціональне призначення Препроцесора входить імпортування геометрії розрахункової області систем геометричного моделювання, завдання моделі середовища, розміщення початкових і граничних умов, генерація або імпорт розрахункової сітки і завдання критеріїв збіжності.

Після цього управління передається Решателю, який починає процес рахунку. При досягненні необхідного значення критерію збіжності процес рахунку може бути зупинений.

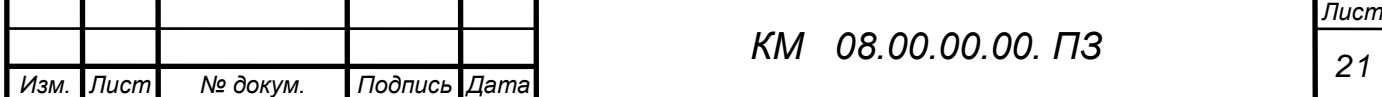

Результати розрахунку безпосередньо під час рахунку доступні для Постпроцесора, в якому проводиться обробка даних - візуалізація результатів і збереження їх у зовнішні формати даних.

Фізико-математичні моделі

Базовими в програмі Flow Vision є рівняння Нав'є–Стокса (разом з рівнянням нерозривності). Для замкнення цих рівнянь в залежності від конкретної задачі можуть використовуватися додаткові співвідношення, які описують зміну щільності, турбулентний перенос і т. п. Набори таких співвідношень в сукупності з рівняннями Нав'є–Стокса називаються моделями. У Flow Vision найбільш повно представлені наступні моделі:

• наближення Буссинеска (малі зміни щільності) для опису ламінарного течії в'язкої рідини при малих числах Рейнольдса;

• k-ε модель турбулентної течії в'язкої рідини з невеликими змінами щільності при великих числах Рейнольдса;

• модель слабкостиснуваної рідини (в термінології Flow Vision), яка дозволяє розраховувати стаціонарне дозвуковое протягом газу при будь-яких змінах щільності;

• модель повністю нестисливої рідини (в термінології Flow Vision): стаціонарне і нестаціонарне протягом при будь-яких числах Маха (до-, транс- , понад - і гіперзвукові течії).

 Flow Vision припускає також використання моделі теплопереносу в твердому тілі, сопрягаемой з перенесенням тепла і речовини в рідині (газі). Крім того, в Flow Vision включені кілька спеціальних моделей (безпосередньо не пов'язаних з рівняннями Нав'є–Стокса), з яких у навчальну версію пакету входять тільки моделі вільної поверхні, течії двофазного і одна з моделей горіння.

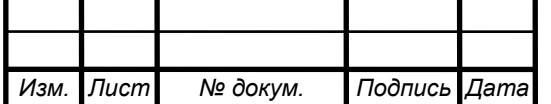

#### Граничні і початкові умови

У комплексі Flow Vision допускається використання широкого набору граничних умов, що залежать від конкретної моделі, однак всі вони базуються на наступних найбільш часто зустрічаються умовах на гідродинамічні змінні (тиску і швидкості):

• умови прилипання або прослизання рідини, що задаються для вектора швидкості на кордонах з твердими тілами;

• умови на значення тиску, зазвичай задаються на межах;

• умови на значення швидкості потоку по нормалі до межі або під кутом до нормалі;

• умова витікання з нульовим градієнтом тиску;

• комбінації умов, перерахованих вище, наприклад, вільне витікання рідини з нульовими градієнтами тиску та швидкості або задані на кордоні значення тиску і швидкості.

Слід зауважити, що конкретні граничні умови, як і значення параметрів рівнянь (щільність, в'язкість, теплопровідність тощо), можуть задаватися змінними за часом.

Початкові умови необхідно задавати при розгляді моделей, відповідних нестаціонарним руху. В залежності від виду моделюючих рівнянь в початковий момент часу у всіх точках розрахункової області задаються значення шуканих функцій і (або) деяких похідних від них, причому ці значення можуть бути різними в різних частинах області.

Опишемо послідовність дій, необхідної для рішення поставленої задачі в пакеті Flow Vision. Слід зауважити, що перше з цих дій виконується за допомогою зовнішньої програми ― геометричного препроцесора.

В якості такого препроцесора використовується пакет КОМПАС-3D V12, що відноситься до сімейства CADов (Computer-Aided Design ― автоматизоване проектування), які отримали широке поширення в сучасній науковій та інженерній практиці.

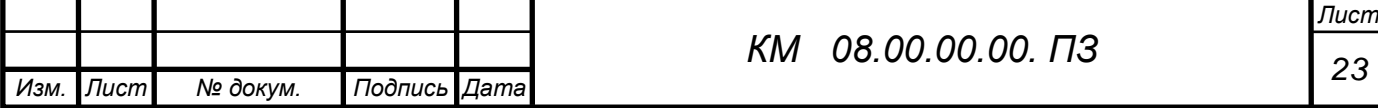

### Геометричний препроцесор (КОМПАС-3D V12)

1. Створення геометрії (розрахункової області). Після запуску програми КОМПАС-3D V12 слід натиснути на кнопку «Створити» і вибрати «Деталь». У лівій частині вікна нової деталі потрібно виділити «Площина 1», після чого натиснути на третю зверху кнопку «Ескіз» на правій панелі інструментів. Для зручності дотримання потрібних розмірів доцільно нанести масштабну сітку (0.1 м) між основними лініями за допомогою натискання на другу зверху кнопку тій же панелі з наступною установкою прапорець «Відображати масштабну сітку». В якості елементів розрахункової області найчастіше використовуються прямокутник, лінія, окружність або її частина; вони створюються відповідно за допомогою кнопок «Прямокутник» , «Лінія» , «Коло» , «Дуга через 3 точки» , які знаходяться на правій панелі інструментів. Щоб намалювати складні фігури типу еліпса (якого немає на панелі інструментів), слід вибрати пункт меню «Інструменти/Об'єкти ескізу». Масштаб (розмір зображення на екрані) змінюється або з допомогою колеса миші, або після натиснення кнопки «Збільшити/зменшити вид» у верхній частині екрана ― переміщенням покажчика миші вгору або вниз при натиснутій лівій кнопці. За допомогою пункту меню «Вставка/Підстава/Витягнути...» ― «ОК» накреслене замкнутий контур (прямокутник) перетворюється в тривимірне тіло (ще раз зазначимо, що пакет Flow Vision працює тільки з тривимірної геометрії). Розмір по третій координаті (0.01 м) тут не потрібно змінювати (у плоских задачах він несуттєвий). Нижче наведена розрахункова модель (малюнок 2.4 – 2.6).

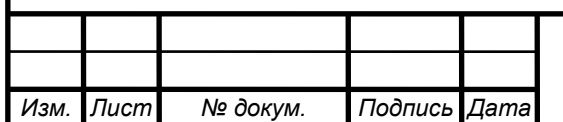

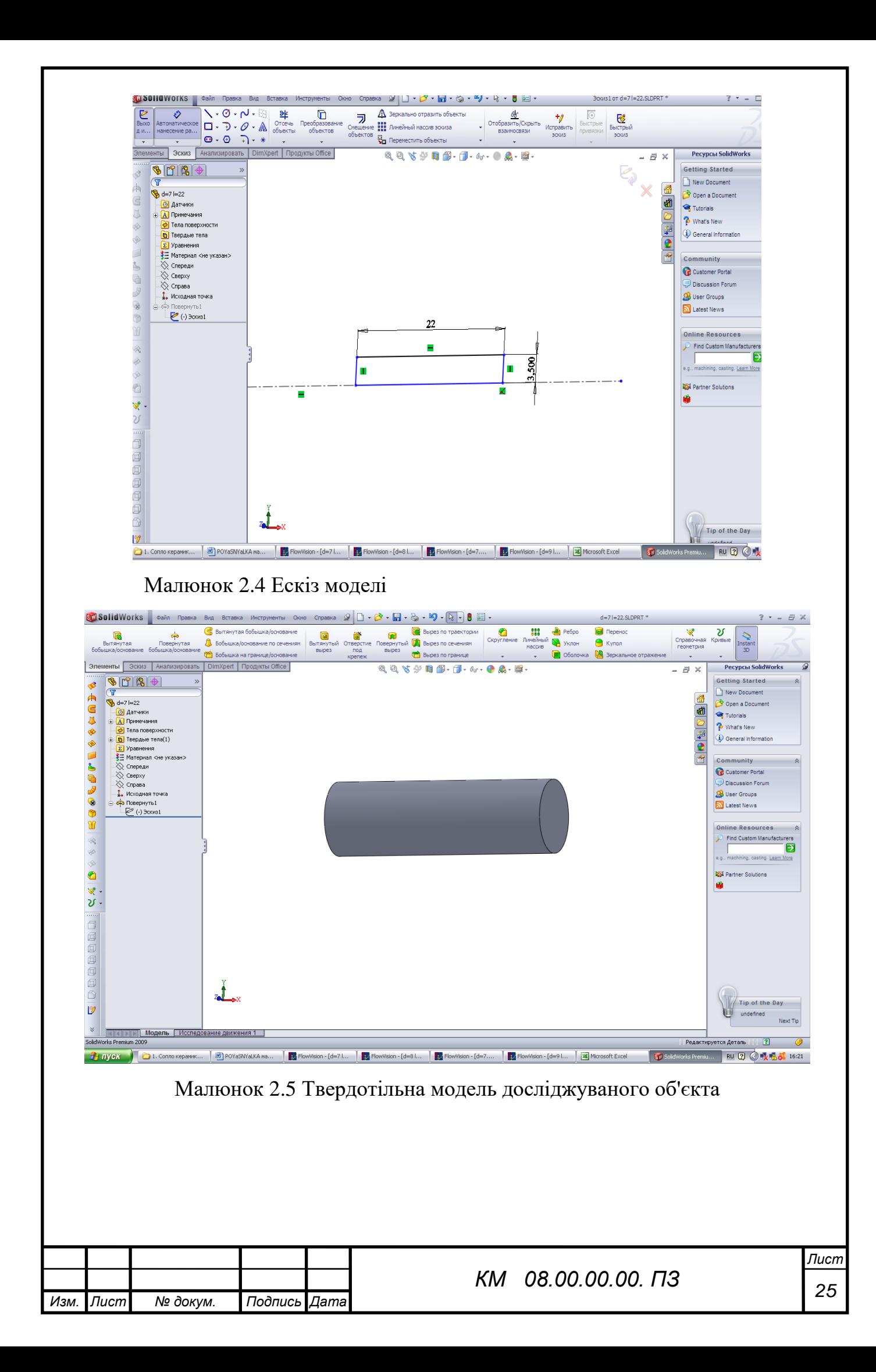

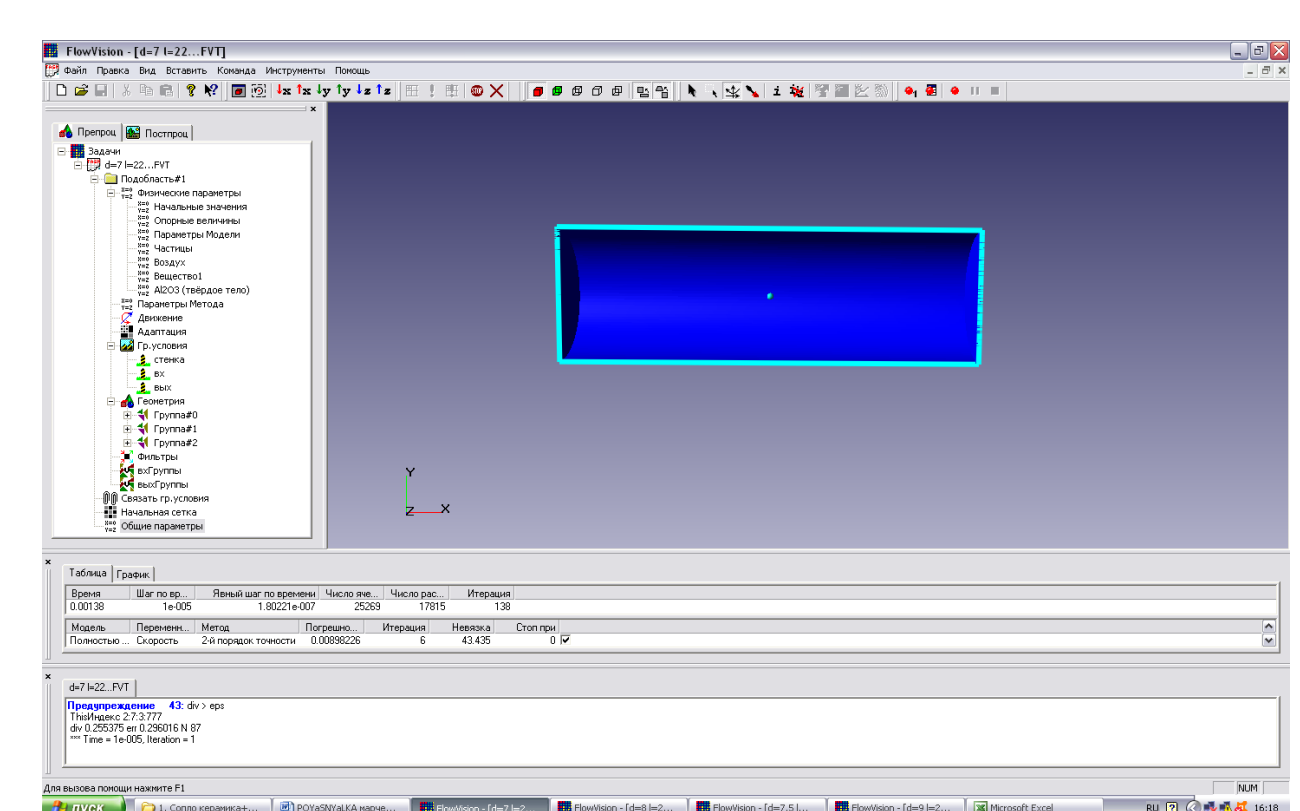

Малюнок 2.6 Розрахункова модель проточної частини щілини

Модель розрахунку – повністю стискаєма рідина.

## ЗАВДАННЯ ВИХІДНИХ ДАНИХ ДЛЯ РОЗРАХУНКУ В ПРЕПРОЦЕСОРІ

Склад і призначення основних моделей пакету

Розглянемо логічну структуру пакету Flow Vision.

Як і більшість програм для чисельного моделювання, пакет Flow Vision формально ділиться на 3 модулі, звані препроцесором, солвером і постпроцессором.

Препроцесор

Препроцесор виконує такі основні функції:

• Побудова геометричної основи завдання ― розрахункової області, яка формується з допомогою зовнішніх програм (так званих геометричних препроцесорів) і потім імпортується в Flow Vision. Слід зауважити, що Flow Vision працює тільки з тривимірної геометрії, тому двовимірні моделі необхідно розглядати як окремий випадок тривимірних.

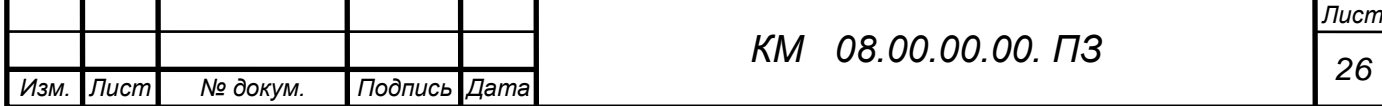

• Фізико-математична постановка задачі: вибір моделі для внутрішніх точок розрахункової області (завдання конкретного виду рівняння, значень коефіцієнтів), а також завдання на границях розрахункової області граничних умов, а для нестаціонарних задач ― початкових умов.

 • Введення параметрів розрахункової сітки та чисельного методу для чисельного розв'язання задачі.

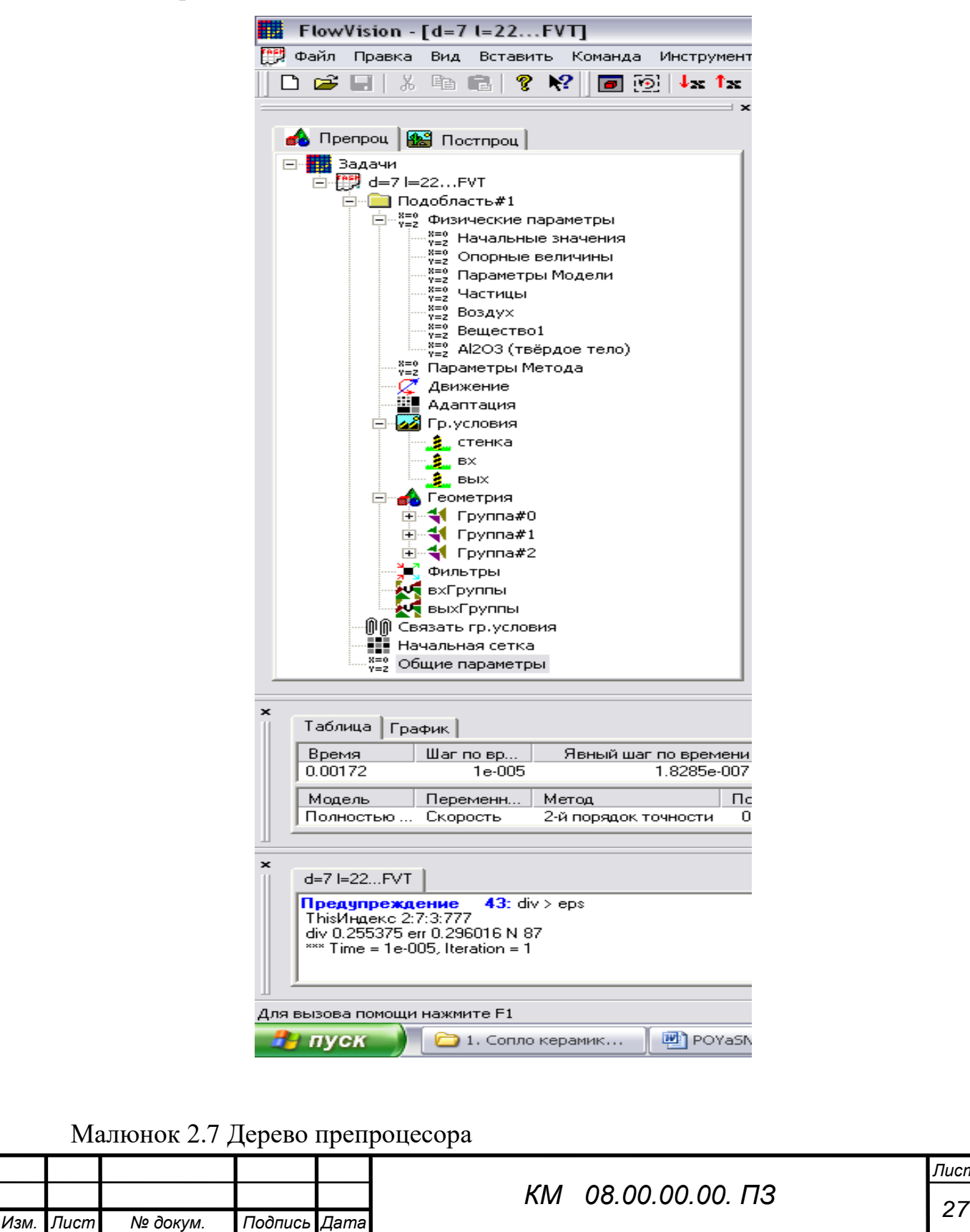

 Дерево препроцесора містить вузли з назвами типу «Подобласть#1», відповідні подобластям розрахункової області. При цьому якщо область просторово неодносвязна, то число їх більше 1. Також в дереві препроцесора є вузли «Початкова сітка» і «Загальні параметри», які служать передусім для введення параметрів чисельного розрахунку. У кожній підобласті допускається завдання своєї моделі (див. нижче): наприклад, ламінарна течія нестисливої і нестисливої рідини, турбулентний, багатофазне течії і т. д. У свою чергу сайт «Подобласть» містить дочірні вузли для завдання граничних умов на розрахункові змінні (вузол «Гр. умови»), початкових умов у всій розрахунковій області (вузол «Початкові значення») і власне фізичних параметрів, що визначають коефіцієнти рівнянь (вузол «Речовина 0»), а також вузли для вводу і зміни параметрів чисельного розрахунку (вузол «Параметри методу»).

#### **Фізико-математична постановка задачі**

 Вибір математичної моделі (набору рівнянь). Розкрити дерево, клацнувши лівою кнопкою миші по вузлу , потім виділити правою кнопкою вузол дерева «Подобласть#1». У контекстному меню вибрати пункт «Змінити модель...», далі у вікні, вибрати один їх пунктів списку «Модель» (в більшості прикладів, розглянутих нижче, вибирається «ламінарними рідина» - так називається модель ламінарної течії нестисливої рідини в термінах Flow Vision).

Введення фізичних параметрів. Через контекстне меню вузла дерева «Речовина 0» відкрити вікно властивості речовини (рідини / газу); вибрати потрібні параметри (при необхідності можна користуватися стрілками). Потім у верхньому рядку таблиці ( «Значення») числових значень параметрів натиснути кнопку, а потім або закрити вікно властивостей, або «прикріпити» () його до екрану. Основними параметрами є «Щільність» і «Молекулярна в'язкість».

![](_page_26_Picture_115.jpeg)

Введення граничних умов. В гілки дерева «Гр. умови »виділити відповідну кордон в дереві (при цьому в правій (основний) частини вікна позначена межа забарвлюється в колір, заданий раніше). Далі відкрити вікно редагування граничної умови, або через пункт контекстного меню «Редагувати», або через кнопку «Ed» у вікні властивостей. Можливі такі характерні комбінації типів граничних умов:

а) «Тип кордону» - «Стінка»; «Тип граничного умови» - «Стінка з проскальзиваніем» (звернення в нуль нормальної компоненти швидкості) або «Стінка» (звернення в нуль всіх компонент швидкості);

б) «Тип кордону» - «Вхід / вихід», «Тип граничного умови» - «Нормальний вхід / вихід» або «Тиск на вході»;

в) «Тип кордону» - «Вільний вихід», «Тип граничного умови» - «Нульове тиск / вихід».

Примітка. Для полегшення подальшої роботи кордону бажано перейменувати (назвавши «Стінка», «Вхід», «Вихід» і т.п.) або через пункт контекстного меню «Перейменувати», або через вікно властивостей граничної умови.

Введення початкових умов за допомогою фільтра.

У препроцесорів правою кнопкою миші клацнути по значку «Фільтри», потім - «Створити» У списку «Об'єкт» вибрати «Весь простір», в списку «Тип» - «Установка змінної». У вкладці «Встановити значення» вибрати тип фільтра «Одноразовий», вибрати назву змінної (наприклад, «x-Швидкість») і ввести значення змінної.

Дуже важливим є правильне завдання варіанту розрахунку в програмному комплексі FlowVision.

Підготовка до чисельного моделювання

2. Побудова розрахункової сітки. У вікні властивостей об'єкта «Початкова сітка», що знаходиться у вкладці «X-напрямок» дерева препроцесора, слід задати число осередків вздовж напрямку руху потоку (в залежності від постановки задачі), після чого натиснути на кнопку «рівних.» ( «Рівномірна

![](_page_27_Picture_137.jpeg)

сітка» ). Те ж саме слід зробити з сіткою в поперечному напрямку, перейшовши у вкладку «Y-напрямок» в тому ж вікні. Слід зазначити, що число розрахункових осередків в цьому випадку може бути менше, проте поперечний розмір самої комірки з урахуванням всього поперечного розміру області, як правило, повинен бути менше.

У випадках, коли потрібно згустити сітку, в деяких частинах розрахункової області слід провести візуалізацію розрахункової сітки, для чого необхідно натиснути відповідну кнопку в вікні властивостей сітки. Для додавання додаткових ліній сітки слід виділити у вікні властивостей сусідню з додається лінію (вертикальну у вкладці «X-напрямок» або горизонтальну у вкладці «Y-напрямок»). При цьому додана лінія виділяється червоним кольором. Після цього слід натиснути кнопку «Вставити».

3. Введення установок чисельного розрахунку здійснюється за допомогою вкладки «Кроки» у вікні властивостей вузла дерева препроцесора «Загальні параметри». При цьому, як правило, параметри адаптації сітки: вузол дерева «Адаптація», параметри чисельного методу - вузол «Параметри методу» змінювати не потрібно.

Основні параметри розрахунку - «Макс. крок »і« CFL »(« неявний CFL », розташований зліва від« Макс. крок ») - визначають вибір програмою розрахункового кроку за часом. CFL - це т. Зв. число Куранта; його фізичний зміст можна трактувати як максимальне число осередків сітки, яке малий обсяг рідини може подолати за один крок за часом. За замовчуванням CFL = 1, і в цьому випадку обсяг зміщується за часом не більше ніж на одну клітинку. Однак для підвищення швидкості розрахунку можна задавати інші значення CFL.

Параметр «Макс. крок »володіє великим пріоритетом, ніж CFL, тому керувати кроком по часу рекомендується саме через цей параметр. При виборі кроку за часом варто попередньо оцінювати характерний час перебігу через одну клітинку  $\tau: \tau \sim L / (N \cdot u)$ , де L - розмір області в напрямку течії, N - число розрахункових осередків в цьому напрямку, u - характерна швидкість течії. При обраному розрахунковому кроці за часом, значно більшому τ

![](_page_28_Picture_136.jpeg)

(більш ніж на 2 порядки), точність рішення виявиться низькою або чисельне рішення задачі не буде відповідати фізичному сенсу: значення шуканих величин в різних розрахункових точках будуть відрізнятися на багато порядків (це називається розбіжним рішенням) . З іншого боку, при кроці за часом, істотно меншим τ, чисельне рішення буде добре сходитися до точного (наприклад, аналітичного) вирішення, однак для його отримання потрібно занадто багато розрахункового часу (що є невиправданим в умовах обмеженості часу).

*Умовно роботу в препроцесорів можна розділити на кілька етапів:* Солвер

Солвер забезпечує чисельну рішення поставленого завдання і як такої «невидимий» для користувача (хоча багато його параметри задаються в препроцесорів). Робота з Солвер в Flow Vision зводиться до вибору пунктів меню «Команда» ( «Почати обчислення», «Сітка & Обчислення», «Зупинити обчислення») або до натискань відповідних кнопок панелі інструментів. Якщо не брати до уваги операцій створення, відкриття і збереження файлу, майже вся інша робота з пакетом (т. Е. З його препроцесором і постпроцесор) можлива без використання меню і панелі інструментів. Для цього в лівій частині вікна Flow Vision розташовані дві вкладки «Препроц.» І «Постпроц.», В кожній з яких знаходиться дерево для показу всіх елементів моделі і виконання дій з ними.

#### *Постпроцесор*

Постпроцесор служить для виведення і уявлення, перш за все візуалізації отриманих в результаті розрахунків даних. В Flow Vision використовується великий набір методів візуалізації, які

класифікуються за типом подаються математичних величин: скалярна величина, скалярний поле, векторне поле (швидкості), а також по використовуваної геометрії (тривимірної або двовимірної). Важливо, що дані можуть виводитися на будь-якому етапі розрахунку, і це дозволяє відстежувати динаміку моделируемого процесу.

Дерево постпроцесора містить наступні вузли:

![](_page_29_Picture_119.jpeg)

• «Види» - для зміни точки зору на тривимірне тіло (проекції тіла на площину екрану): за допомогою дочірніх вузлів вузла «Види» можна поєднати площину екрану з однією з площин (х, y) або (х, z) або (y , z);

• «Змінні» - містить вузли, відповідні змінним моделі (їх перелік залежить від моделі).

• «Шари» - для управління всіма графічними елементами (так званими «шарами візуалізації», які відображаються в правій частині вікна).

• «Об'єкти» - для редагування об'єктів (ліній, площин, паралелепіпедів), службовців геометричній основою шарів.

Для виконання дій з вузлами дерев препроцесора або постпроцесора, як правило, необхідно викликати контекстне меню, натискаючи на відповідний вузол правою кнопкою миші. Найбільш часто використовується пункт «Властивості», що відкриває типове вікно з параметрами виділеного в дереві об'єкта. Для того щоб виключити необхідність щоразу закривати і відкривати знову вікно властивостей, рекомендується «прикріпити» це вікно до екрану (натиснувши в ньому кнопку). Після введення будь-якої інформації для її збереження слід натискати кнопку в вікнах властивостей і кнопку «OK» в інших діалогових вікнах. Вікно властивостей, що виникає для створення будь-якого вузла дерева, після збереження введених даних слід закривати (натисканням на кнопку в кутку вікна).

Моделювання за допомогою Солвер

4. Розрахунок завдання виконується натисканням кнопки (в перший раз) або кнопки. У процесі розрахунків слід звертати увагу на нижню частину вікна Flow Vision, де відображаються поточний час, крок за часом і (в стовпці «Похибка») максимальні похибки в обчисленні тисків і швидкостей. У коректному розрахунку ці похибки не повинні перевищувати 0.01 (1%). Слід зазначити, ця похибка відноситься до одного кроку за часом і має лише непряме відношення до точності одержуваного кінцевого рішення. Розрахунок припиняється натисканням кнопки.

Щоб почати роботу з препроцесором, бажано, щоб перед цим всі змінні отримали свої характерні значення, що не суперечать фізичному сенсу

![](_page_30_Picture_130.jpeg)

завдання; для цього слід провести попередній тестовий розрахунок (3-10 кроків за часом). Якщо цього не зробити, багато максимальні і мінімальні значення параметрів в постпроцесорі (наприклад, на осях графіків) доведеться вводити вручну. Остаточний розрахунок проводиться після налаштування параметрів постпроцесора (див. Нижче). При цьому розрахунок стаціонарних задач слід завершувати, коли протягом можна вважати сталим (візуальна картина отриманого течії залишається постійною, а значення параметрів змінюються з часом «досить мало»).Більш точні способи оцінки моменту зупинки розрахунку базуються на аналізі динаміки інтегральних показників, яку можна вважати експоненційної: Наприклад, ставлення першої і другої похідної будь-якої характеристики за часом () дає показник експоненти a, з якого можна оцінити необхідний час розрахунку:, де - необхідна точність рішення.

Повернення розрахунку в початковий стан, як правило, необхідно проводити після виправлення істотних помилок в даних, введених в препроцесор: такі помилки можуть проявлятися в повідомленнях про помилки, наприклад, у вигляді дуже великих ( "1е + 10") погрішності або в принципово неправильному характері спостережуваного течії. Для повернення до початку в вікні властивостей вузла дерева препроцесора «Загальні параметри» у вкладці «Старт» необхідно зняти прапорець «Продовжувати обчислення», а у вкладці «Час» ввести значення 0 в полі «Сейчас». При проведенні розрахунків слід враховувати також, що розраховуються змінні зберігаються в файлі Flow Vision: в процесі розрахунків зберігаються кожні N кроків за часом, де N за замовчуванням становить 50, а може бути змінено в полі «Частота автосохранения / За итерациям» тієї ж вкладки «Час ».

Визначення розрахункових областей.

![](_page_31_Picture_105.jpeg)

![](_page_32_Picture_88.jpeg)

Малюнок 2.8 Геометричні групи (стінка, вхід, вихід, гр. Ум 3, гр. Ум. 4)

Після імпорту твердотільної моделі проточної частини, використовуючи опції дерева препроцесора (малюнок 2.8), проводиться визначення розрахункових областей, які в ході аналізу геометрії виявила програма. Для цього, виділяючи кожну область за допомогою миші у вікні препроцесора і спостерігаючи за активізацією в графічному вікні відповідної їй геометричній області, виконуємо визначення розрахункових областей. Перша область, в нашому випадку, з назвою «cтатор», відповідає проточної частини робочого колеса. Друга, з назвою «ротор» - проточної частини лопатки дифузора.

Розглянемо визначення розрахункових областей на прикладі робочого колеса. Як видно з дерева препроцесора - воно складається з 4-х геометричних груп.

Кожній геометричній групі необхідно привласнити своє граничне умова. Для цього створюємо в препроцесорів 4 ГУ, відповідні стінці, входу виходу, гр. ум. 3 і гр. ум. 4 (періодика або симетрія в разі розрахунку сектора деталі). Далі у властивостях геометрії присвоюємо кожної геометричній групі своє граничне умова.

![](_page_32_Picture_89.jpeg)

Так само необхідно звернути увагу на площу геометричних груп в таблиці геометрії. Може таке бути що в графічному редакторі модель створювалася в мм, а FlowVision прийняв за м. Тоді необхідно змінити геометрію, шляхом масштабування (вгорі інструменти - Змінити геометрію; далі натиснути вставити і вибрати масштаб).

![](_page_33_Picture_42.jpeg)

Малюнок 2.9. Вікно зміни геометрії

![](_page_33_Picture_43.jpeg)

![](_page_34_Picture_95.jpeg)

Малюнок 2.10 Вибір моделі розрахунку

Вибір моделі розрахунку - один з ключових етапів побудови завдання. Для кожної розрахункової області задається модель розрахунку. Спочатку все області, визначені програмою, мають статус нерозрахункової області. Областям з назвою «РК» і «ЛД» ставимо в відповідність модель розрахунку з назвою «Пориста середовище». Для виконання описаних вище дій використовуємо діалогове вікно «Вибір моделі» (малюнок 2.10). Там же можна вибрати по яким рівнянням відбуватиметься розрахунок, проставивши галочки в стовпці «Розраховувати».

#### *Завдання параметрів моделі*

Параметри моделі розділені на дві групи: фізичні параметри моделі і параметри методів розрахунку. У дереві вони представлені елементами: Фізичні параметри і Параметри методу. Причому фізичні параметри розділені ще на 5 підгруп: початкові і опорні значення змінних; константи, що входять в рівняння математичної моделі; властивості речовин (для двох компонент).

Для кожної розрахункової області задаються значення опорних величин, які відображають зовнішні умови (рисунок 2.11, б). Для даного розрахунку це значення повної температури перекачується газу і повного тиску на вході в компресор. Щодо цих значень буде вестися розрахунок.

![](_page_34_Picture_96.jpeg)

У діалогових вікнах «Початкові значення» (рисунок 2.11, а) і «Параметри Моделі» (рисунок 2.11, в, г) визначаються відповідні величини. Вікно «Початкові значення» дозволяє визначити в кожній розрахунковій області значення тиску і температури в збільшенні щодо опорних величин, а також характеристики турбулентності (пульсація і масштаб турбулентності) і значення компонент швидкостей по осях координат в початковий момент часу. У вікні «Параметри моделі» (закладка «загальне») ми встановлюємо межі зміни щільності, тиску, температури, швидкості та ін. В закладці «турбулентність» можна вибрати модель турбулентності. У моїй роботі застосовувалася SST модель турбулентності (модель Ментора).

![](_page_35_Picture_101.jpeg)

![](_page_35_Picture_102.jpeg)

![](_page_35_Picture_103.jpeg)

![](_page_35_Picture_104.jpeg)

![](_page_35_Picture_105.jpeg)

в)  $\Gamma$ )

Малюнок 2.11 Завдання початкових значень і параметрів моделі (а діалогове вікно «Початкові значення»; б - діалогове вікно «Опорні величини»; в - діалогове вікно «Параметри моделі», закладка Загальні; г діалогове вікно «Параметри моделі», закладка Турбулентність;)

 $\begin{array}{c} \hline \end{array}$ 

![](_page_35_Picture_106.jpeg)
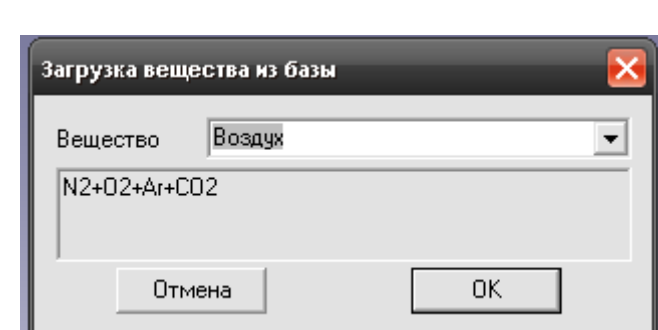

Заключним етапом формування фізичних параметрів в задачі є завдання властивостей робочої речовини, яке проводиться з

Малюнок 2.12 Вікно бази даних

спливаючого меню опції «Речовина» вибором команди або «Завантажити з бази» (малюнок 2.12), або «Властивості». При використанні команди «Завантажити з бази» всі необхідні для розрахунку фізичні характеристики робочої речовини будуть завантажені з бази даних.

База даних програми FlowVision містить великий, постійно розширюється, набір речовин, в тому числі, і в їх різних агрегатних станах (газ, рідина, тверде тіло). На сьогоднішній день з урахуванням різних агрегатних станів в ній представлено понад тридцять речовин.

Для кожного компонента є набір фізичних властивостей, які представлені у вигляді залежності від температури і тиску. Перелік фізичних характеристик речовини визначено колом розрахункових моделей програми.

Додатково, для газоподібних станів речовини в базі даних визначено закон, який встановлює співвідношення між щільністю, тиском і температурою (за замовчуванням прийнято закон ідеального газу). Але можна також задавати будь-який закон зміни. У нашому випадку застосовується закон для ідеального газу. У цьому завданні його можна використовувати так як робоче тіло - повітря і ступінь підвищення тиску невелика.

У діалоговому вікні «Параметри методу» можна вибирати з якою точністю буде проходити розрахунок для тієї чи іншої величини і за яким методом. У моїй роботі використовується 2-й порядок точності для визначення змінних.

Параметри двухфазного середовища задаються в діалоговому вікні частинки (малюнок 2.13).

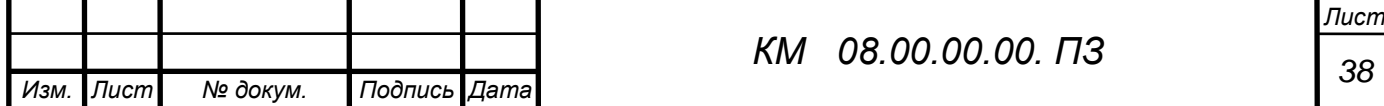

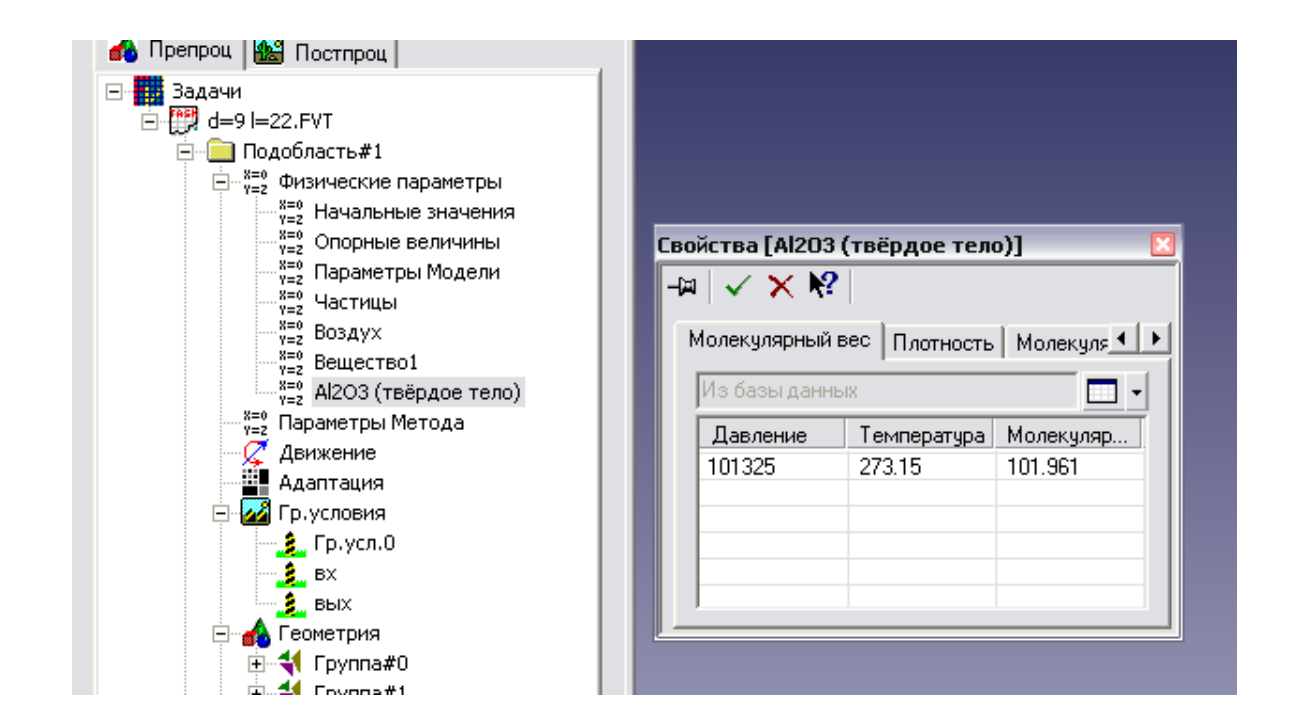

Малюнок 2.13 Вікно задання параметрів частинки

#### *Визначення і завдання граничних умов*

На даному етапі визначають типи граничних умов і задають їх на конкретних поверхнях.

У моїй роботі при розрахунку варіантів щілин в цілому визначено 4 типи граничних умов:

- Вхід - вхідний перетин моделі;

- Періодика - торцеві поверхні деталі обертання утворені вирізом (сектором);

- Вихід - вихідна перетин моделі;

- Стінка - інші частини моделі.

В опції «Гр. Умови »препроцесора кожної розрахункової області, використовуючи контекстне меню опцій, створюються зазначені типи граничних умов, їх характеристики.

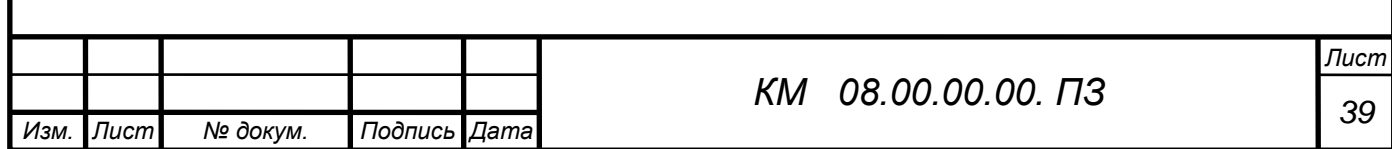

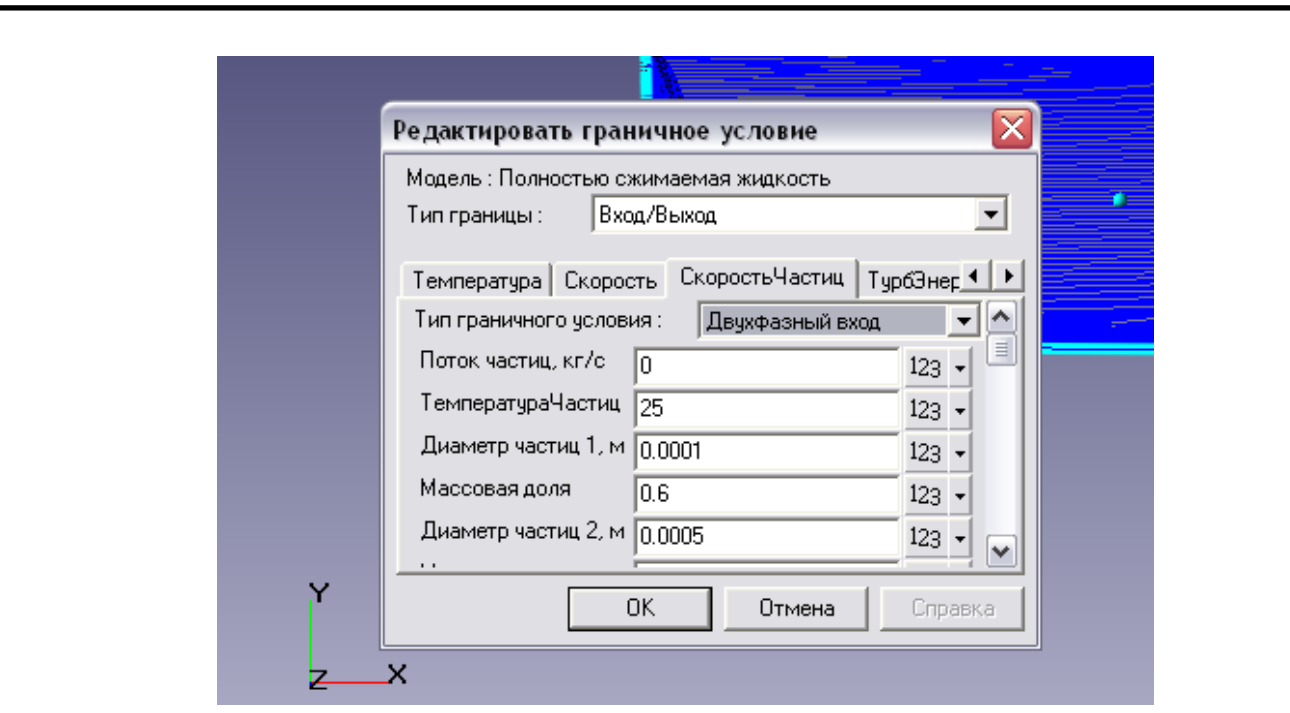

Малюнок 2.14 Приклад граничної умови «Вхід»

Рекомендується створити супергрупу на граничних умовах «Вхід» і «Вихід». Ця супергрупа може бути експортована в постпроцесор, як складний фасеточний об'єкт і на цьому об'єкті можуть бути побудовані шари візуалізації (наприклад заливка або характеристики). У моїй роботі на цих супергрупи будувалися такі характеристики, як: Тиск, Температура, Щільність, Повний Тиск і ін. Після того як на супергрупі створений шар характеристик, потрібно записувати всі параметри в файл \* glo, для подальшої їх обробки і аналізу. Для цього необхідно зайти в властивості характеристик і в закладці «Збереження в файл» поставити галочку на записи даних в файл і вказати шлях.

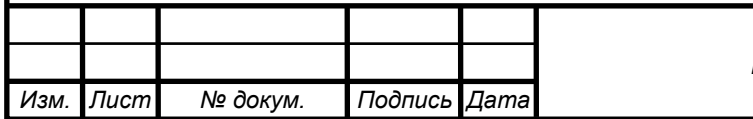

Малюнок 2.15 Властивості шару Характеристики

Основний необхідністю створення супергруп на вході і виході є порівняння масової витрати, що впадає в розрахункову модель і що випливає з неї. На (рисунку 2.15) наведено приклад вікна Характеристик тиску. Потік маси це наш масовий витрата. Якщо не варто знака

«-» це значить що потік втікає в робочу область. На виході в характеристиках буде стояти мінус перед потоком маси. Всі параметри відраховується щодо опорної величини.

#### *Побудова і адаптація розрахункової сітки*

Створення починається з побудови початкової сітки. На цьому етапі вводяться ряд параметрів, що характеризують розмір майбутньої сітки (осередків) в діалоговому вікні «Початкова сітка» (малюнок 2.16).

Побудова якісної розрахункової сітки -відповідальність етап створення розрахункової моделі.

Далі в графічному вікні з'являється результат - розрахункова сітка, яка буде згенеровано програмою перед початком розрахунку. Діалог побудови

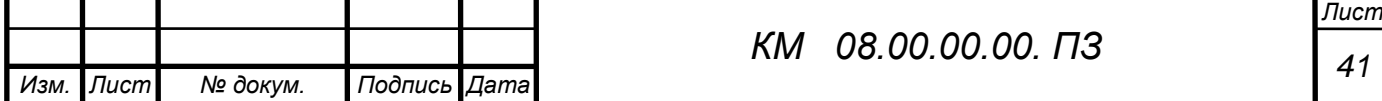

розрахункової сітки (розрахункових осередків) дозволяє як будувати останні з рівномірним кроком, так і за допомогою команди «Вставити» дробити виділений інтервал.

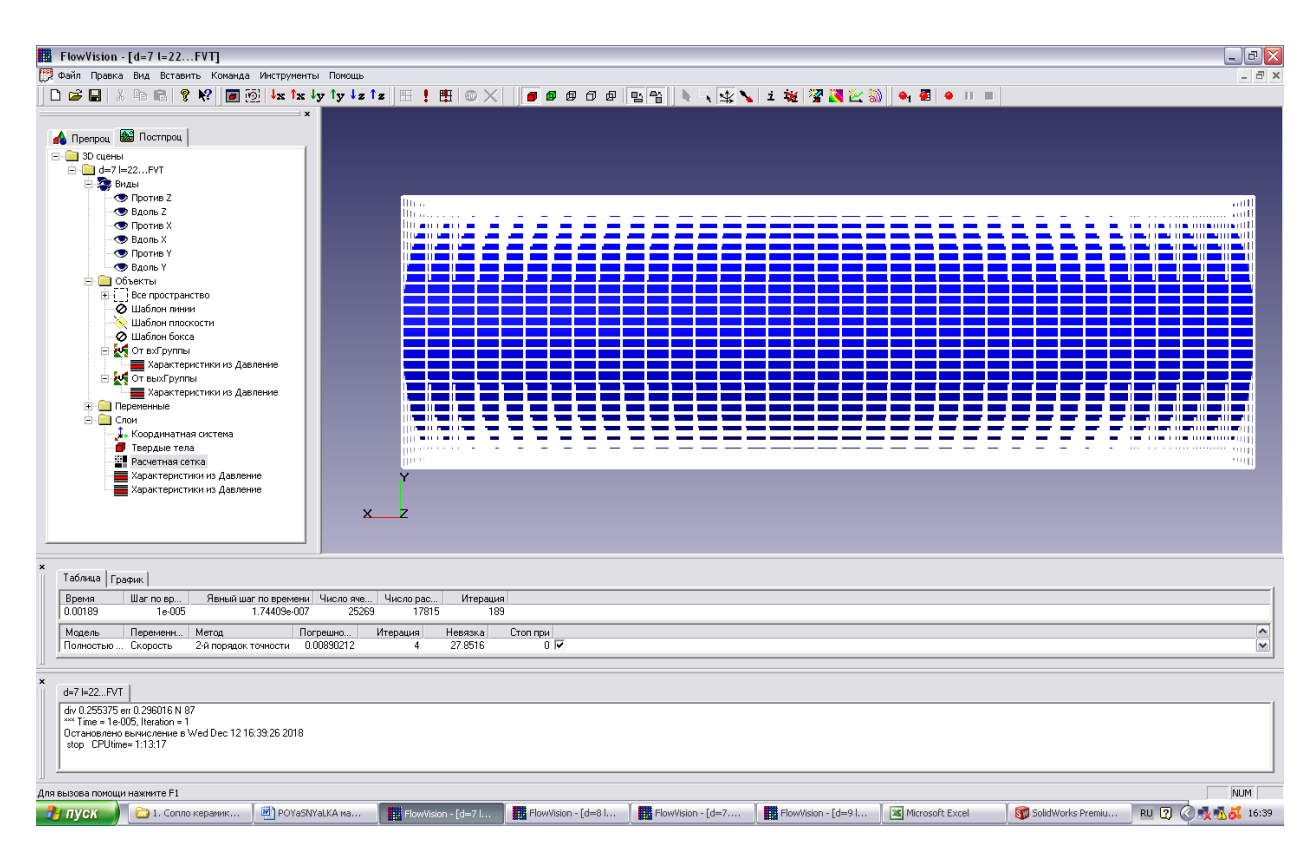

Малюнок 2.16 Побудова розрахункової сітки початкового рівня

Наступний етап - уточнення розрахункової сітки - пов'язаний з процесом адаптації початкових розрахункових осередків. Суть адаптації полягає в подрібненні осередків в тих областях, де передбачається, що початкова сітка є грубою і адекватно не відображає зміни, що відбуваються фізичних параметрів.

Для адаптації розрахункових осередків досить в діалоговому вікні граничних умов, що відносяться до даної поверхні, задати рівень адаптації (рисунок 2.17). У наведеному на малюнку прикладі, заданий 1-й рівень адаптації. Це означає, що кожна клітинка початкового рівня, буде розбита на чотири осередки з розмірами, що залишають половину вихідних. Таким чином, сформується шар осередків першого рівня. Якщо заданий 2-й рівень, то в цьому шарі будуть виділені ті осередки, які прилягають до зазначеної

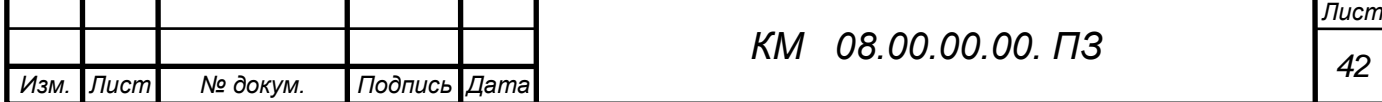

поверхні, і кожна з них знову буде піддана операції дроблення на чотири однакових осередки. В результаті буде сформований шар осередків другого рівня.

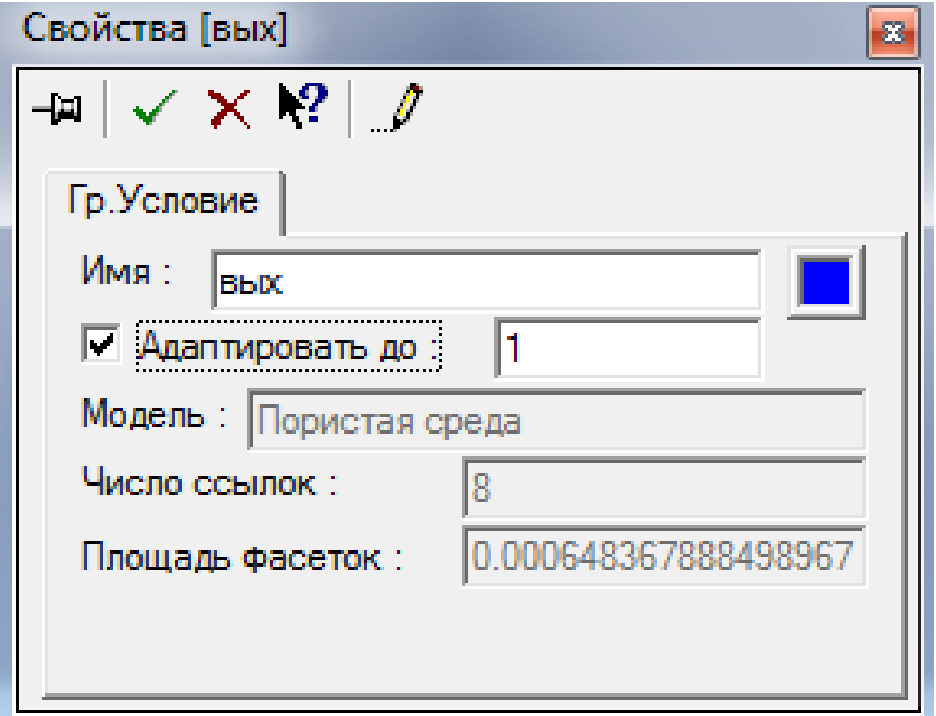

Малюнок 2.17 Завдання рівня адаптації осередків

Завдання загальних параметрів розрахунку

Заключним етапом у підготовці завдання є завдання загальних параметрів

у відповідному діалоговому вікні (властивості опції «Загальні параметри »).

В цьому вікні задаються умови початку розрахунку (закладка «Старт»).

Здається час інтегрування і величина кроку інтегрування за часом

(рисунок 2.18). При цьому крок за часом в може бути заданий як постійним, так і визначений за допомогою умови Куранта-Фрідріхса-Леві.

Рекомендації по кроку інтегрування наступні: крок інтегрування можна задавати рівним 1/10 прогонової часу частинки.

КФЛ - це відношення кроку інтегрування до явного кроку за часом. Тому можна ставити спочатку КФЛ рівним 10 і максимальний крок раз в 100 більше ніж явний крок за часом. Чим більше крок за часом тим швидше зійдеться стаціонарний процес, але тим швидше розвалиться нестаціонарний процес. Тому на початку розрахунку необхідно встановлювати невеликий

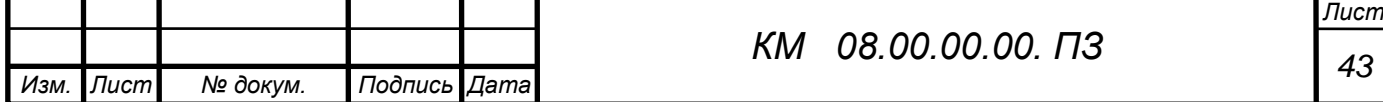

крок за часом, раз в 5-10 більше явного кроку за часом. Якщо видно що процес починає сходитися, можна протягом розрахунку потроху збільшувати КФЛ, тим самим збільшувати крок інтегрування. Рекомендацій по вибору фіксованого кроку як таких немає, але він не повинен бути занадто маленьким - тому що час розрахунку різко збільшується, але і не повинен бути занадто великим, тому що існує ймовірність розвалу рішення. Тому його потрібно приймати раз в 10-30 більше явного кроку.

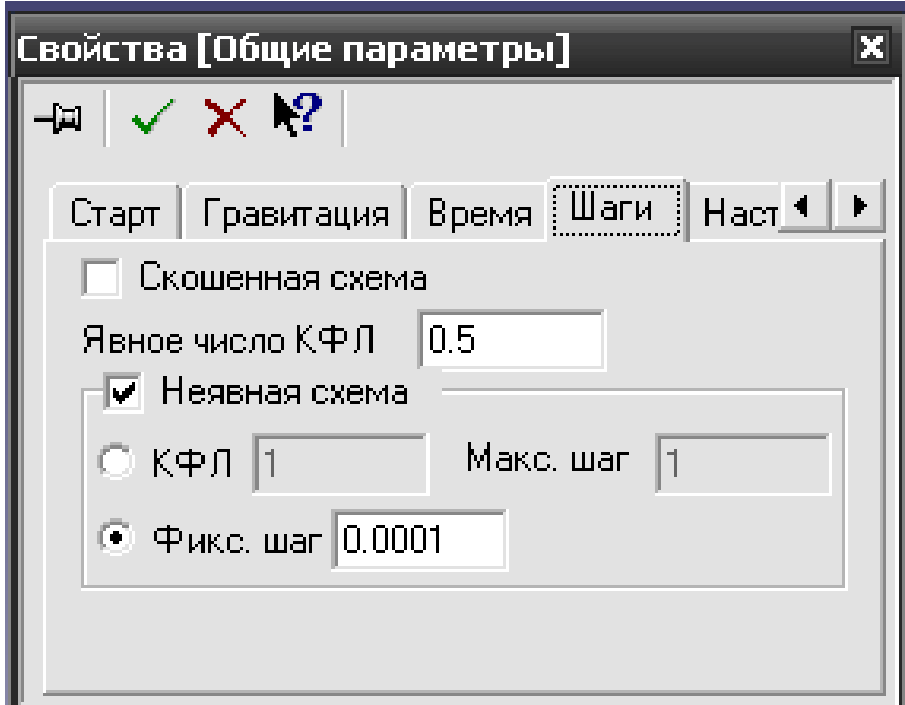

Малюнок 2.18 Завдання кроку інтегрування

Після того як побудована завдання, можна переходити до вирішення. Перед початком вирішення програма виробляє побудова початкової розрахункової сітки, а, починаючи з першої ітерації - запускає заданий користувачем процес адаптації.

В ході розрахунку можна спостерігати і контролювати всі його аспекти (побудова розрахункової сітки, збіжність процесу розрахунку, результати розрахунку і їх аналіз).

У верхній частині вікна помилок (рисунок 2.19) представлена інформація про поточний момент часу, крок інтегрування за часом, загальне і розрахункова кількість осередків, а також номер поточної ітерації за часом.

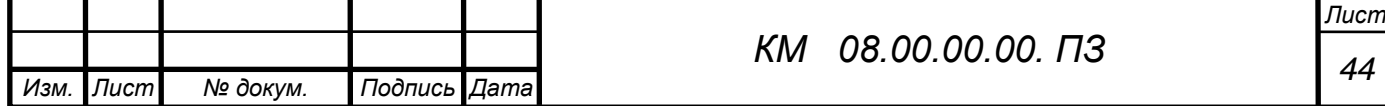

У нижній частині, в таблиці наведені назву розрахункових моделей, повний перелік вирішуваних рівнянь для кожної розрахункової області, методи вирішення, досягнуті похибки на ітераціях по простору, кількість цих ітерацій, величина нев'язки і умови зупинки розрахунку.

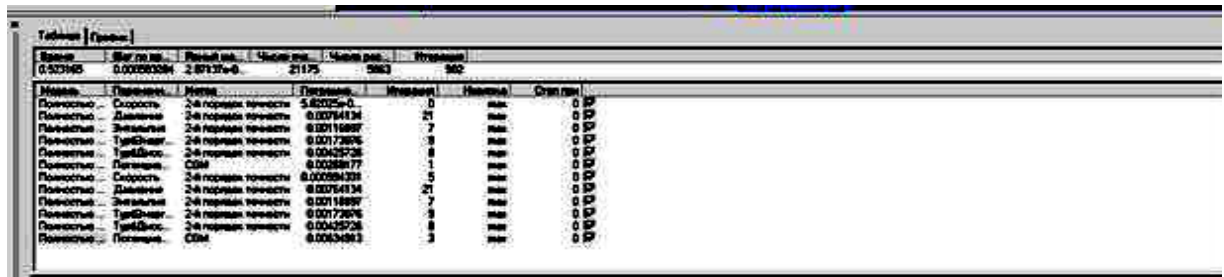

Малюнок 2.19 Вікно «Помилки», закладка Таблиця

Кінець розрахунку визначається збіжністю всіх розв'язуваних рівнянь (рисунок 2.20)

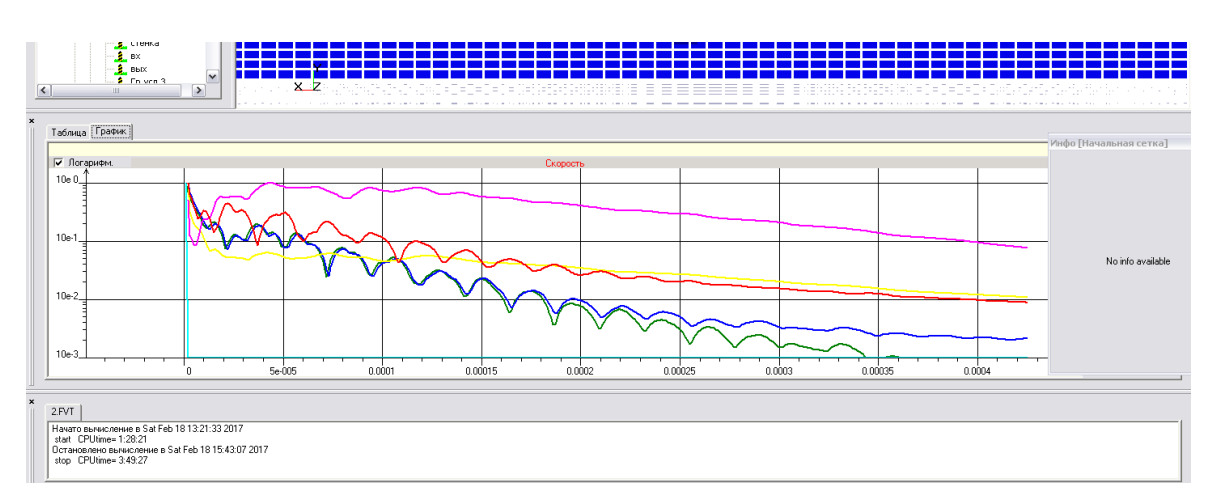

Малюнок 2.20 Вікно «Помилки», закладка Графік

Іноді графік тривалий час не сходиться. Це не так важливо. Головним критерієм встановлення стаціонарного режиму течії в компресорі, а значить і завершення розрахунку є рівність масових витрат газу на вході і на виході з щілини.

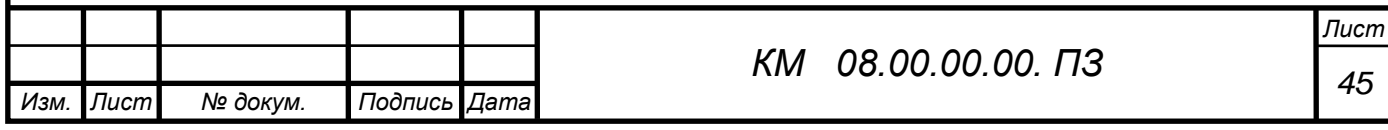

## 2.3 МЕТОДИКА ЄКСПЕРИМЕНТАЛЬНОГО ДОСЛІДЖЕННЯ

Експериментальні дослідження проводилися на випробувальній установці, схема якої наведена на малюнку 3.1.

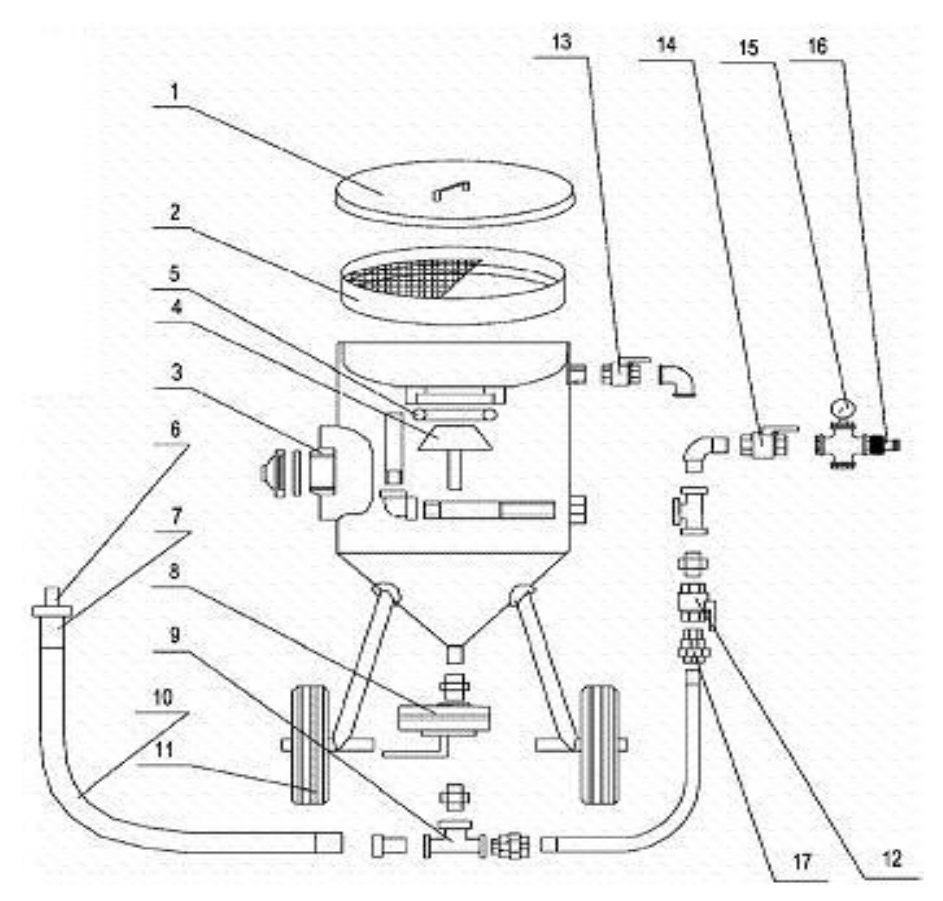

Малюнок 3.1 Схема піскоструминної установки:

- $1 -$ кришка;
- $2 \text{cm}$ ;
- 3 люк;
- 4 конус запорний;
- 5 кільце запорне;
- 6 кільце абразивоструйне;
- 7 соплотримач;
- 8 затвор пісчаний;
- 9 трійник;
- $10 py$ кав;
- $11 -$ колеса;
- 12 клапан повітряний;
- 13 клапан спускний;
- 14 клапан ввідний;
- 15 манометр;
- 16 з'єднання повітряне;
- 17 з'єднання швидкоз'ємне.

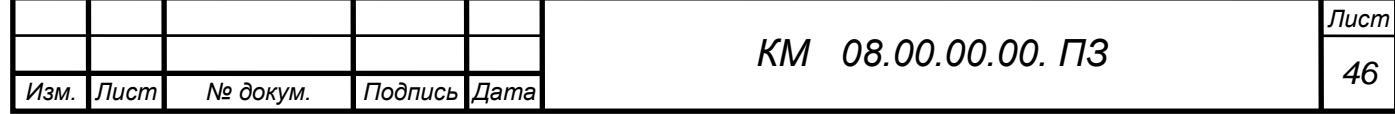

Через кришку1 та сито 2 піскоструминна установка наповнюється абразивним матеріалом, який чере трійник 8 по рукаву 10 подається в соплотримач 7 де встановлений досліджуваний піскоструминний ежектор (малюнок 3.2).

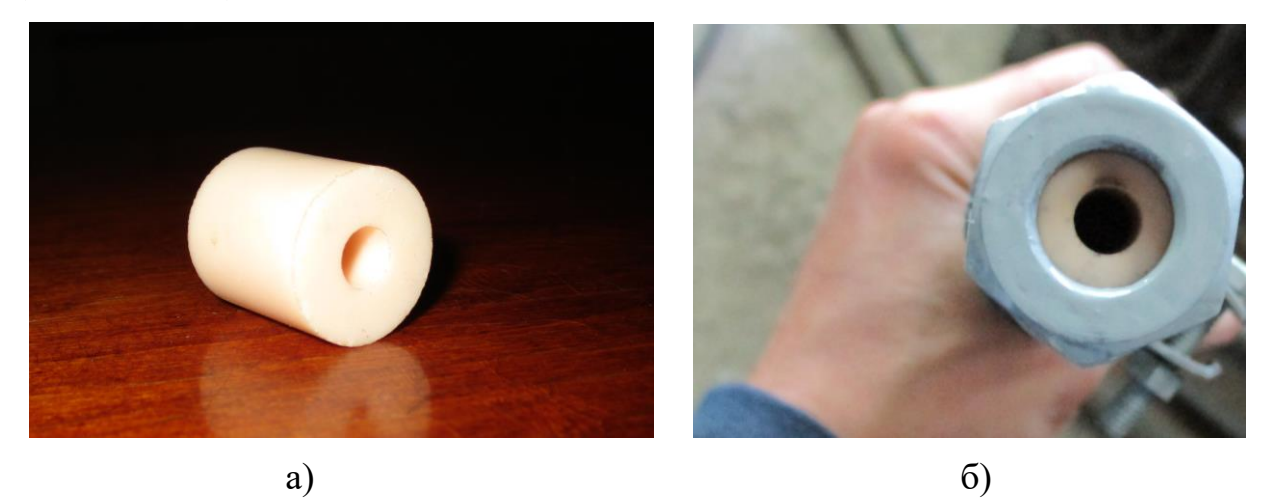

Малюнок 3.2 прямоточний ежектор: a) піскоструменеве сопло; б) піскоструменеве сопло в тримачі

Нижче наведено фото експериментальної установки (малюнок 3.3).

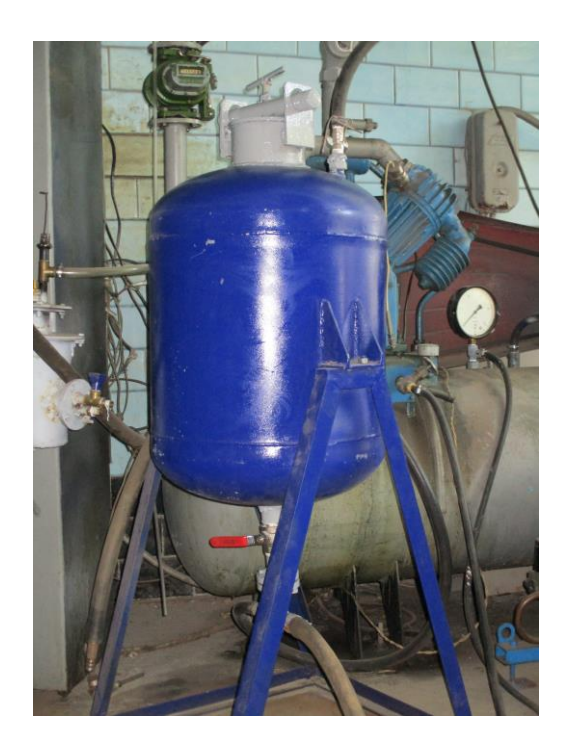

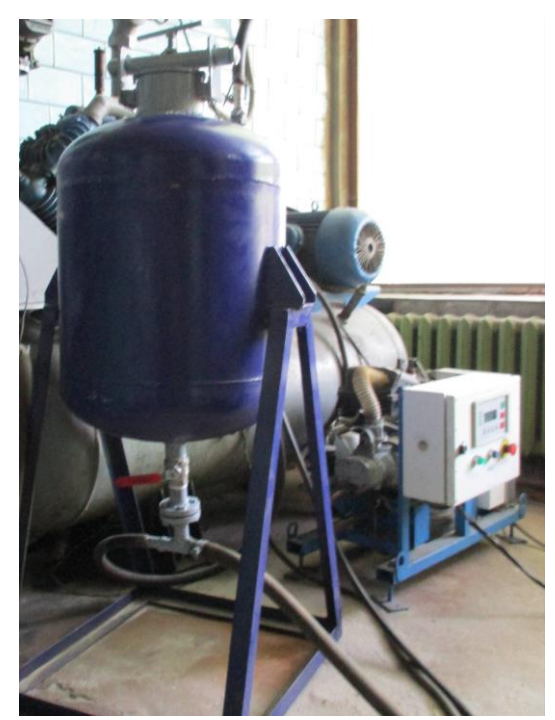

а)

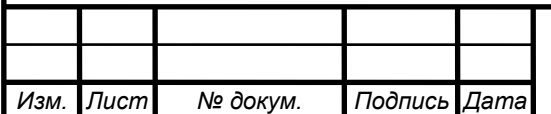

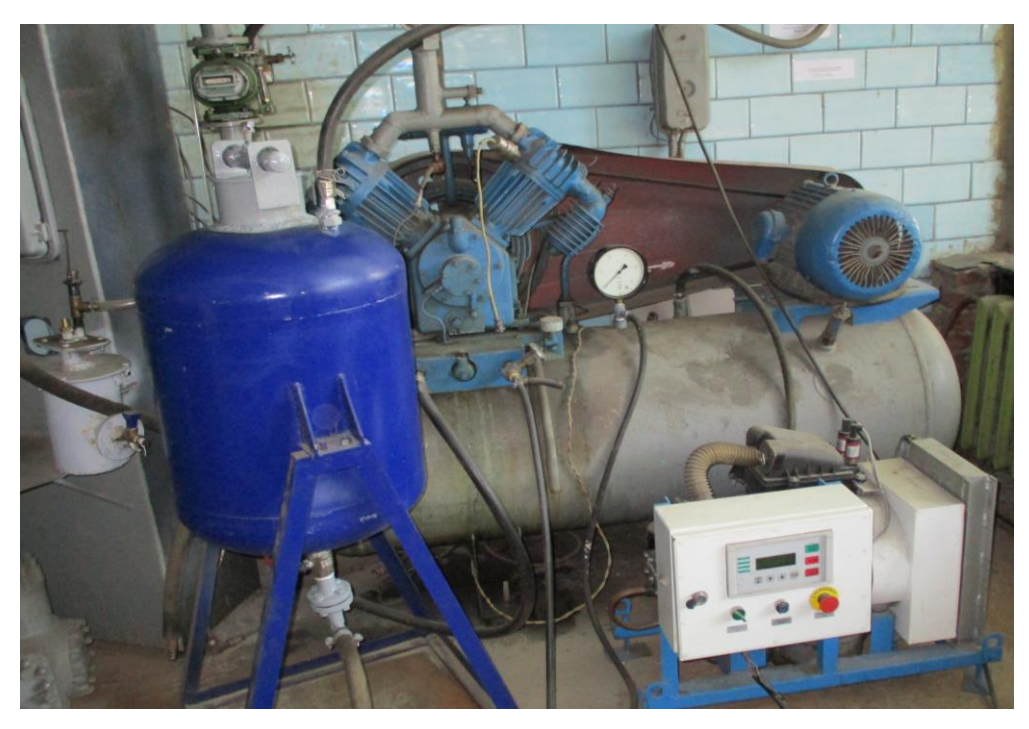

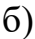

Малюнок 3.3 Фото піскоструменевої установки

а) піскоструменевий апарат;

б) установка в комплектності з джерелом стиснутого повітря

Методика вимірювань і обробки дослідних даних

В якості представлених характеристик піскоструминного ежектора використовувалися величина витрат протікання m в натуральному вимірі і його умовний коефіцієнт витрати.

Дійсна витрата визначєтся за формулою:

$$
m = \frac{V_2 - V_1}{\tau \cdot \rho_1} \cdot 60
$$

Де <sup>V</sup>1 і <sup>V</sup>2 — початковий і кінцевий показання лічильника, м<sup>3</sup> / хв;  $\tau$  – час вимірювання, с;

$$
\rho_1 = \frac{p_1}{RT_1} - \text{шільність повітря на вході в сопло, } \kappa \frac{2}{M^3}.
$$

Оскільки не існує точного теоретичного рішення задачі про величину теоретичної витрати, в якості останнього прийнято вираз за формулою

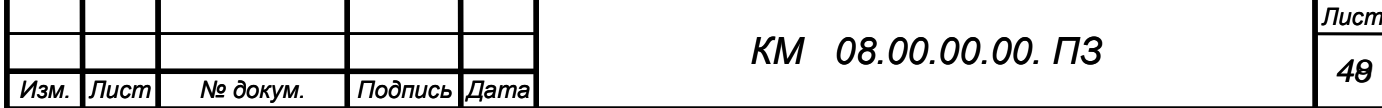

А. Стодоли (3.2) і в якості безрозмірної характеристики прийнятий умовний

κοeφіцієнт витрати, який визначається як:  
\n
$$
\mu_{y} = \frac{m}{m_{my}} = \frac{m}{D \cdot s \sqrt{\frac{1 + p_{2} / p_{1}}{z}} \cdot \sqrt{(p_{1} - p_{2}) \cdot \rho_{1}}}}.
$$
\n(3.2)

Для отримання витратних характеристик ежектора за результатами експериментального дослідження була проведена обробка за такими залежностями:

Абсолютний тиск на вході в ежектор, Па:

$$
p_{\alpha} = p_{a_{m,n}} + p_{a a a_n},
$$
  
(3.3)

 $\Gamma$ де  $p_{\textit{\tiny{amu}}}$ — барометричний тиск;

*надл р* – показання водяних манометрів, які враховують втрати тиску при проходженні потоком арматури стенду, газового лічильника, системи очищення повітря.

Барометричний тиск, Па:

$$
p_{\text{amu}} = 133,32 \cdot B \tag{3.4}
$$

Де *B* – показання барометра - анероїда, мм. рт. ст.

Об'ємна витрата повітря проходячого через ежектор  $m^3 / xa$ :

$$
\dot{V}_y = \frac{Q_2 - Q_1}{\tau},\tag{3.5}
$$

 $\rm I\!\rm I\hspace{-0.04cm}l\hspace{-0.04cm}e\, \mathcal{Q}_1$  <sub>і</sub>  $\mathcal{Q}_2$  <sub>—</sub> показання ротаційного лічильника за проміжок часу  $\rm \tau$  . Масова витрата повітря, кг/с:

$$
\dot{m}_y = \rho_1 \cdot \dot{V}_c, \tag{3.6}
$$

де  $\mathcal{P}_\mathrm{1}$  — щільність повітря безпосередньо перед ежектором;

$$
\rho_1 = \frac{p_1}{R \cdot T_1},\tag{3.7}
$$

де *– р*<sub>1</sub> тиск перед ежектором;

 $R = 287$  Дж / (кг · К) - газова стала повітря;

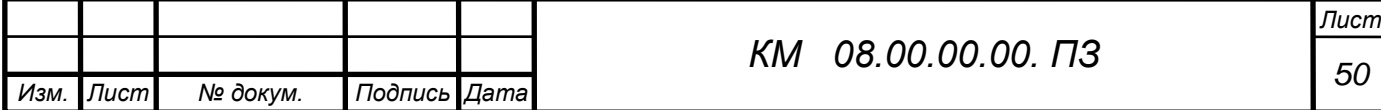

 $\dot{\textit{O}}_{\textit{l}-\text{Temneparypa}}$  перед ежектором.

Колова швидкість вала, об / хв:

$$
u = \frac{\pi \cdot D \cdot n}{60} \tag{3.8}
$$

Cтатичний тиск в ежекторі:

$$
p_i = p_{amu.} + p_{uada.} \tag{3.9}
$$

Перелік вимірюваних показників можуть відрізнятися, вимірювальні прилади і їх характеристики наведені в таблиці 3.1.

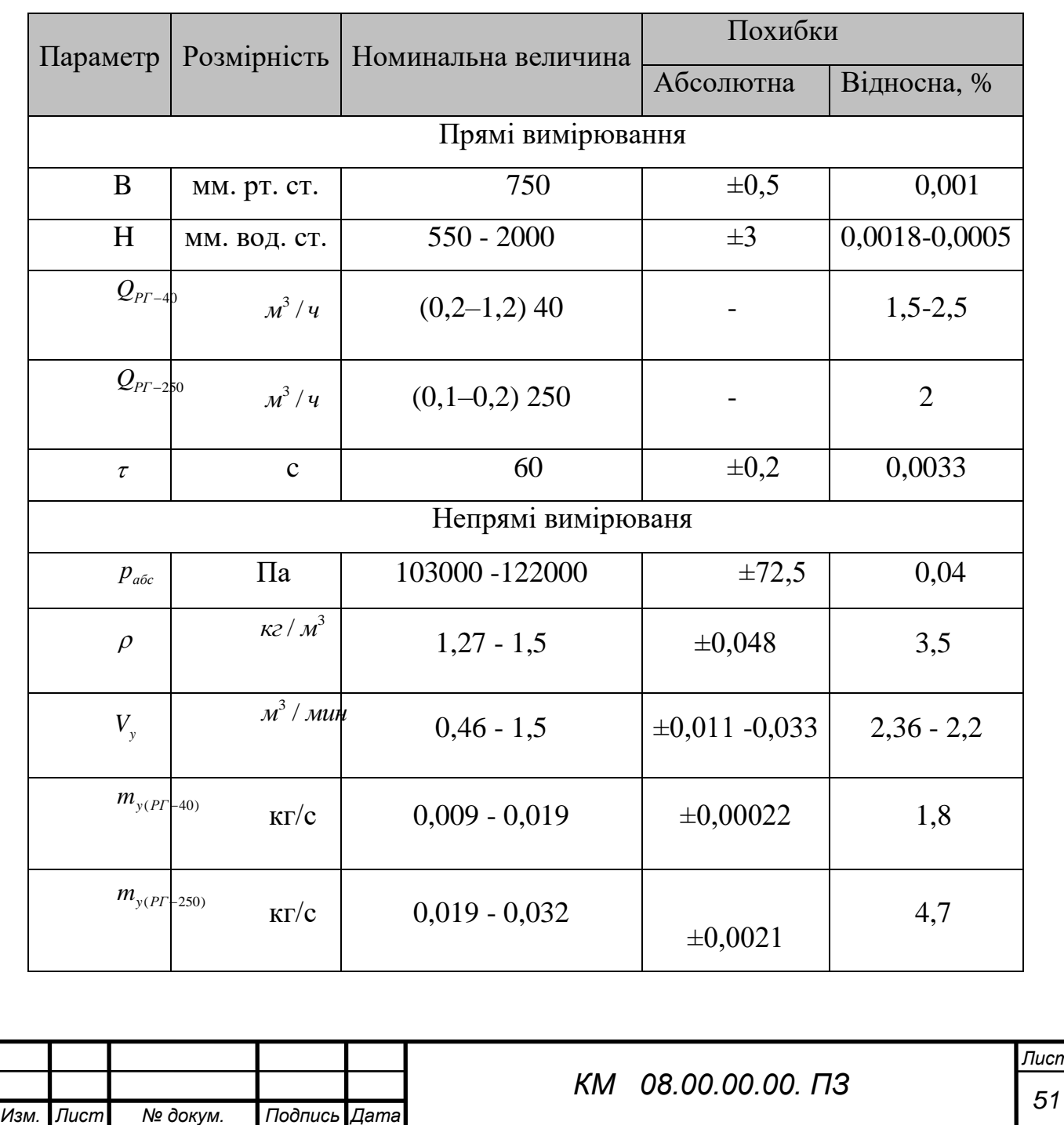

Таблица 3.1 – Похибки прямих та непрямих вимірюваня

Визначення похибок прямих і непрямих вимірювань

В роботі нас цікавлять значення похибки вимірювань дійсного витрати, тисків і температур перед газовим лічильником і безпосередньо у вхідному перетині ежектора. Основна величина *m* , яка визначається в роботі, є результат опосередкованих вимірювань, яка визначається за відомим розрахунковим формулами, при одноразовому прямому вимірі величин. Похибки результатів прямих вимірювань складаються з систематичних і випадкових помилок. Систематичні помилки постійні за величиною і не залежать від вимірюваної величини.

Випадкові помилки відбуваються в результаті впливу багатьох випадкових факторів, які виявити і усунути неможливо. Їх вплив на результат враховується за допомогою методів теорії ймовірності.

Відносна похибка непрямого вимірювання:

$$
\varepsilon_y = \frac{\delta y}{y} \tag{3.10}
$$

або, якщо  $y = y(x_1, x_2, ..., x_n)$ 

$$
\varepsilon_{y} = \sqrt{\sum_{i=1}^{n} \left(\frac{\partial}{\partial x_{i}} \ln y\right)^{2} \cdot (\delta x_{i})^{2}}
$$
\n(3.11)

Розрахункова формула для визначення відносної похибки масової

BHTparu повirps uepes yujinshehhs 
$$
\dot{m}
$$
має вигляд:

\n
$$
\delta \dot{m} = \pm 100 \sqrt{\left(\frac{\delta \Delta V}{\Delta \overline{V}}\right)^2 + \left(\frac{\delta \Delta \tau}{\Delta \overline{\tau}}\right)^2 + \left(\frac{\delta p_{\text{sc}}}{\Delta \overline{p}_{\text{sc}}}\right)^2 + \left(\frac{\delta T_{\text{sc}}}{\Delta \overline{T}_{\text{sc}}}\right)^2 + \left(\frac{\Delta B}{B}\right)^2}
$$
\n(3.12)

Розрахунки показали, що величина середньоквадратичної похибки вимірювання *біп* не перевищує 1,8% при вимірюванні величини об'ємного витрати лічильником РГ - 40 і 4,7% для РГ – 250 що є приємлемим.

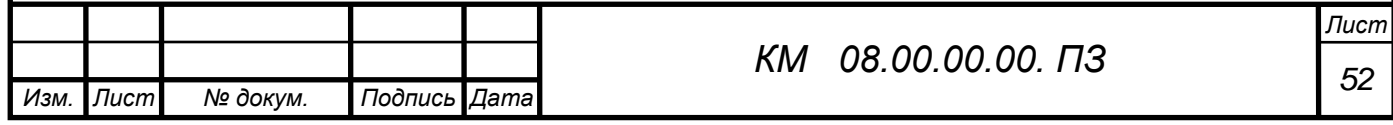

Висновки за розділом 2

В даному розділі описані методи чисельного та експериментального дослідження ежектора.

Виконаний аналіз існуючих проблем при моделюванні двофазного середовища.

Описана методика адаптації програмного комплексу FlowVision до вирішення поставлених задач.

Описана конструкція та принцип роботи експериментальної ежекторно-очисної установки.

Висвітлена методика проведення прямих та непрямих вимірювань.

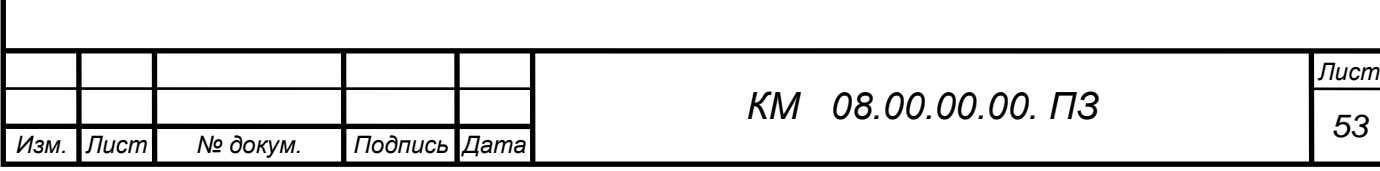

## 3. РЕЗУЛЬТАТИ ДОСЛІДЖЕНЬ

#### 3.1 Дослідження циліндричного сопла

Виконано чисельне дослідження проточної частини циліндричного сопла з діаметром d, та довжиною l з використанням програмного комплексу FlowVision. На малюнку 3.1 представлена 3D модель проточної частини сопла, нижче розрахункову модель (малюнок 3.2) та розрахункова сітка (малюнок 3.3). Модель течії – повністю стискаєма рідина з активацією двухфазного середовища (опцією частинки). Абразивні частинки мають діаметри, що коливаються в діапазоні 0,0001–0,001м. Число розрахункових ячійок порядка N=20000, використовувалась неявна схема розрахунку. Перепад тиску  $p_2 / p_1 = 1,98$ що відповідає виходу очисної установки на робочий режим (табл. 3.1).

Звичайне циліндричне сопло досліджувалося для встановлення особливостей протікання двухфазного середовища з метою пошуку резервів по підвищенню його ефективності.

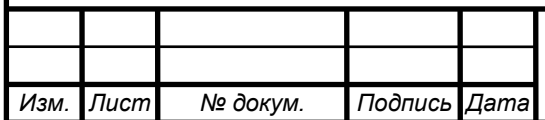

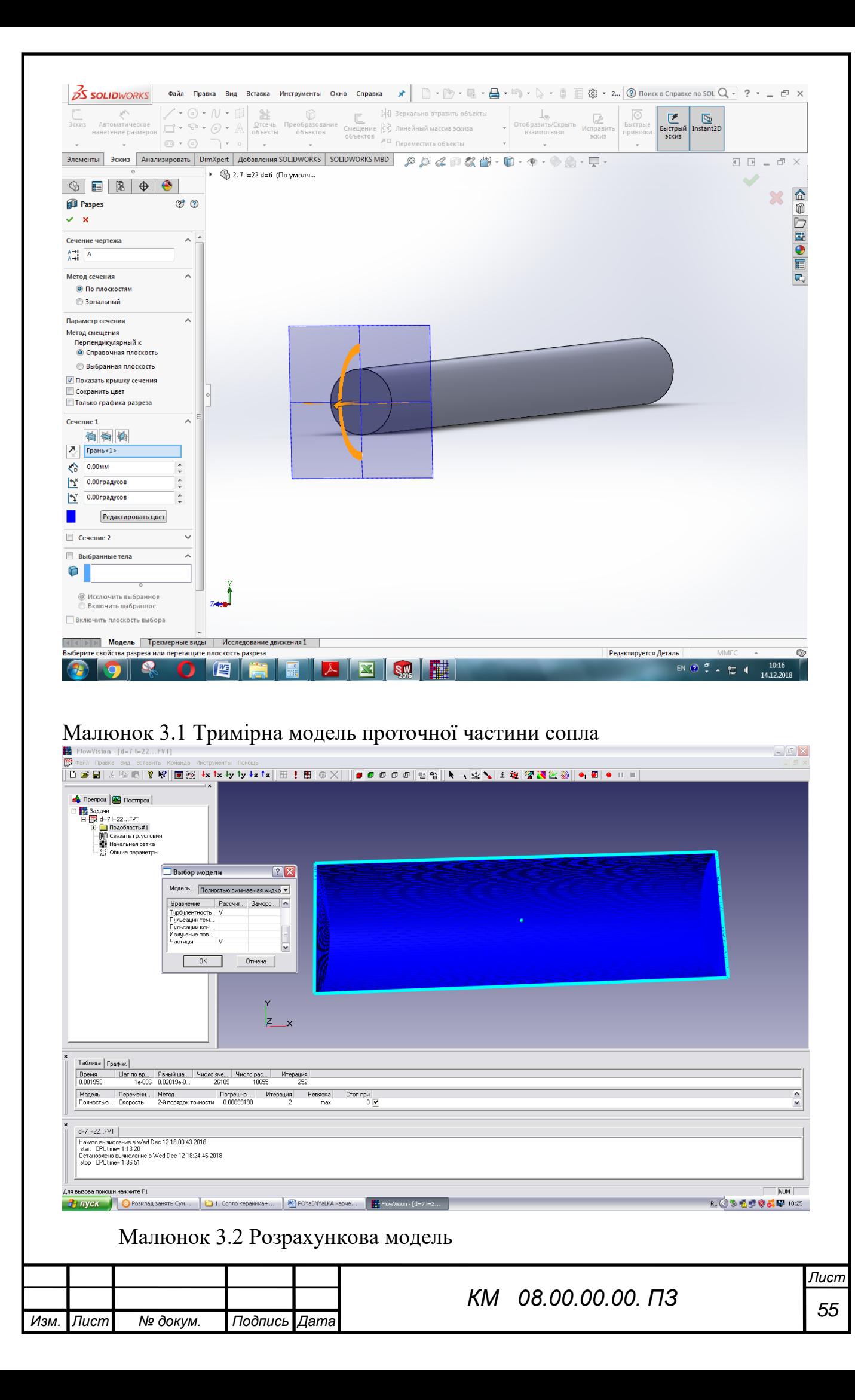

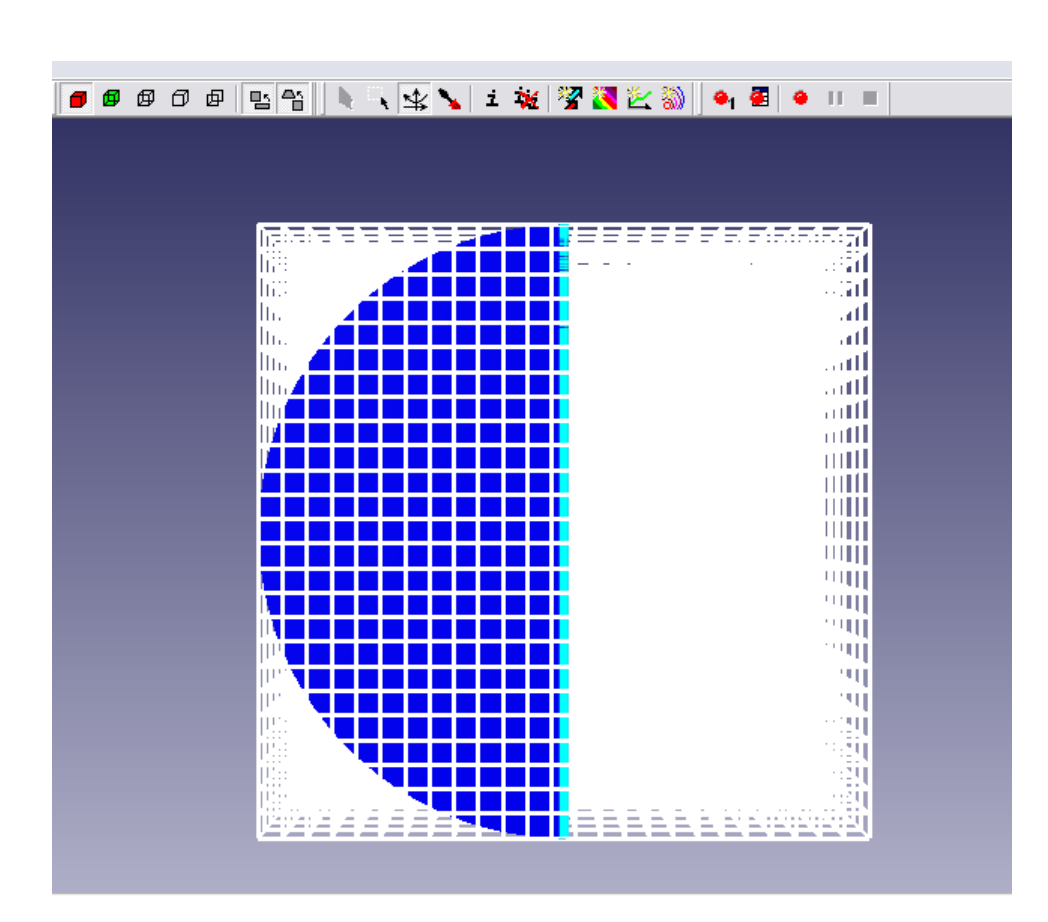

Малюнок 3.3 Розрахункова сітка

Головним параметром сопла є величина його внутрішнього діаметру d. Виконана серія чисельних розрахунків для встановлення значимості впливу параметру d на величину дійсної та теоретичної витрати.

Таблиця 3.1 Геометричні та режимні параметри роботи циліндричного сопла

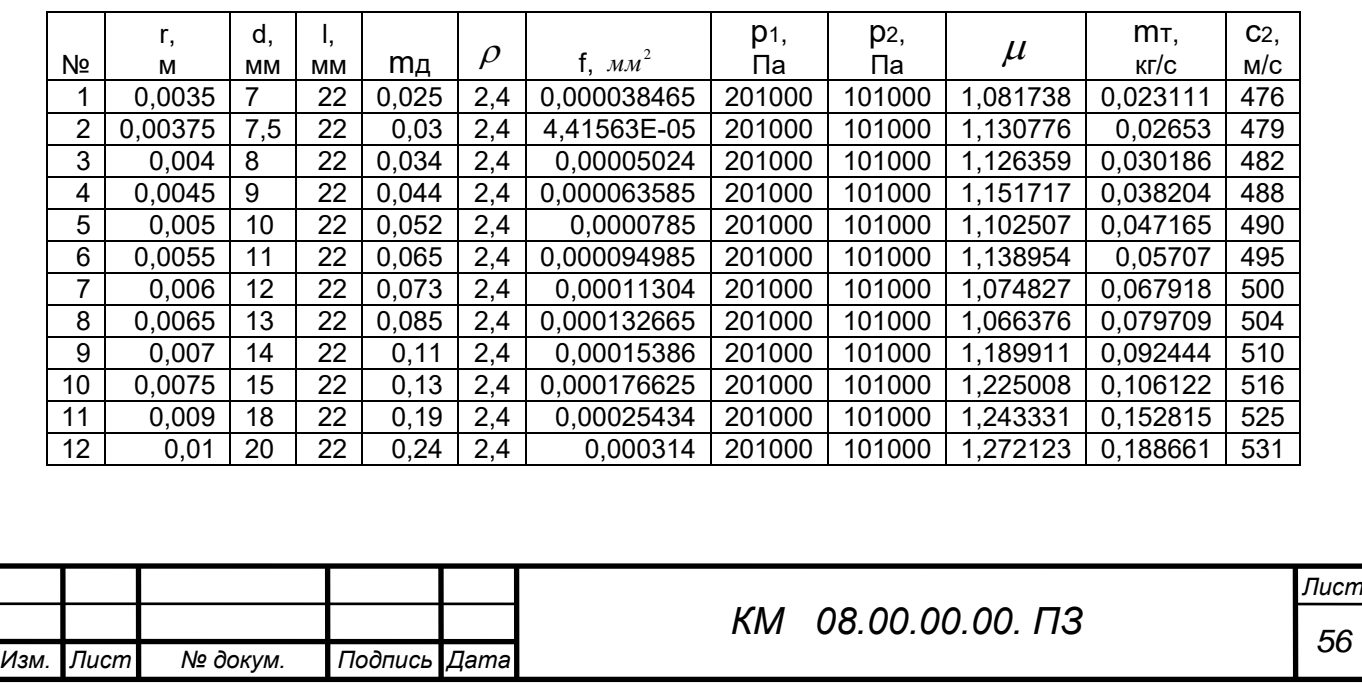

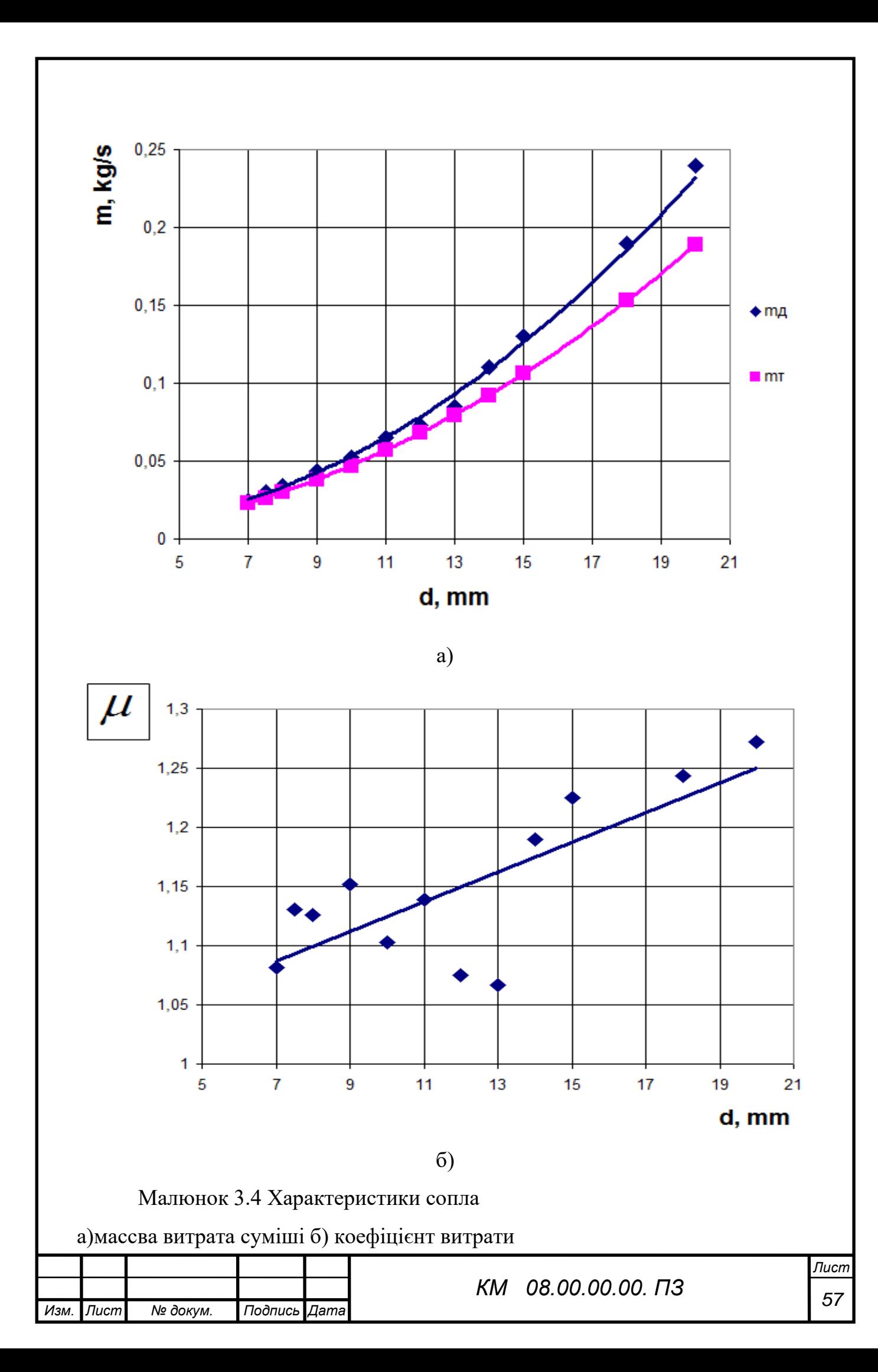

З отриманих залежностей (малюнок 3.4, 3.5) очевидна тенденція до збільшення значення коефіцієна витрати повітряно-абразивної суміші сопла та його витратної швидкості зі збільшенням його внутрішнього діаметру при сталих значеннях вхідних та вихідних параметрів р1, р2.

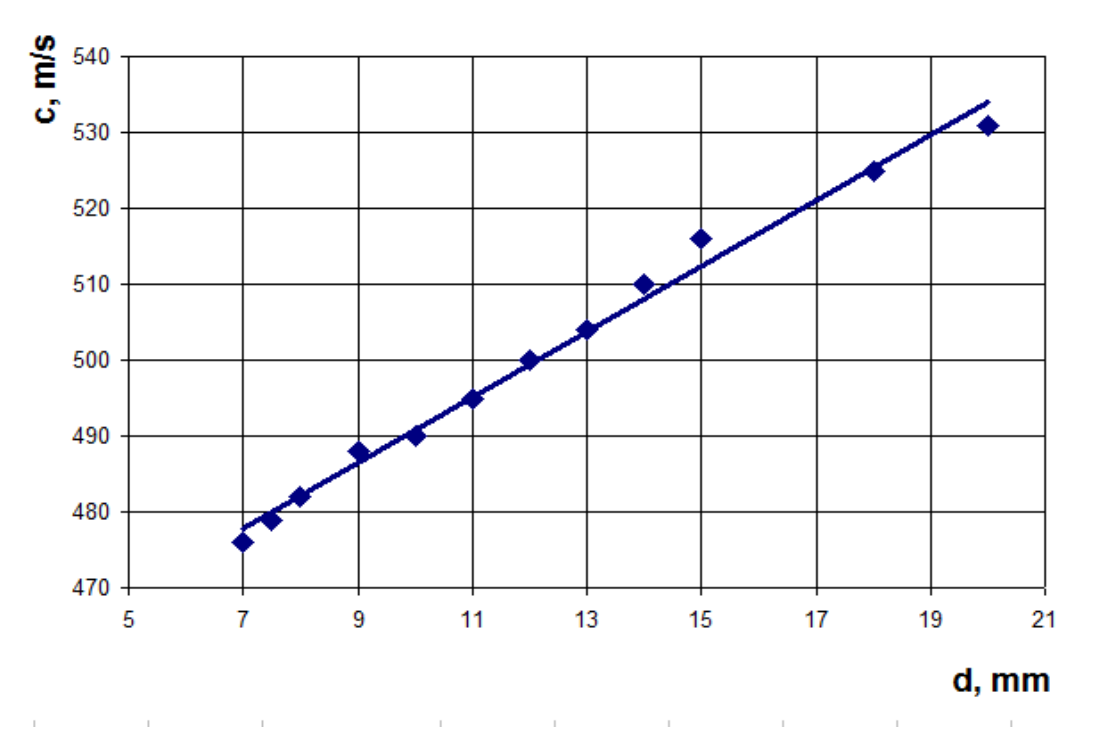

Малюнок 3.5 Вплив діаметра сопла на значення витратної швидкості с

Сліз зауважити, що при збільшення прохідного перетину сопла в два рази, величина витрачи через нього збільшується в 4.5 рази.

Нижче на малюнку 3.6, 3.7 наведені деякі візуалізації течії

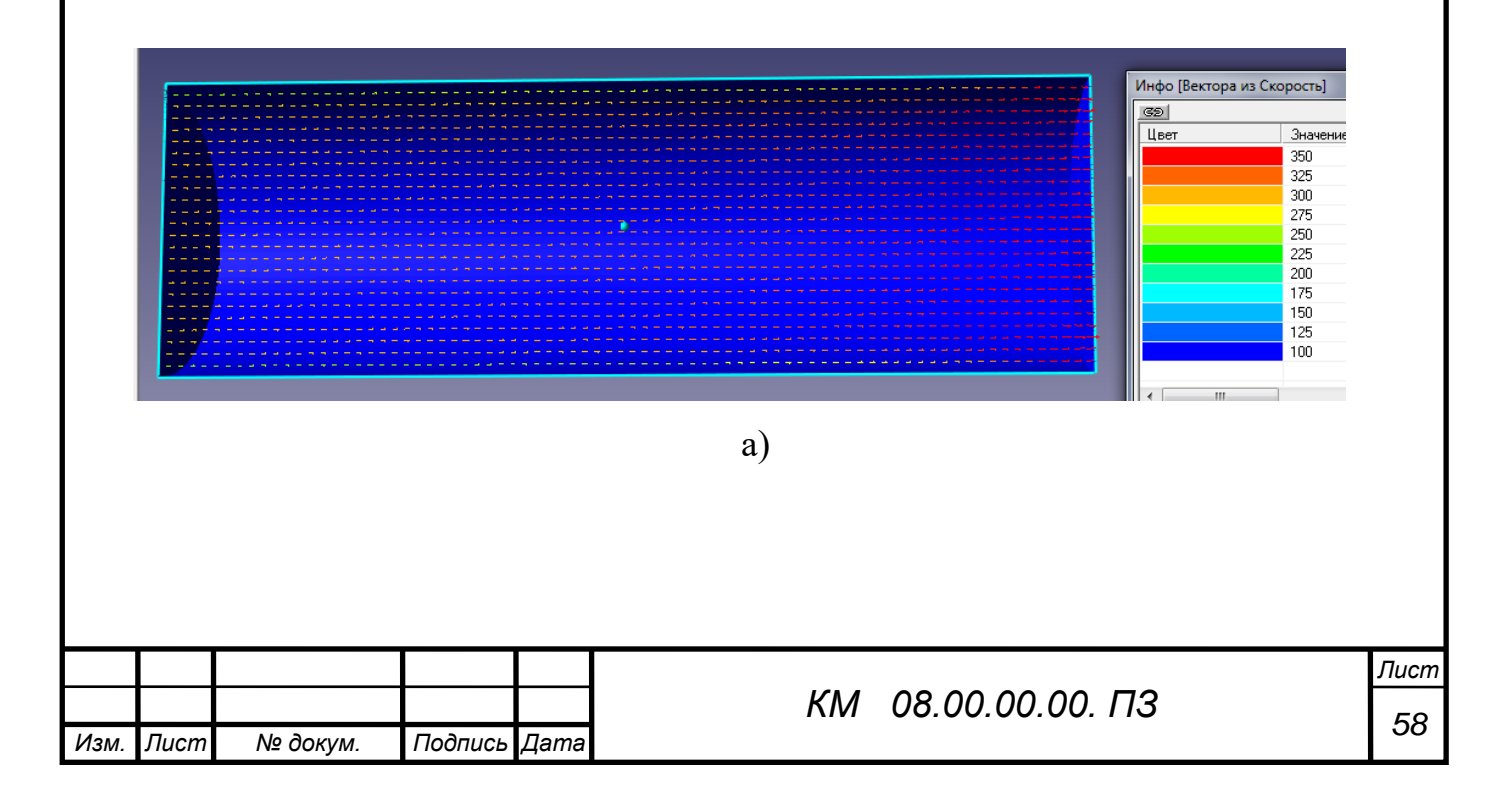

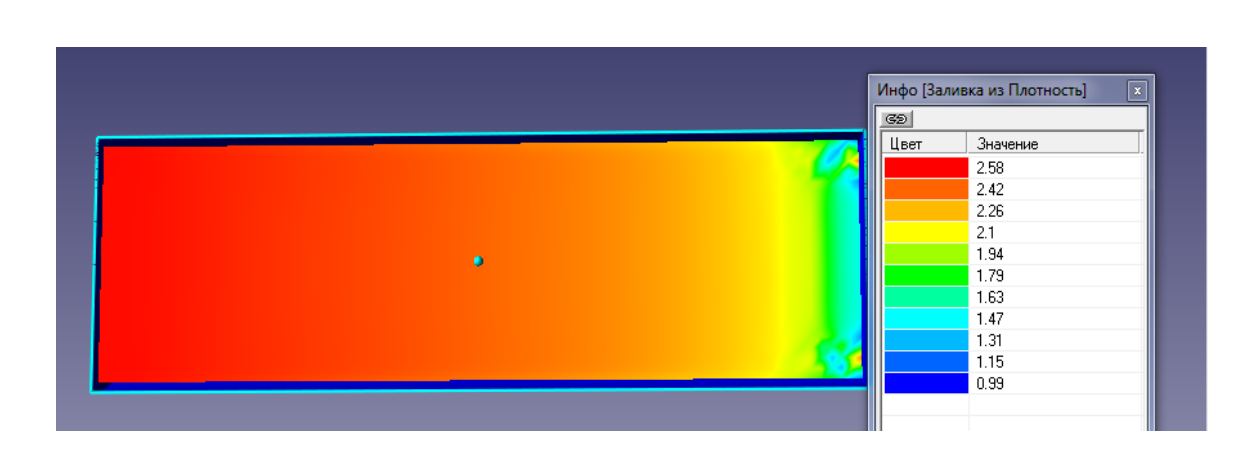

б)

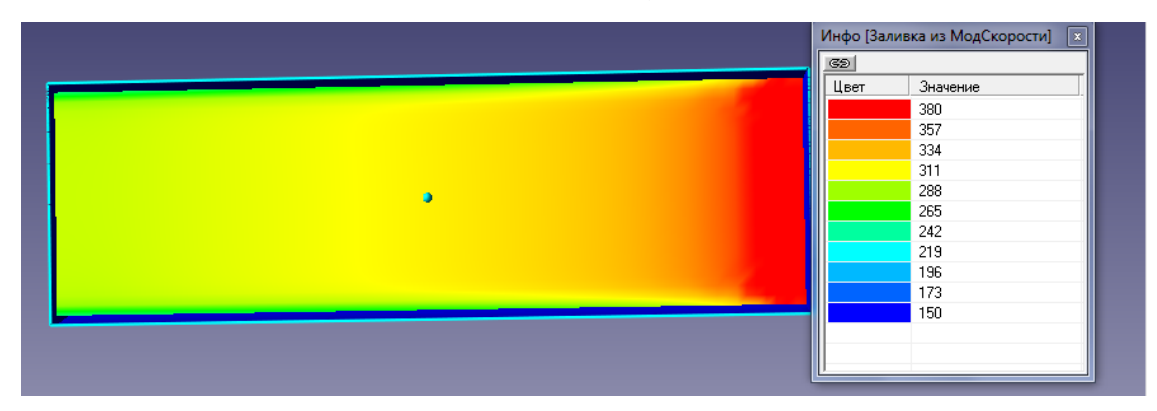

в)

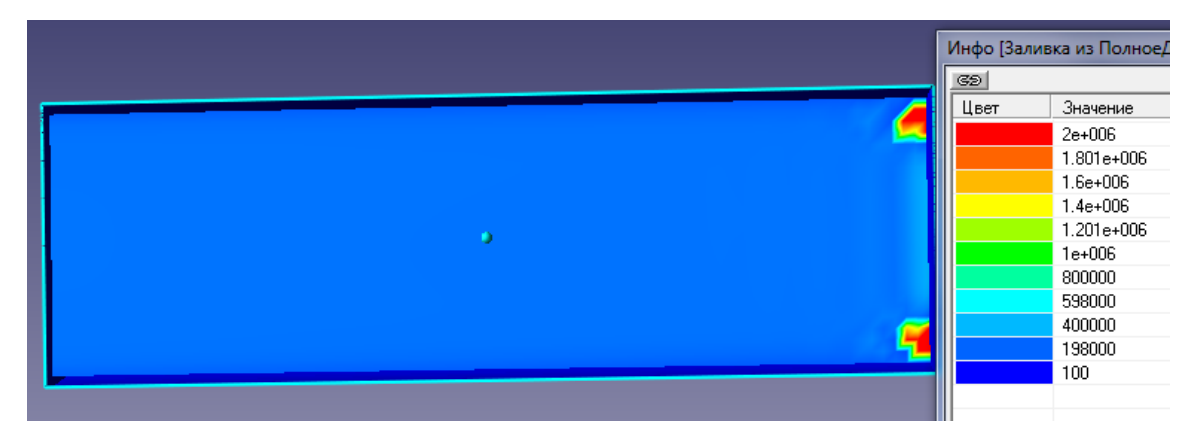

г)

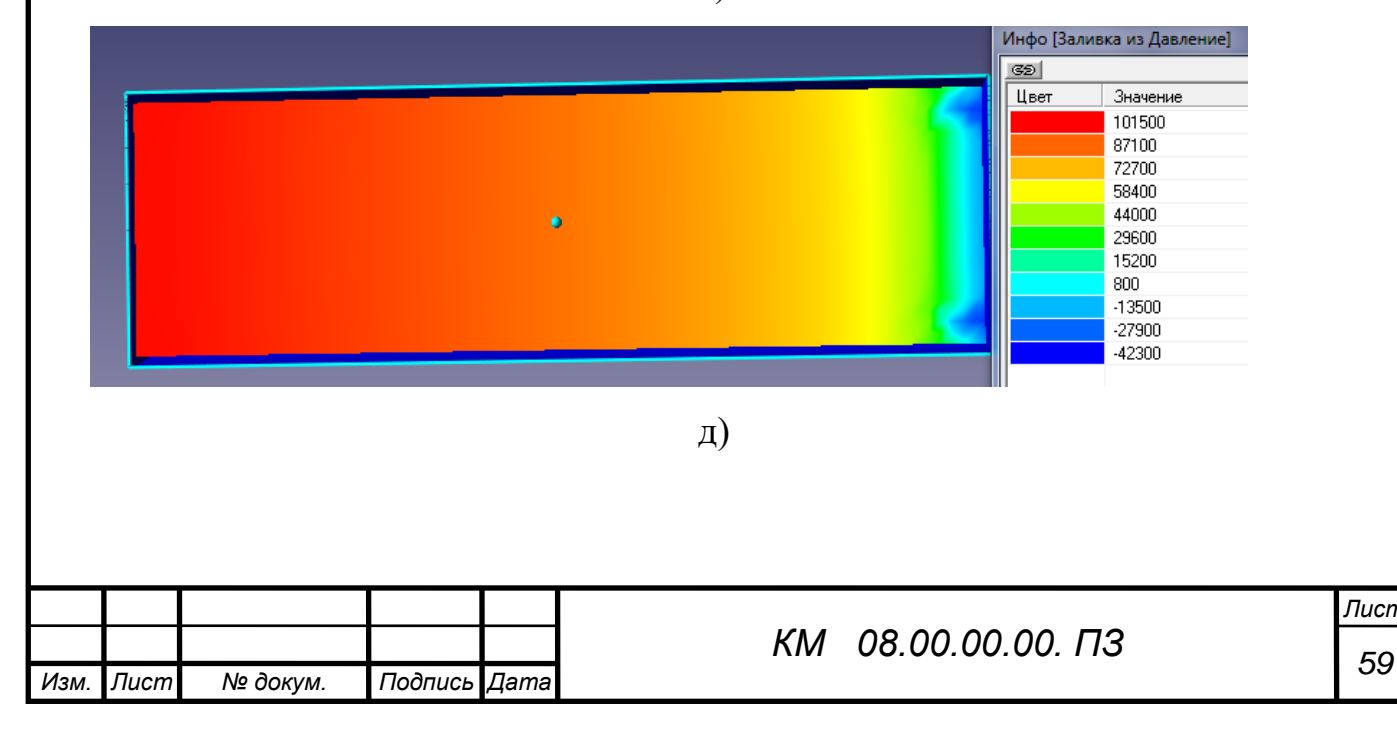

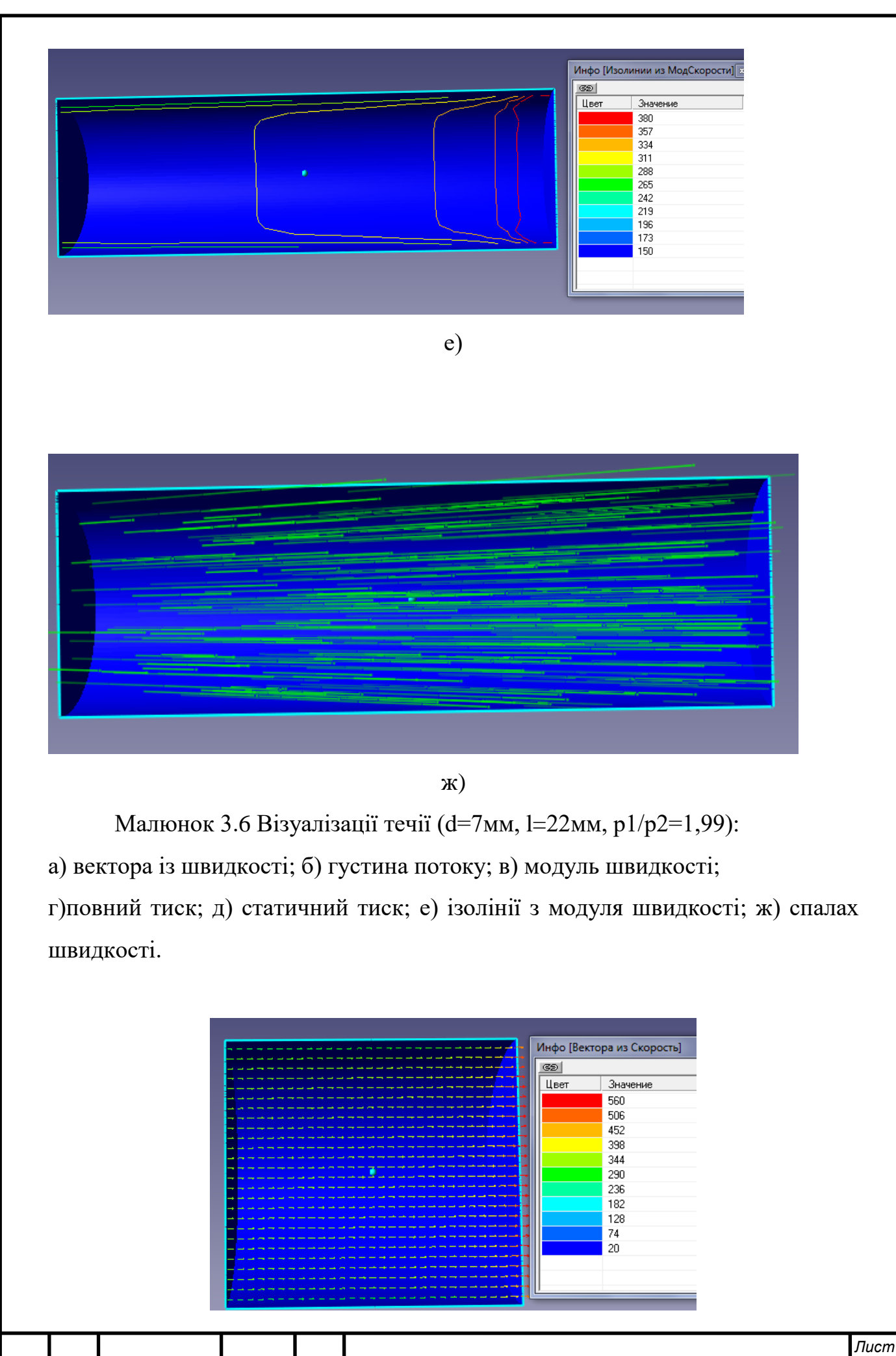

*Изм. Лист № докум. Подпись Дата*

*<sup>60</sup> КМ 08.00.00.00. ПЗ*

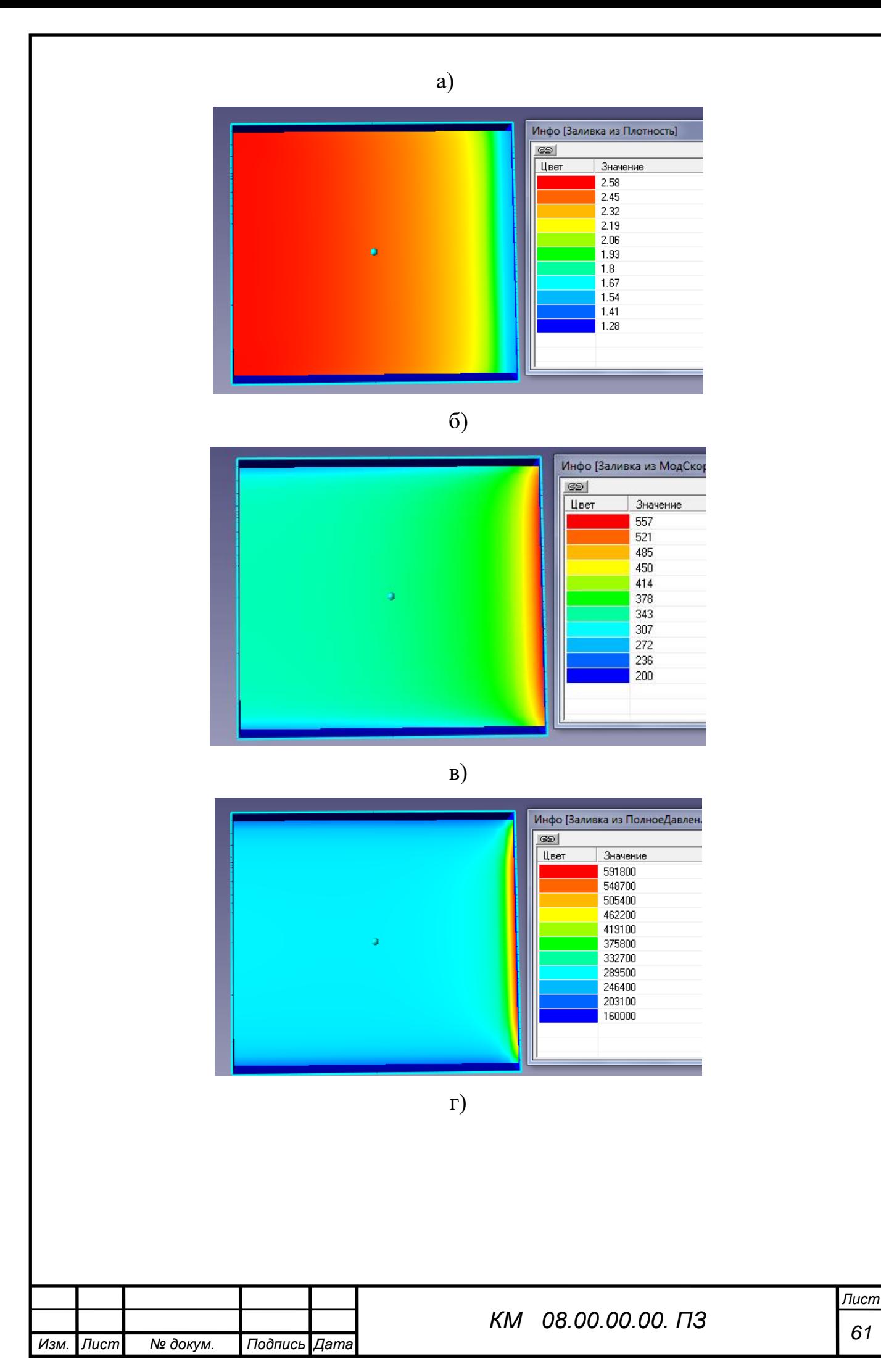

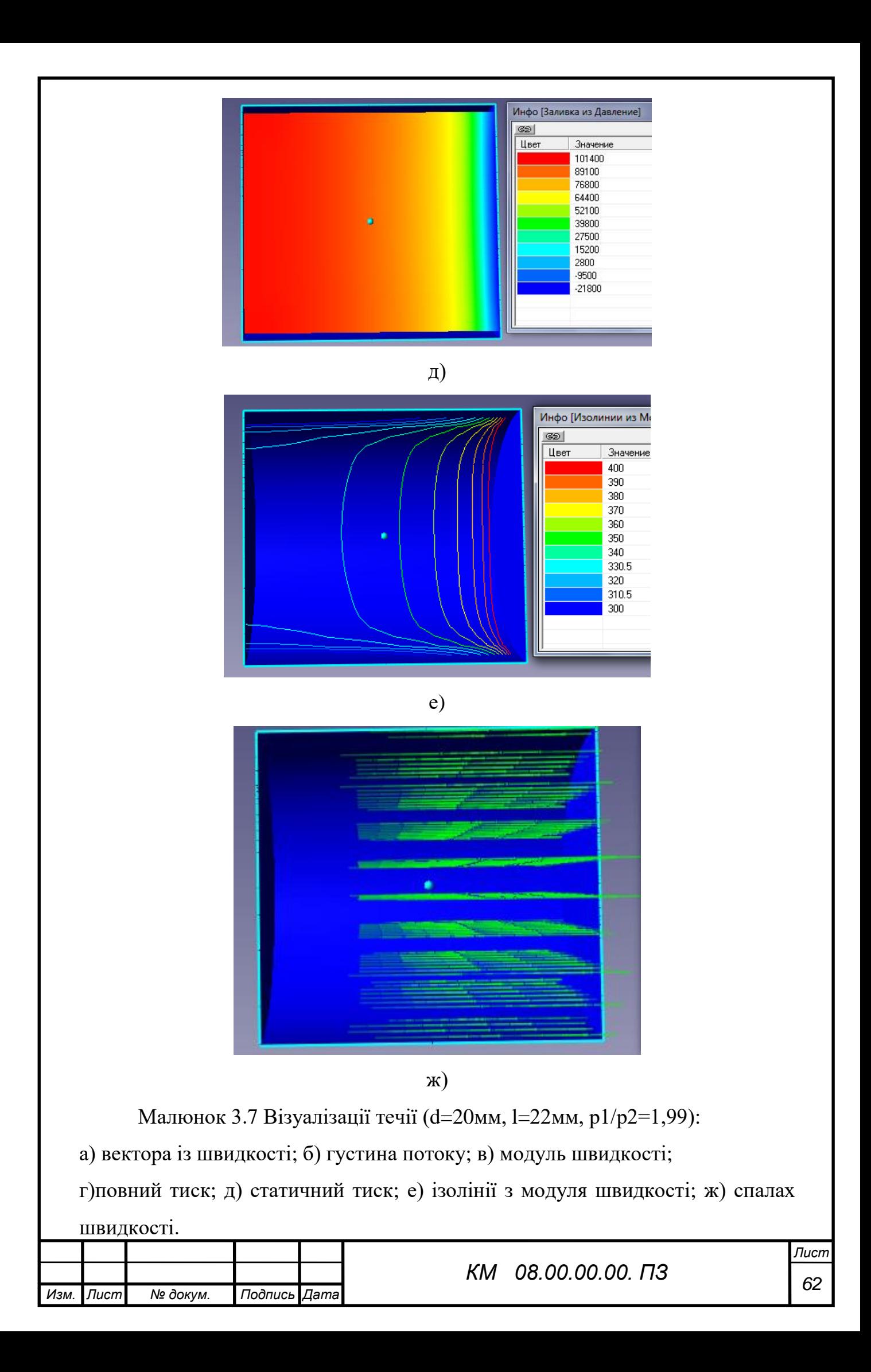

Звертає на себе увагу відмінність в структурі течії робочого потоку в соплах з різними значеннями внутрішнього діаметру d=7мм та d=20мм. При d=7мм маємо чітку нерівномірність параметрів потока на виході з сопла, чого немає на малюнку 3.7 в силу збільшення прохідного перетину d. Візуалізації течії показують різке підвищення параметрів течії в вихідному перетині сопла. Данне явище не має місця при витіканні однофазного середовища.

На (малюку 3.6, б-д) перед вихідним перетином сопла бачимо запірання частини течії, яке виражається у формі двух локалізованих осередків підвищення робочих параметрів течії, які зникають зі збільшенням параметру d.

3.2 Дослідження сопла Лаваля

Ефективність піскоструминної установки залежить від правильного підбору геометричних та режимних параметрів сопла (таблиця 3.2). Була проведена серія чисельних та експериментальних досліджень сопла Лаваля (d=7мм) з метою отримання візуалізацій течії двухфазного середовища вздовж його довжини l (малюнок 3.8).

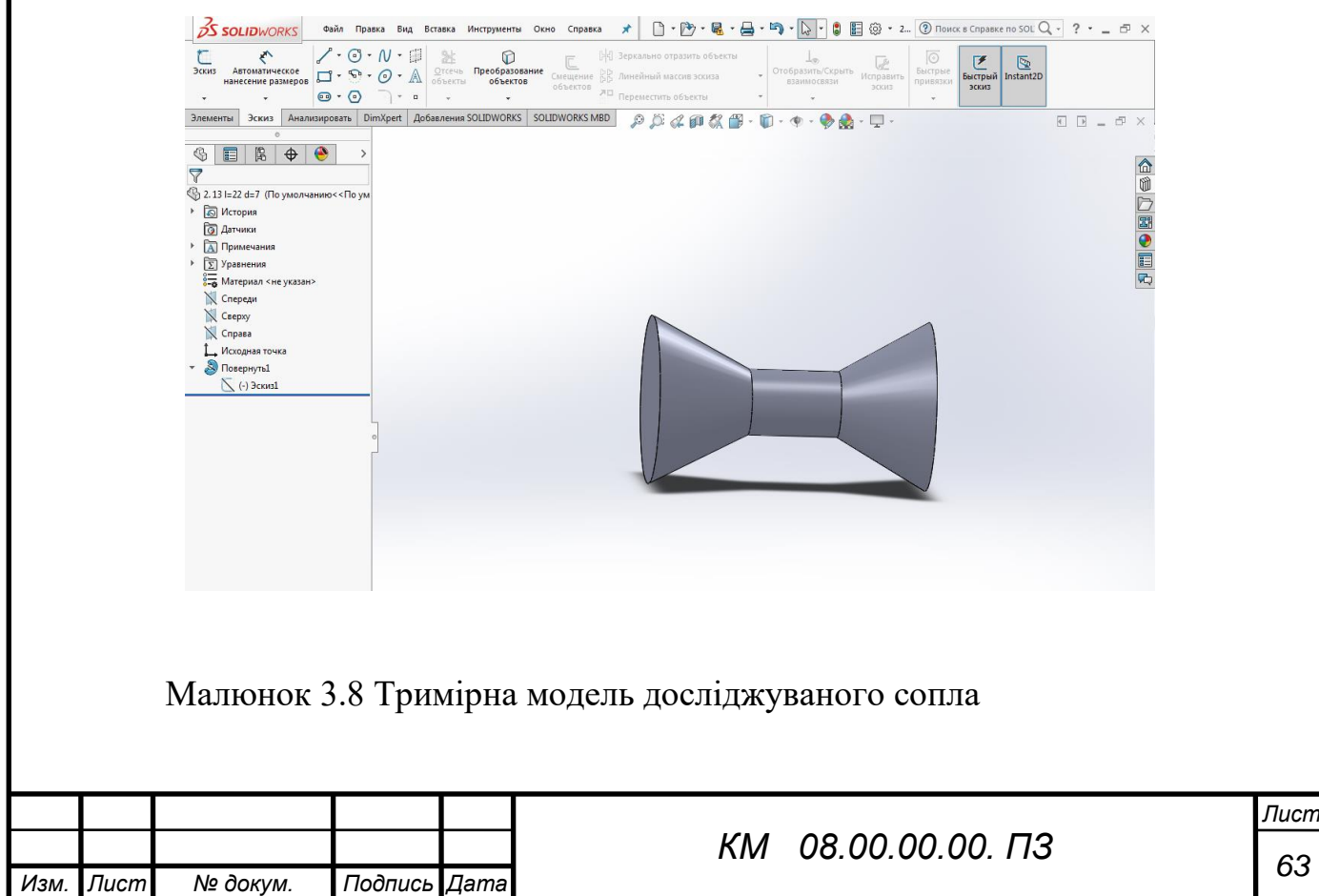

Таблиця 3.2 Геометричні та режимні параметри роботи сопла Лаваля

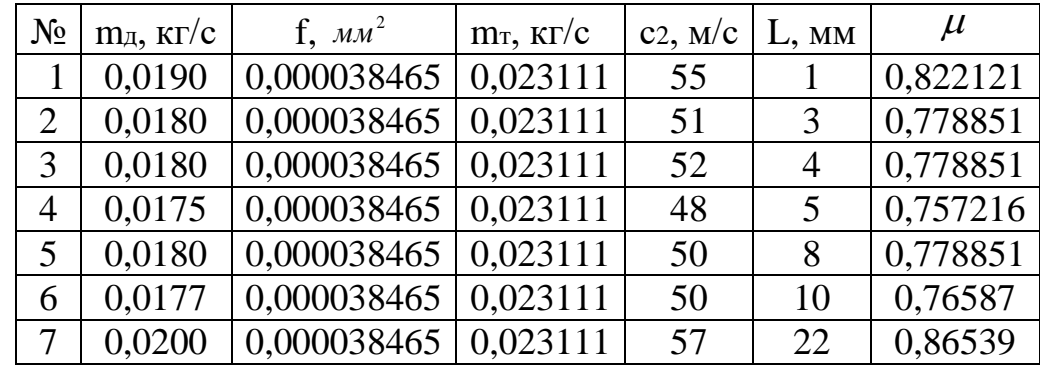

(L – відстань між конфузором та дифузором )

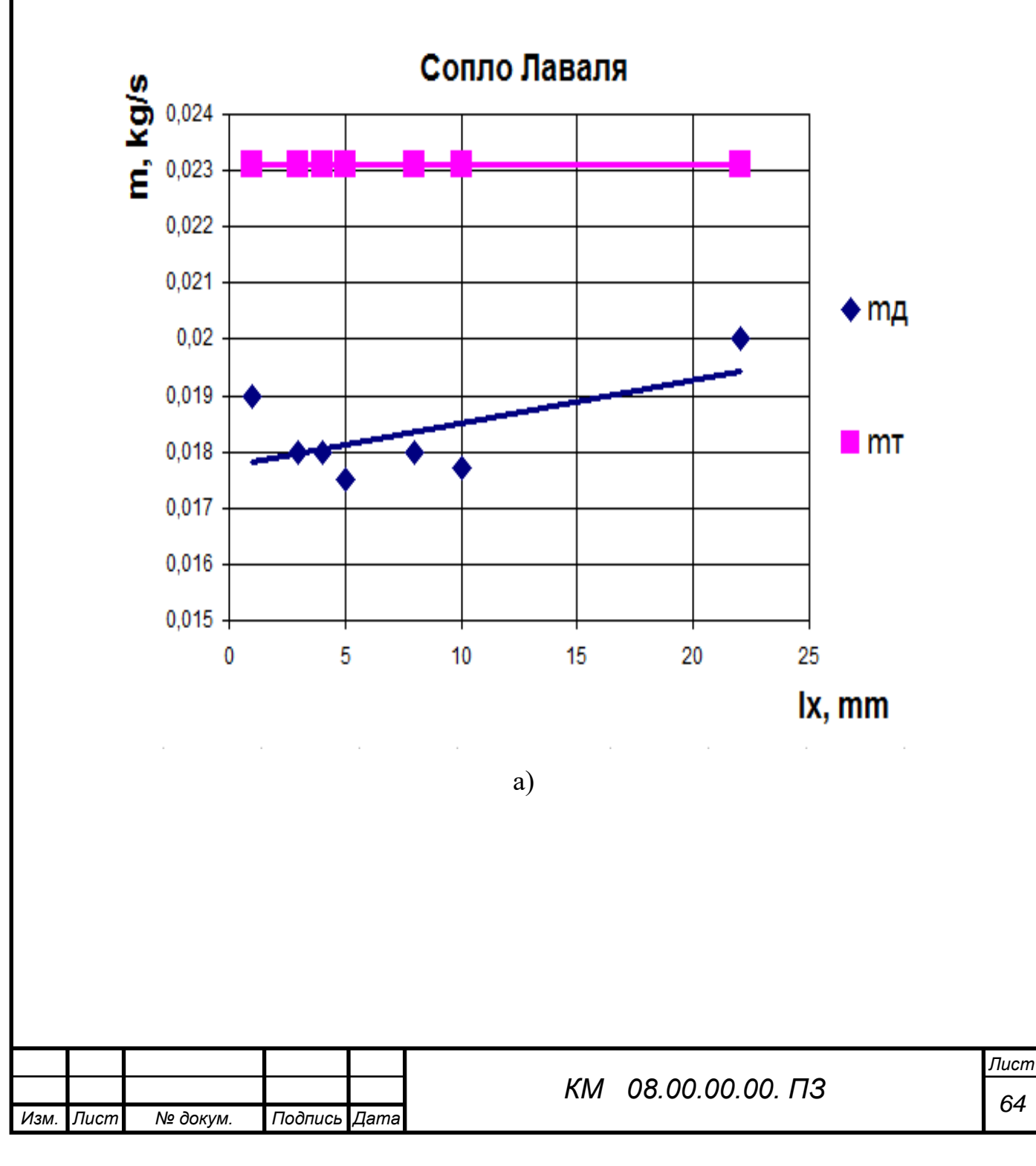

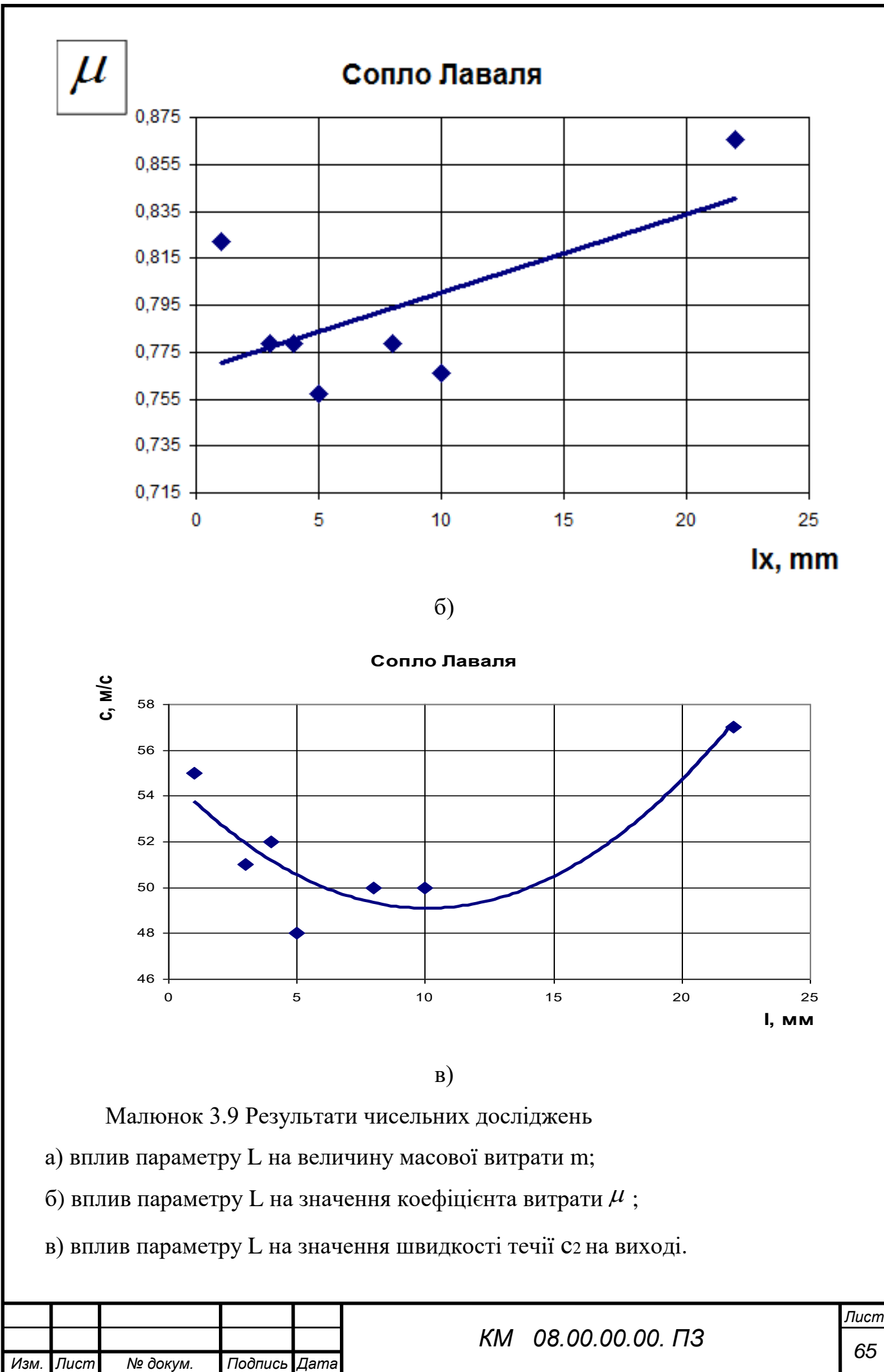

На малюнку 3.9 наведені результати чисельного дослідження сопла Лаваля працюючого на повітряно–абразивній суміші. З представлених результатів видно, що данна конструкція при умовах мавших місце в дослідженні показала свою непрацездатність

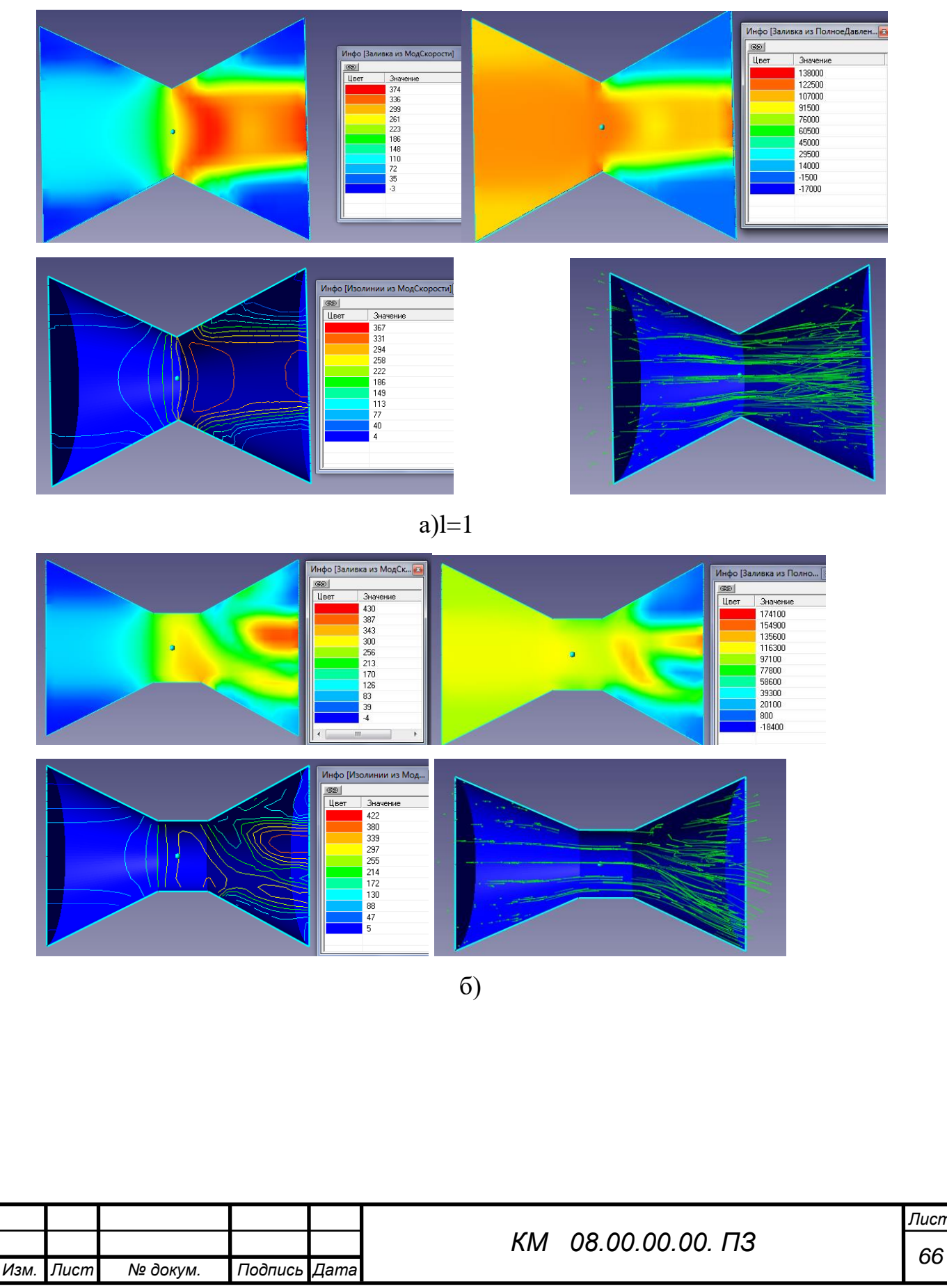

*Лист*

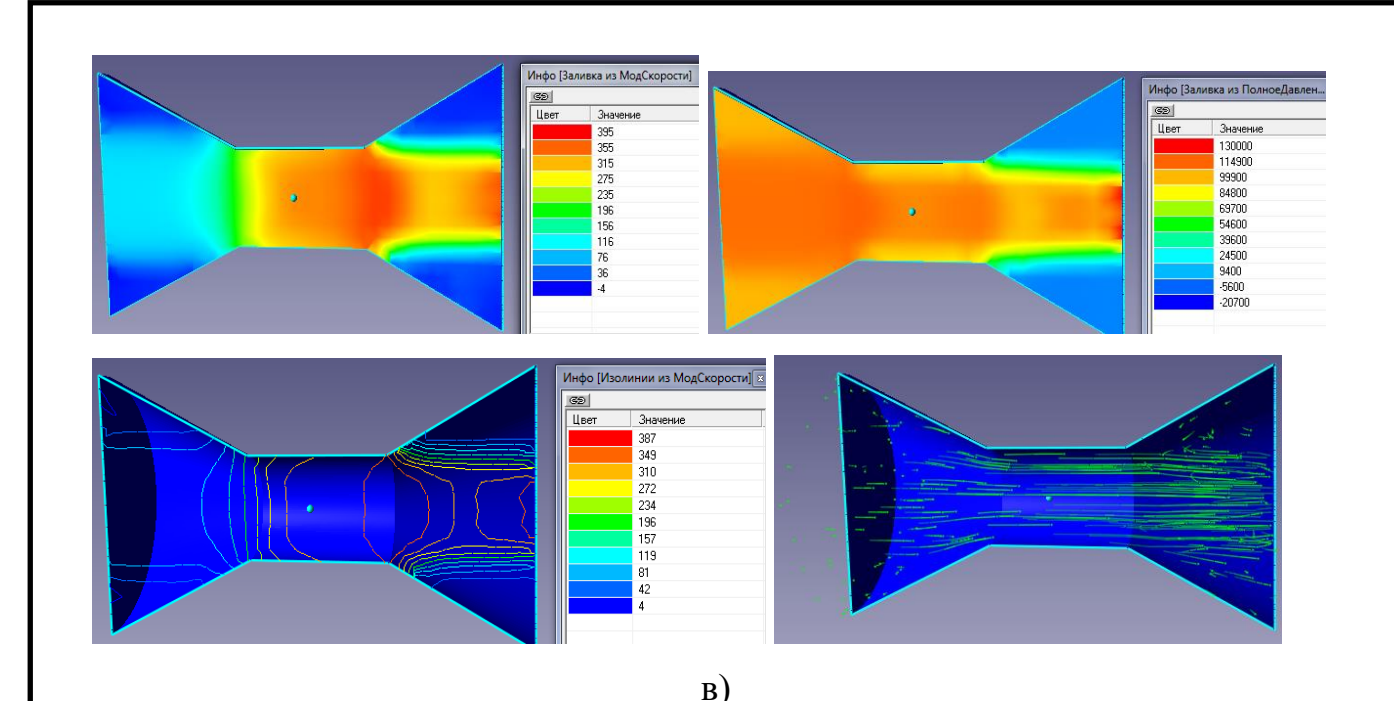

Малюнок 3.10 Деякі візуалізації течії через сопло Лаваля а) l=1; б) l=5; в) l=22

З малюка 3.10 видно, що параметр *l* суттєво впливає на структуру течії в соплі. Всі наведені варіанти мають індивідуальний розподіл параметрів по довжині сопла. Вихідні перерізи досліджуваних сопел, за винятком поодиноких всплесків, мають дость низькі значення швидкості потока *с,* чим і пояснюється непрацездатність конструкції при умовах мавши місце в дослідах [13-15].

### 3.3 Вибір оптимальної геометрії

З урахуваннях особливостей течії повітряно–абразивної суміші в соплах різних геометричних форм була проведена серія додаткових чисельних досліджень циліндричного сопла (малюнок 3.1) з метою визначення більш раціональної конструкції сопла (таблиця 3.3).

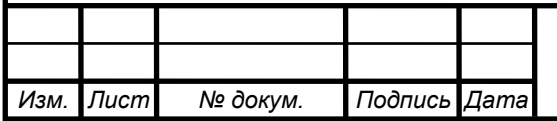

Таблиця 3.3 Геометричні та режимні параметри роботи досліджуваних сопел

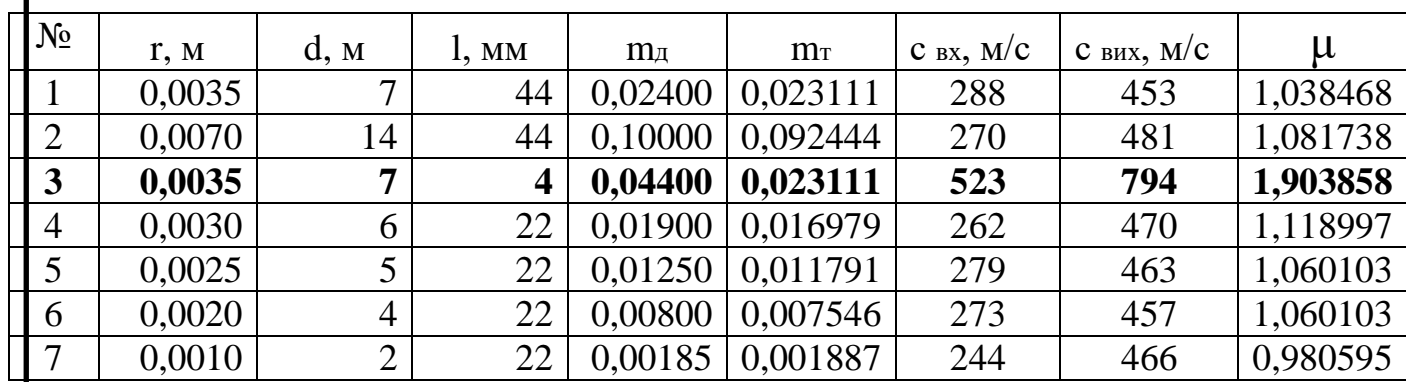

З таблиці 3.3 видно тенденцію до збільшення значення коефіцієнта витрати сопла зі збільшенням його внутрішнього діаметру. Середнє значення коефіцієнта μ знаходиться біля 1.

Звертає на себе увагу вар. 3 з таблиці 3.3. Суттєве зменшення довжини сопла (до 4 мм) призвело до підвищення швидкості більше ніж вдвічі, що в свою чергу призвело до збільшення значень масоваї витрати суміші та коефіцієнта витрати сопла. Це призвело до підвищення ефективності роботи ежекторно-очисної установки, а саме час обробки квадратного метра металу зменшився в 4,5 рази і складає 2 хвилини.

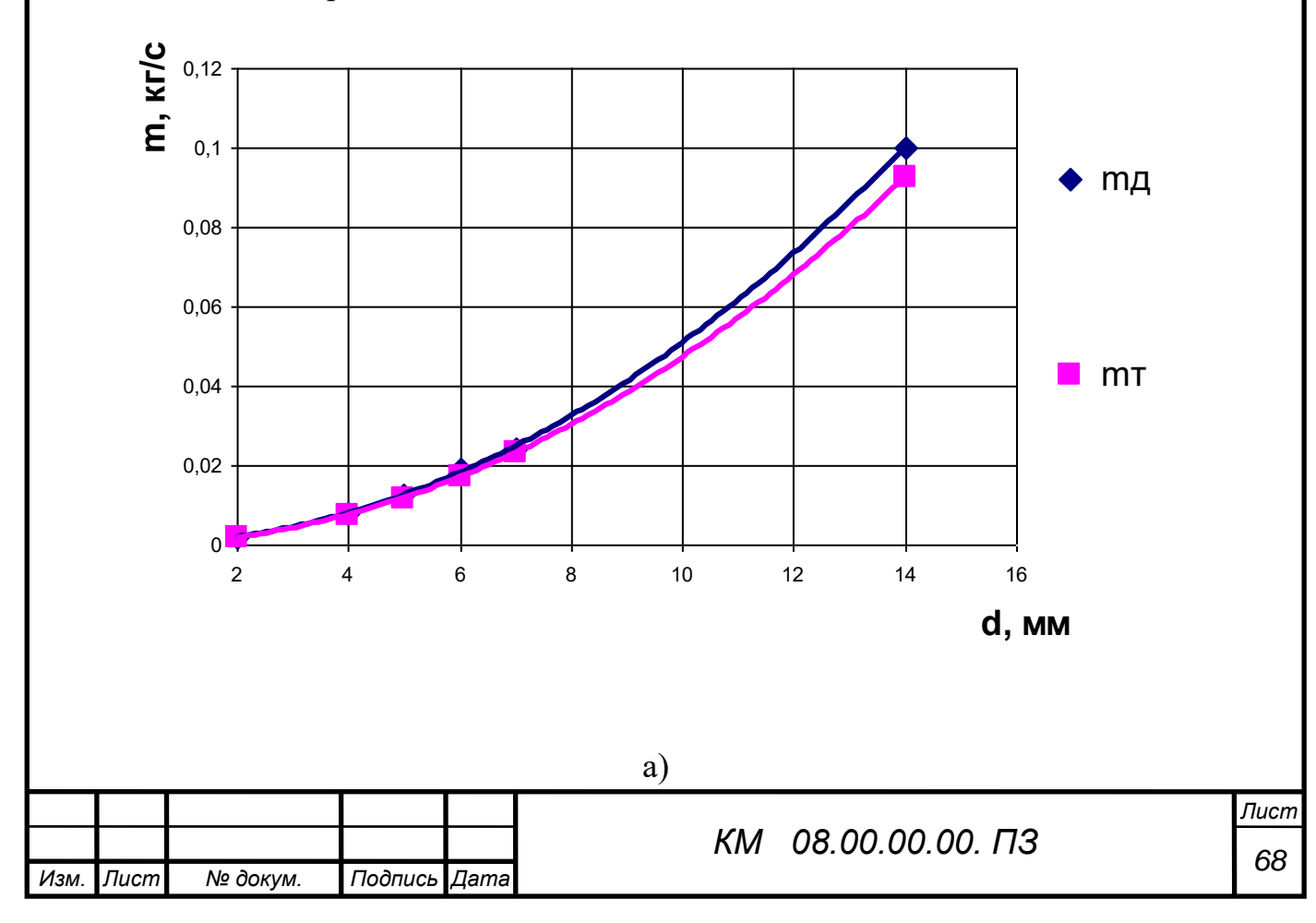

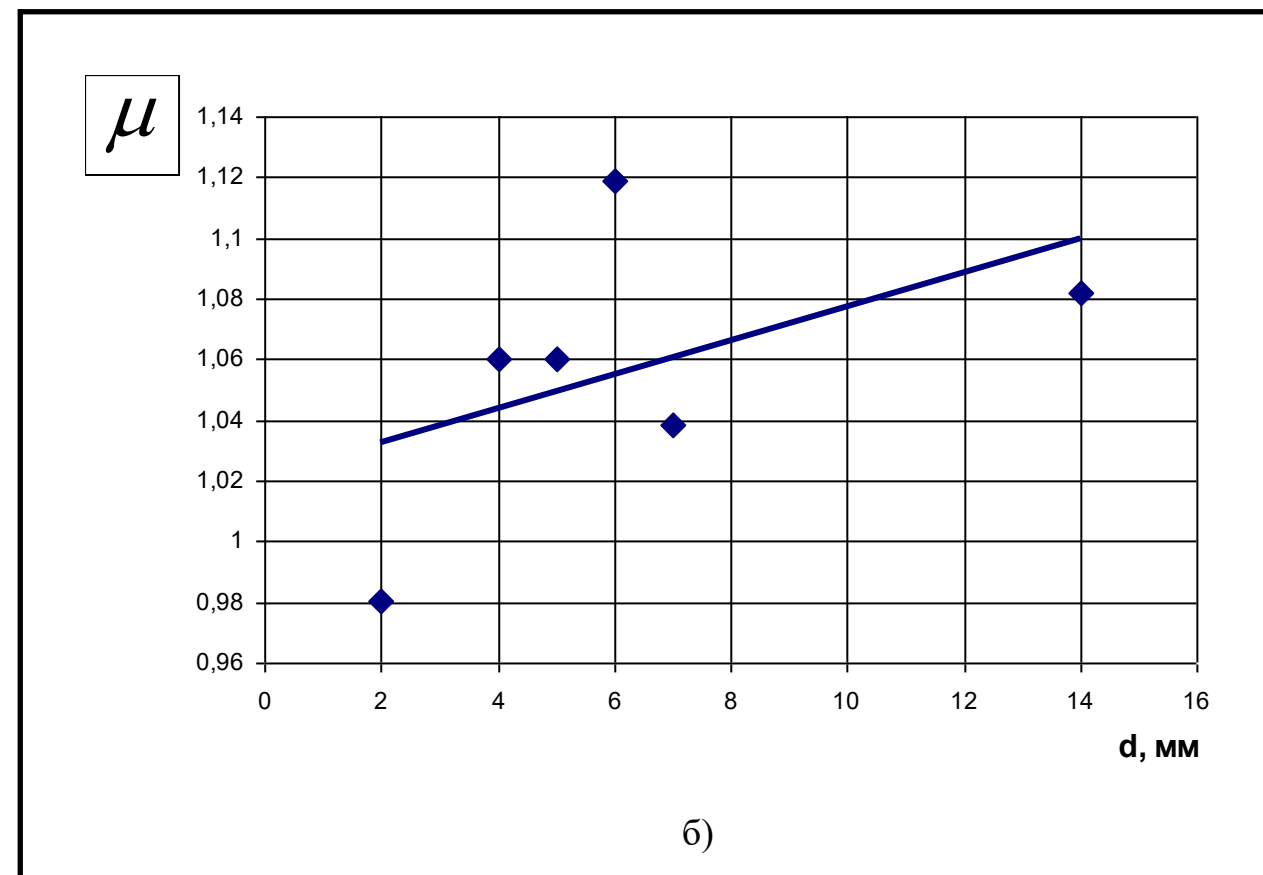

Малюнок 3.11 Результати чисельного дослідження сопел а) масова витрата робочого середовища; б) коефіцієнт витрати.

В якості прикладу був виконаний розрахунок конічного сопла при рівних умовах з геометрією, що відповідає малюнку 3.12.

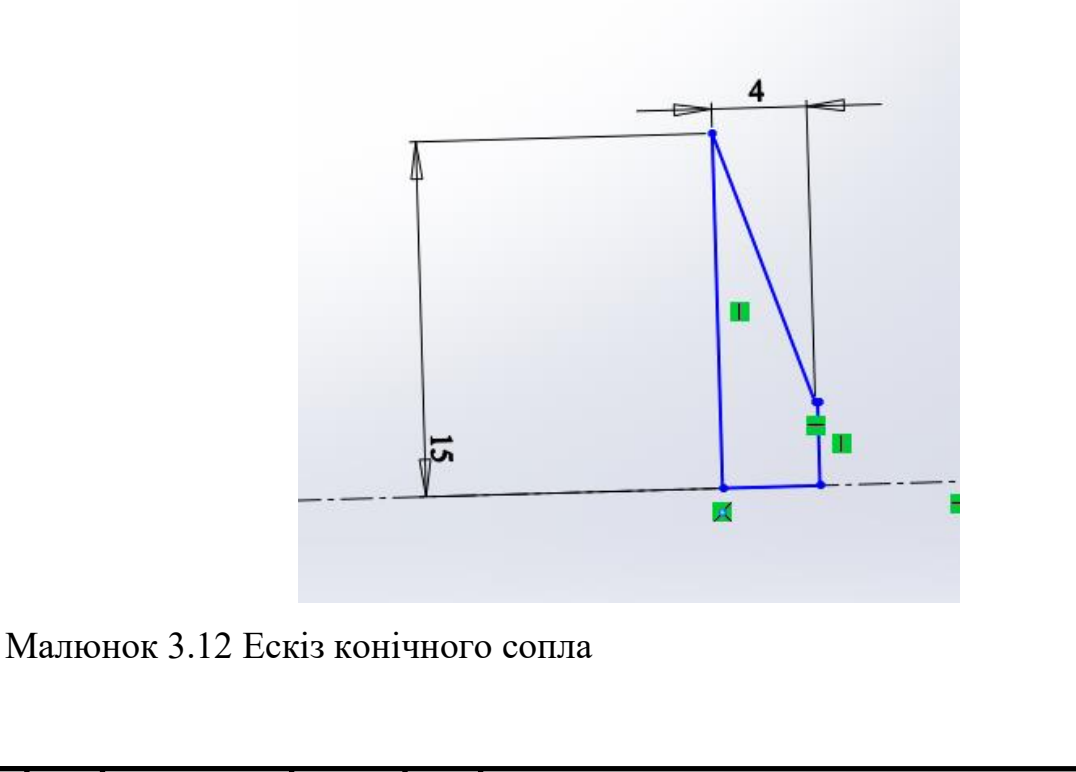

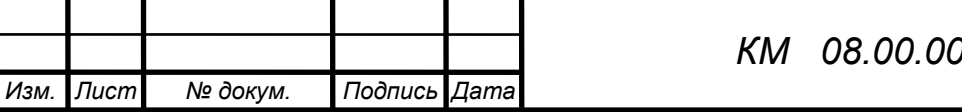

*<sup>69</sup> КМ 08.00.00.00. ПЗ*

На малюнку 3.13 наведені деякі візуалізації отримані в результаті чисельного розрахунку, з яких видно існування зворотнього потоку від вихідного перетину сопла до вхідного, що негативно впливає на його ефективність. Через невелику довжину сопла (l=4мм) коефіцієнт його витрати μ=1,57. Єкспериментально підтверджена ефективність данної конструкції, час обробки деталей суттєво скоротився (малюнок 3.14).

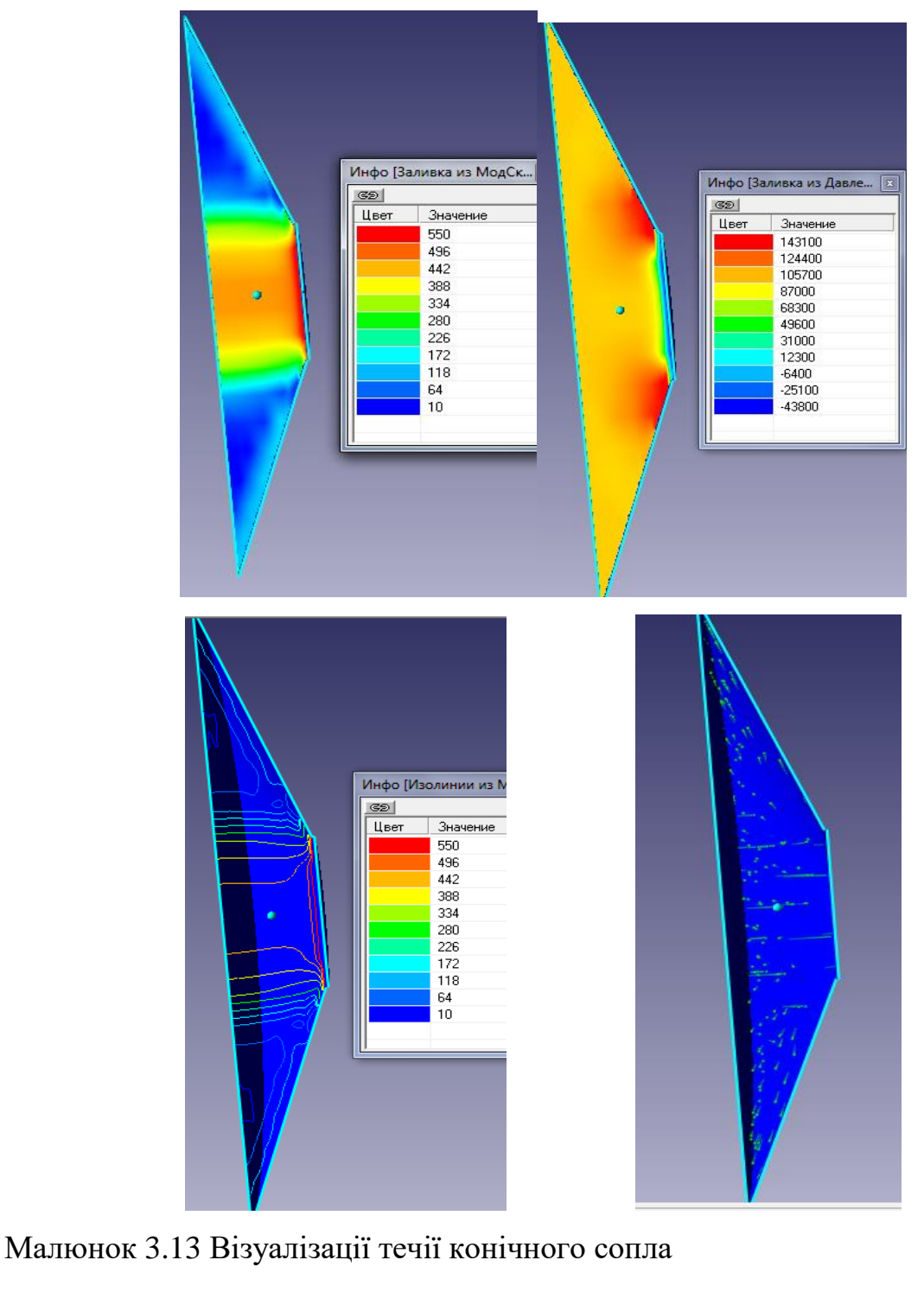

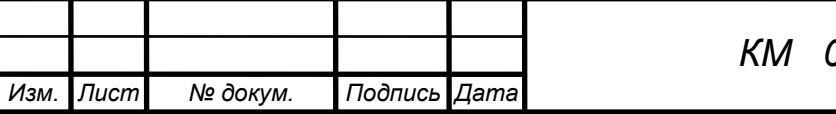

Для дослідження тенденції спаду швидкості потоку повітря, що проходить через сопла, а отже і спаду його продуктивності при абразивоструменевому обробленні в таблицях (табл. 3.1-3.3) приведено швидкості потоку в різних частинах сопла, а саме на вході та на виході із трьома значеннями шорсткості поверхні.

Таблиця 3.1. Швидкості потоку в контрольних перерізах 6 мм

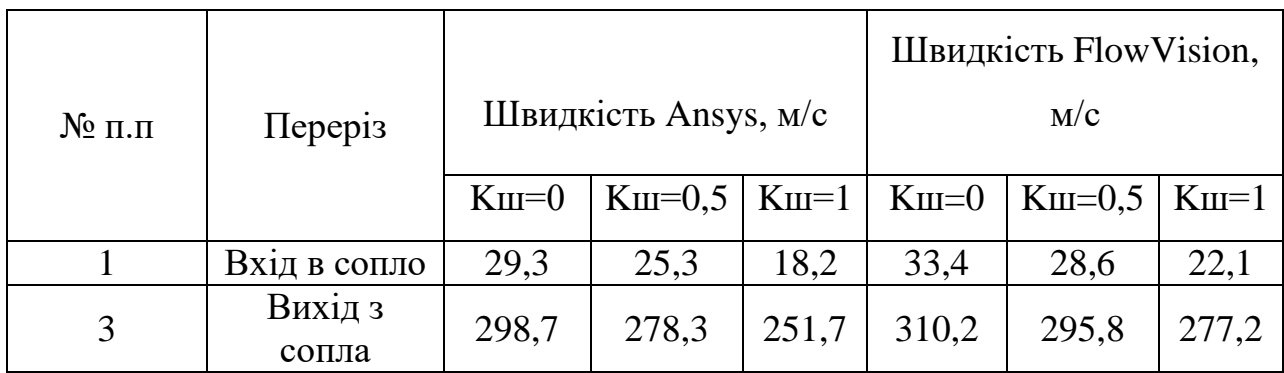

Таблиця 3.2. Швидкості потоку в контрольних перерізах 9 мм

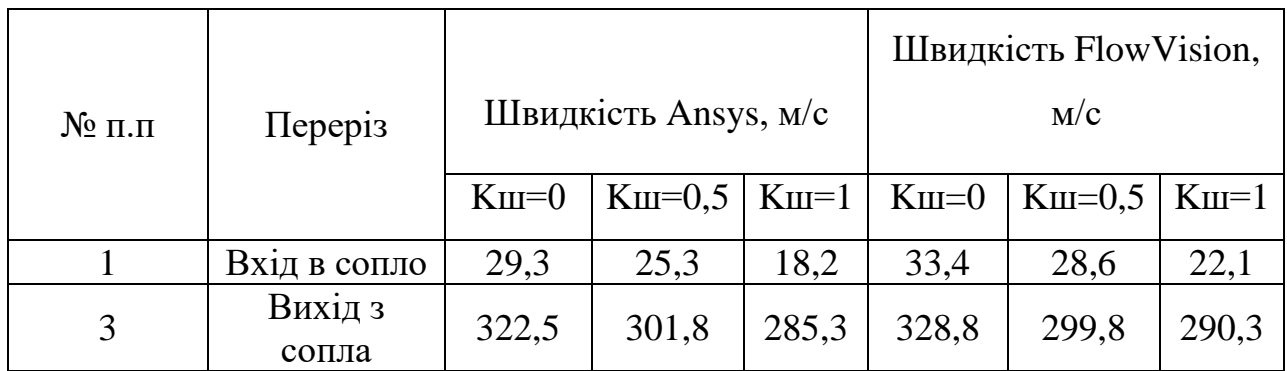

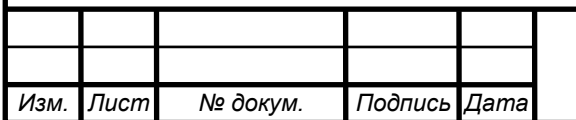

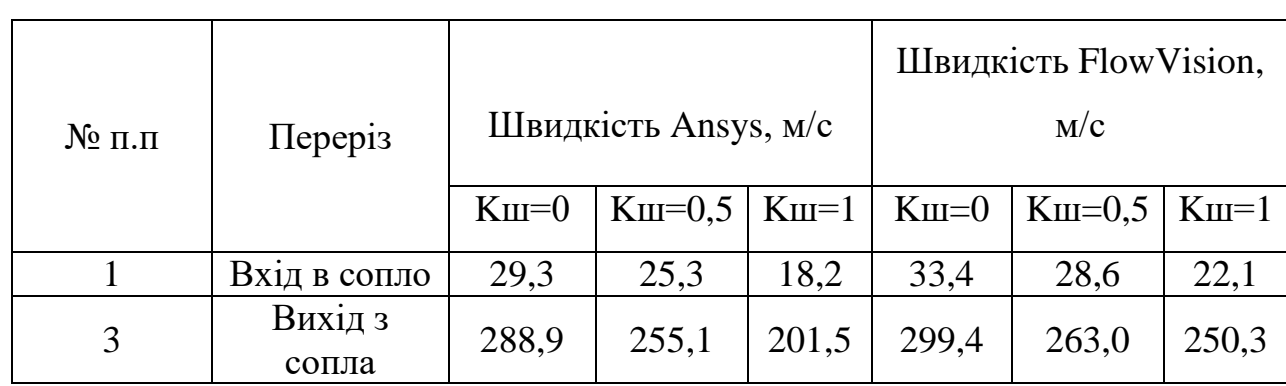

# Таблиця 3.3. Швидкості потоку в контрольних перерізах 12 мм

Таблиця 3.4. Результати експериментальних досліджень

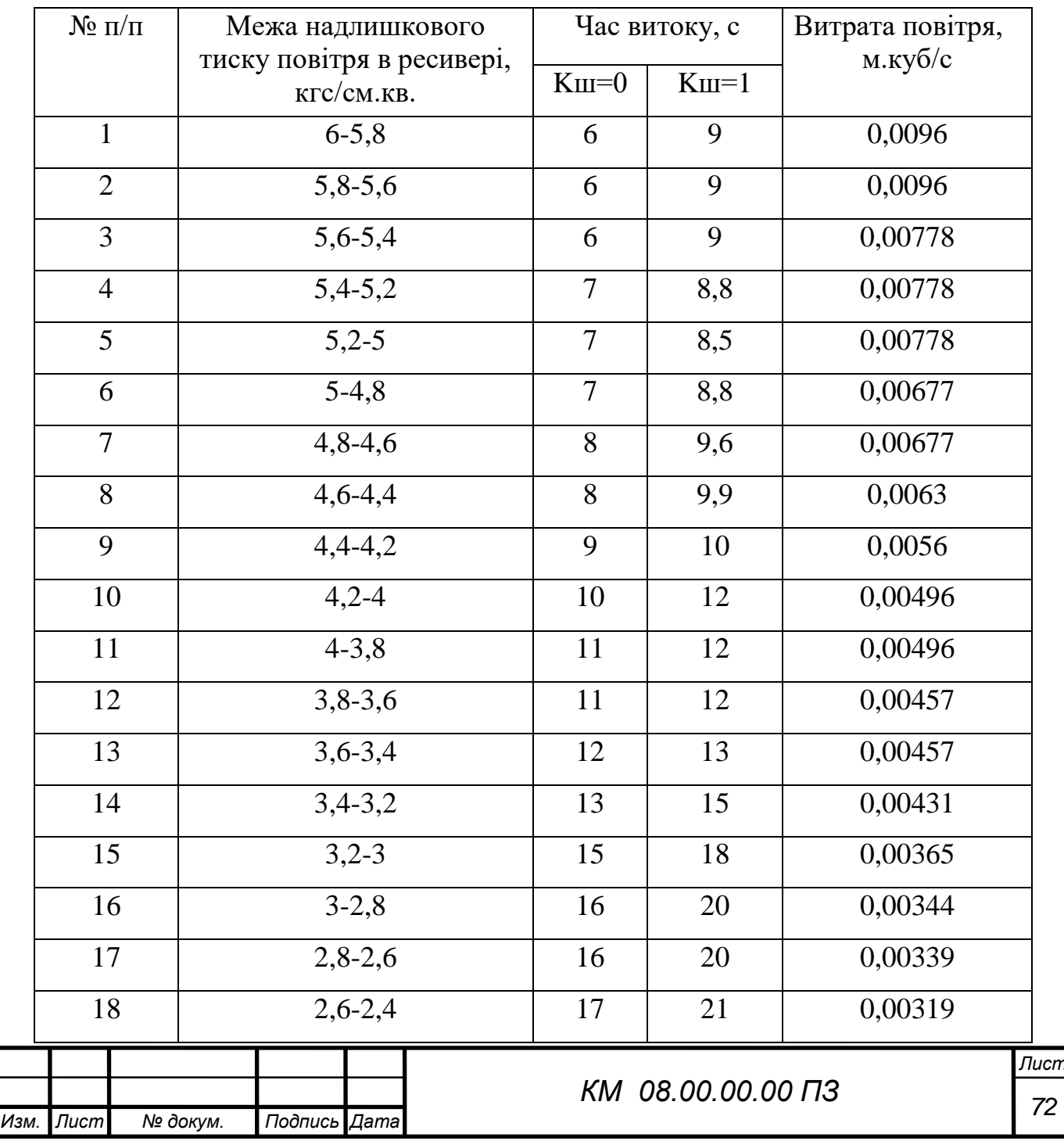

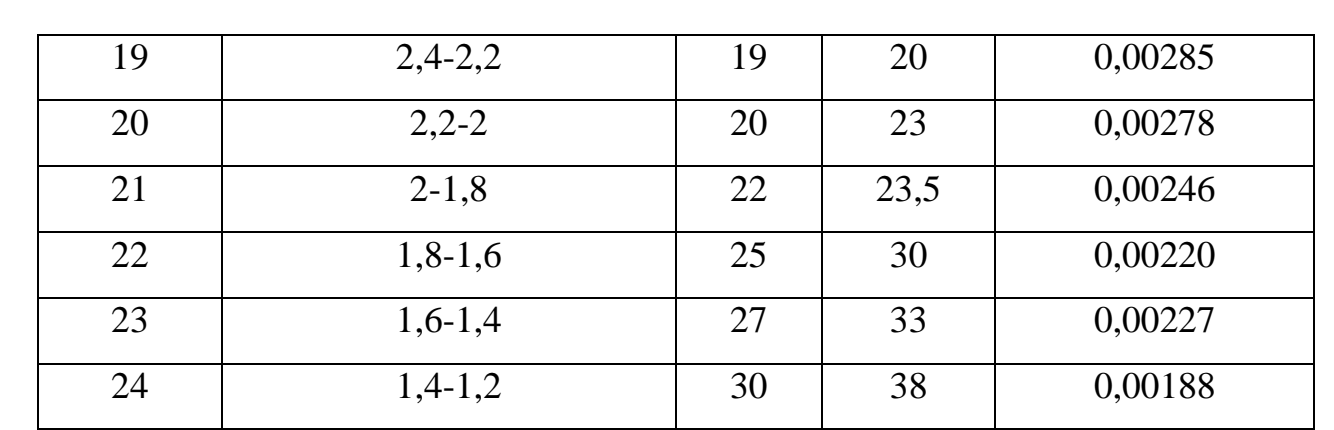

Таблиця 3.5. Середня швидкість потоку на виході із сопла при різних діаметрах зони розгону

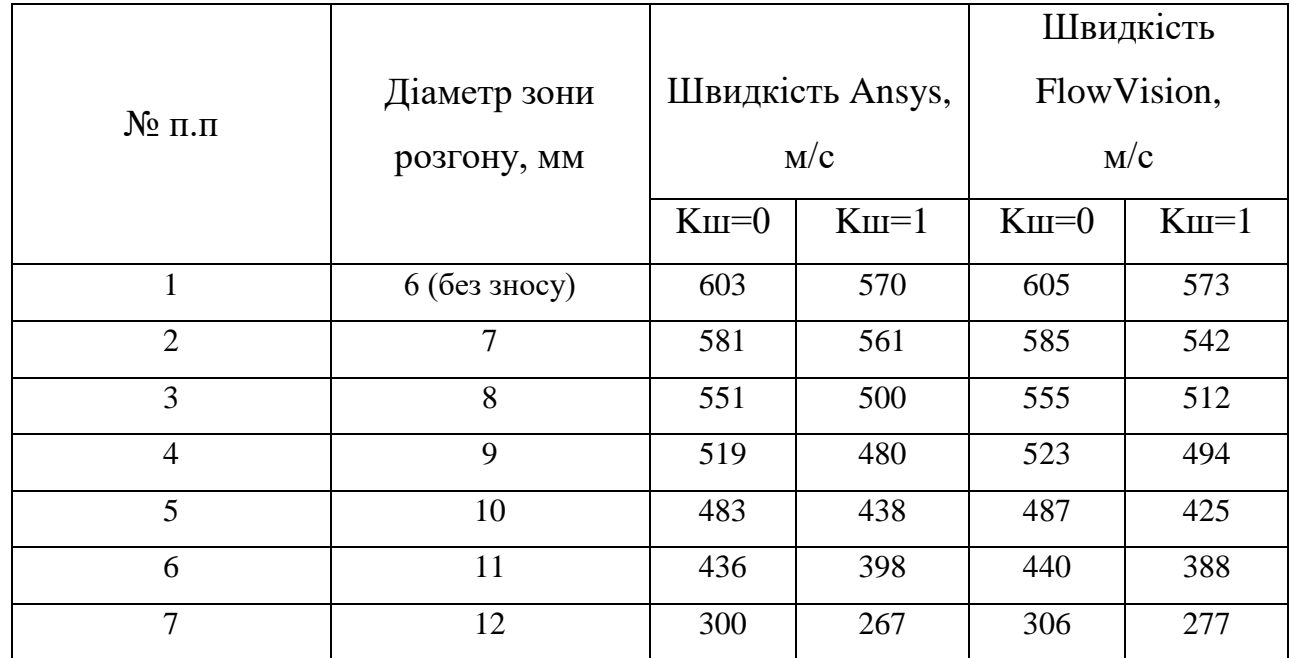

З таблиць (3.1 – 3.5) видно що шорсткість поверхні сопла впливає на його характеристики при роботі з абразивним матеріалом дл 30 % в той час, коли без абразиву вплив несуттєвий ( до 7 %) при умовах мавши місце в дослідах.

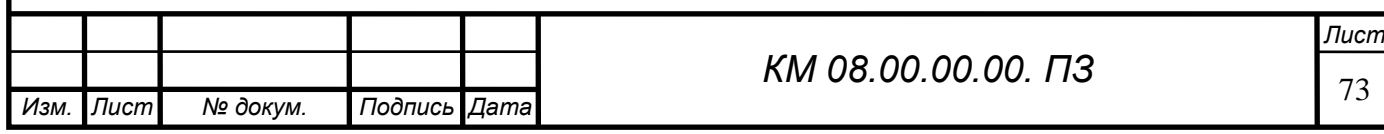

Висновки

1. Наведені результати чисельних та експериментальних досліджень ежекторів зі змінними геометричними параметрами. Дослідження проводилися з метою пошуку резервів по підвищенню ефективності сопел для піскоструменевої установки.

2. Виконано чисельне дослідження проточної частини циліндричного сопла з діаметром d, та довжиною l з використанням програмного комплексу FlowVision. Звичайне циліндричне сопло досліджувалося для встановлення особливостей протікання двофазного середовища з метою пошуку резервів по підвищенню його ефективності.

3. З отриманих залежностей видна тенденція до збільшення значення коефіцієнта витрати повітряно-абразивної суміші сопла та його витратної швидкості зі збільшенням його внутрішнього діаметру при сталих значеннях вхідних та вихідних параметрів р1, р2.

4. При збільшення прохідного перетину сопла в два рази, величина витрати через нього збільшується в 4.5 рази.

Встановлена відмінність в структурі течії робочого потоку в соплах з різними значеннями внутрішнього діаметру d=7мм та d=20мм. При d=7мм маємо чітку нерівномірність параметрів течії на виході з сопла, чого не відбувається при збільшенні параметру d.

5. Встановлено, що зменшення довжини сопла (до 4 мм) призвело до підвищення швидкості більше ніж вдвічі, що в свою чергу збільшило значення масової витрати суміші та коефіцієнта витрати сопла. Це створило умови до підвищення ефективності роботи ежекторно-очисної установки, а

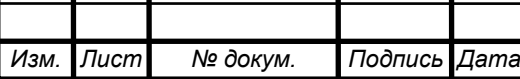
саме час обробки квадратного метра металу зменшився в 4,5 рази і складає 2 хвилини.

6. Результати чисельних та експериментальних досліджень показали суттєвий вплив шорсткості поверхні сопла на швидкість витоку абразивного матеріалу. З таблиць  $(3.1 - 3.5)$  видно що шорсткість поверхні сопла впливає на його характеристики при роботі з абразивним матеріалом дл 30 % в той час, коли без абразиву вплив несуттєвий ( до 7 %) при умовах мавши місце в дослідах.

7. Проведена верифікація результатів чисельного дослідження шляхом порівняння з результатами експерименту.

8.Виконане зіставлення отриманих результатів за допомогою комплексів Ansys та FlowVision.

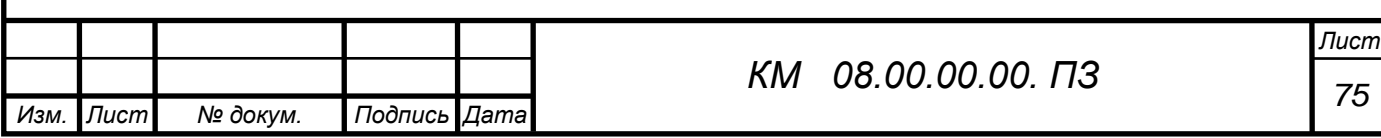

Список літератури

- 1. Чаплыгин С.А. О газовых струях. М.: Гостехиздат. 1949. 142 с.
- 2. Абрамович Г.Н. Турбулентные свободные струи жидкостей и газов. М.: – Л., Госэнергоиздат. – 1948. – 288 с.
- 3. Дейч М.Е., Самойлович Г.С. Основы аэродинамики осевых турбомашин. М., Машгиз. – 1959. – 428 с.
- 4. Дейч М.Е. Техническая газодинамика. М. : Энергия. 1974. – 2-е изд. – 592 с.
- 5. Идельчик И.Е. Справочник по гидравлическим сопротивлениям. Изд. 3 – е. – М.: Машиностроение. – 1992. – 671 с.
- 6. Самойлович Г.С. Новая формула для расчета лабиринтных уплотнений. – Известия ВТИ. – 1950. – № 8.

 7. Юдин Е.Я. Охрана труда в машиностроении. Уч. для вузов. М., «Машиностроение», 1976, с.335.

 8.Инструкция по охране труда машиниста компрессорных установок" No 42-75.

 9. Юдин Е.Я., Борисов Л.А., Горенштеин И.В. и др. Борьба с шумом на производстве (справочник) М. машиностроение 1985 с.400

 10. Руководство по эксплуатации струйно-реактивного двигателя ОАО СНМПО им. Фрунзе, Сумы с.80

 11. ГОСТ 12.1.005-88. Предел допустимых концентраций вредных веществ в рабочих зонах.

12. Гуревич Д.Ф. Расчет и конструирование трубопроводной арматуры «машиностроение» Л. 1969 с.890

13 .Сичук В.А. Нові принципи конструювання і виготовлення сопел для абразивоструменевих машин / В.А. Сичук, О.В. Заболотний // "Науковий вісник

херсонської державної морської академії" Науковий журнал №1 (6) 2012 –

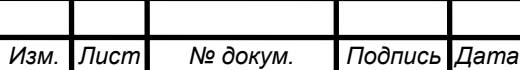

<sup>76</sup> *КМ 08.00.00.00. ПЗ*

Херсон: ХДМА, 2012. – С. 317-321.

14. Сичук В.А. Практика виготовлення та випробування зносостійкого сопла піскоструменевої машини отриманого методом сухого радіальноізостатичного пресування / В.А. Сичук, О.В. Заболотний // "Наукові нотатки" Міжвузівський збірник. Випуск 31 (червень, 2011) – Луцьк: ЛНТУ, 2011. – С. 350-353.

15. Сичук В.А. Розробка і дослідження нових конструкцій пористих сопел для абразивоструменевих машин / О.В. Заболотний, В.А. Сичук // "Сучасні технології в машинобудуванні та транспорті" Науковий журнал. Випуск 2 – Луцьк: ЛНТУ, 2014. – С. 43-53.

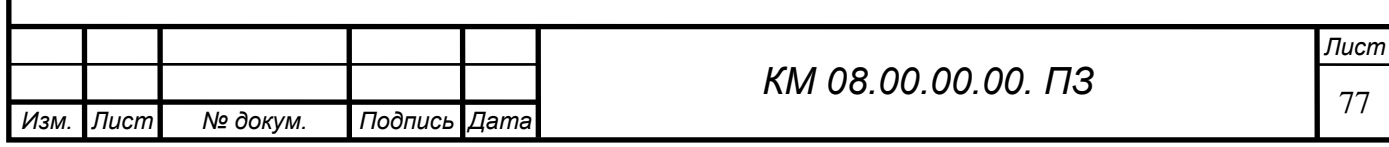